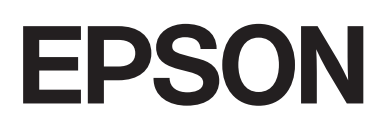

# dreamio.

# Home Entertainment Projector **EMP-TWD10**

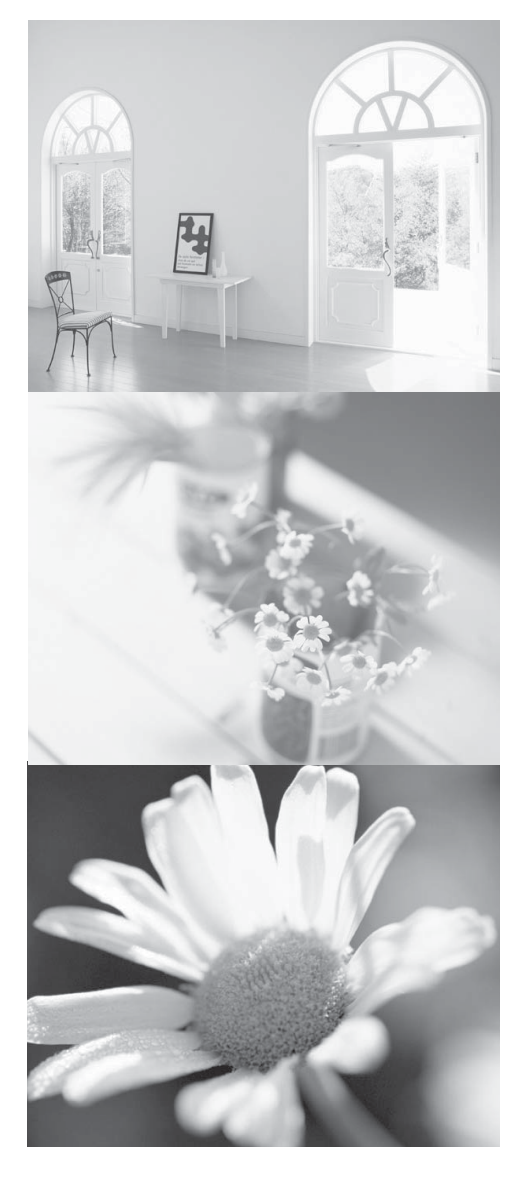

# **Manual do Utilizador**

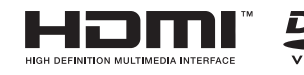

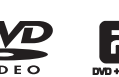

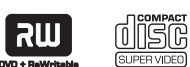

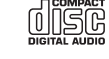

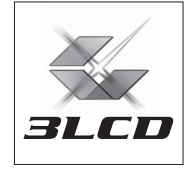

# Simbologia utilizada neste guia do utilizador

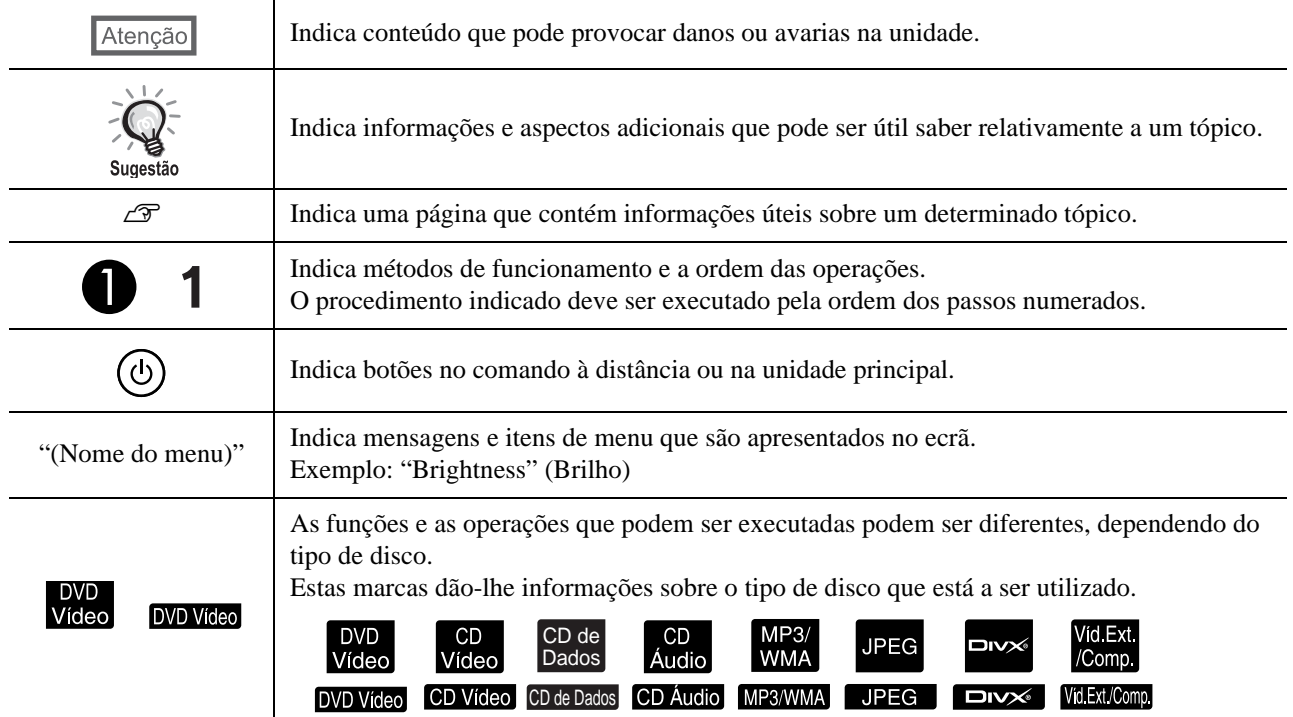

# **Índice Geral**

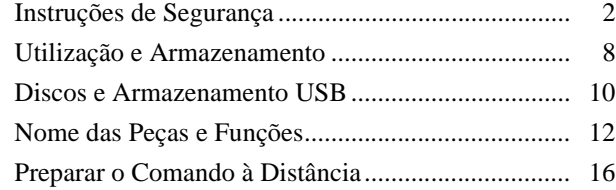

### [Referência Rápida](#page-18-0)

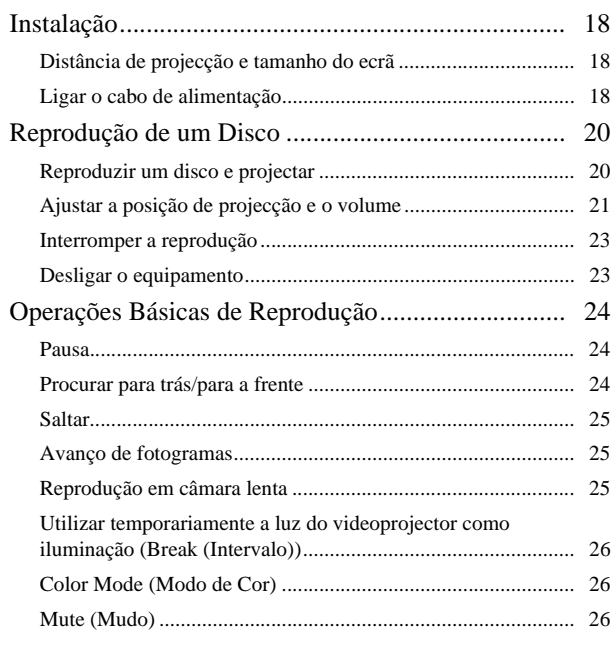

### [Operações Avançadas](#page-28-0)

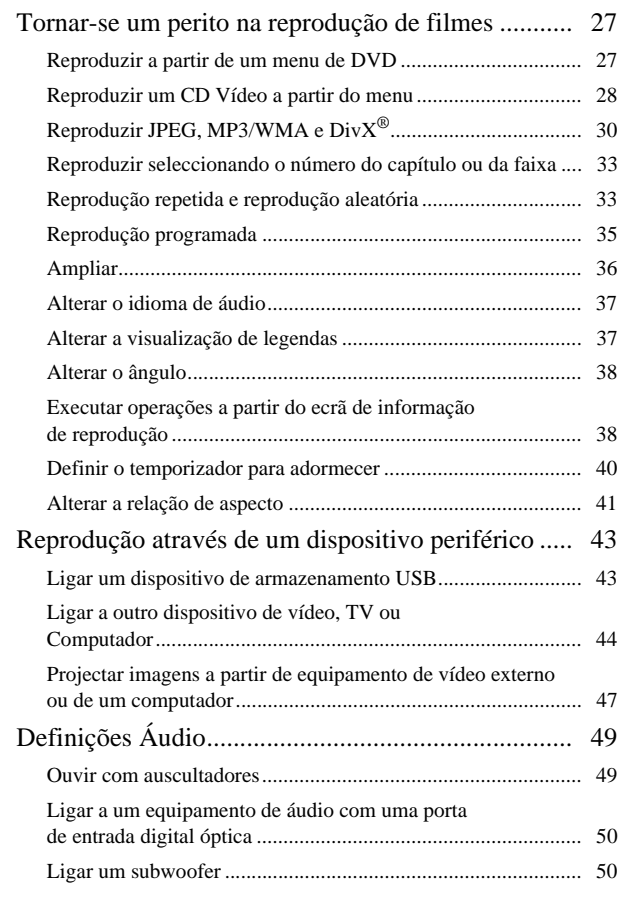

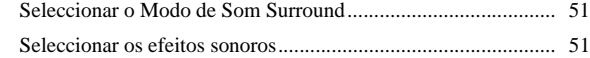

### [Definições e Ajustes](#page-53-0)

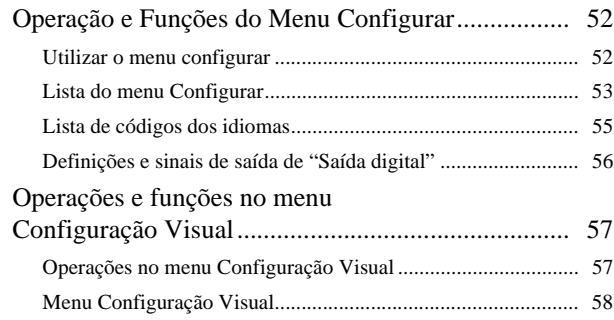

### [Apêndice](#page-60-0)

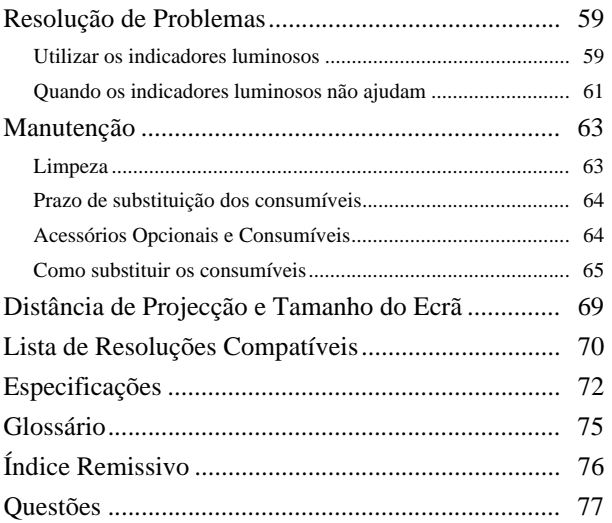

# <span id="page-3-0"></span>**Instruções de Segurança**

Leia todas as instruções de segurança e funcionamento antes de utilizar a unidade. Depois de ler todas as instruções, guarde estas informações para futura consulta.

A documentação e a unidade utilizam símbolos gráficos que ilustram a utilização segura da unidade.

Certifique-se de que compreende e respeita estes símbolos de precaução de forma a evitar lesões pessoais ou de propriedade.

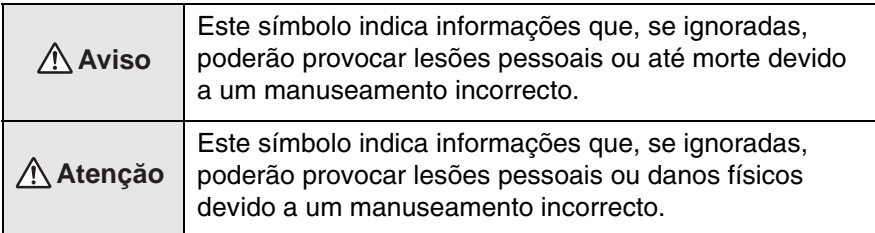

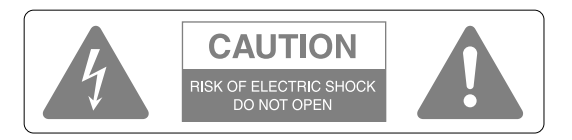

#### **Atenção:**

Para reduzir o risco de choque eléctrico, não retire a tampa (nem o fundo). A unidade não contém no seu interior peças que possam ser reparadas pelo utilizador. A assistência deve ser totalmente prestada por pessoal técnico qualificado.

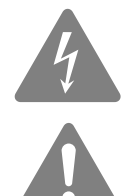

Este símbolo destina-se a alertar o utilizador para a presença de "tensão perigosa" não isolada no interior da caixa do produto que pode ter uma magnitude suficiente para representar risco de choque eléctrico para as pessoas.

Este símbolo destina-se a alertar o utilizador para a presença de instruções de funcionamento e manutenção (assistência) importantes na documentação que acompanha o aparelho.

#### **Explicação dos símbolos**

Símbolos que indicam uma acção que não deve ser executada

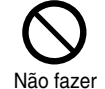

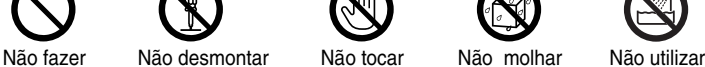

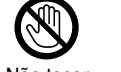

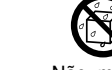

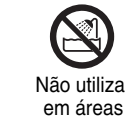

molhadas

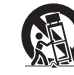

Não colocar sobre superfícies instáveis

Símbolos que indicam uma acção que deve ser executada

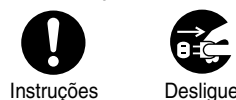

a ficha da tomada

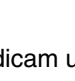

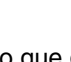

### Informações de segurança importantes

Cumpra as seguintes instruções de segurança quando estiver a instalar e a utilizar o videoprojector:

- Leia estas instruções.
- Guarde estas instruções.
- Respeite todos os avisos.
- Siga todas as instruções.
- Não utilize o aparelho na proximidade de água.
- Limpe unicamente com um pano seco.
- Não bloqueie as aberturas de ventilação. Instale de acordo com as instruções do fabricante.
- Não instale na proximidade de quaisquer fontes de calor como radiadores, registos de calor, fornos ou outros aparelhos (incluindo amplificadores) que produzam calor.
- Não impeça os objectivos de segurança da ficha polarizada ou de ligação à terra. As fichas polarizadas têm duas lâminas, sendo uma mais larga do que a outra. As fichas de terra têm duas lâminas e um terceiro pino de ligação à terra. A lâmina mais larga ou o terceiro pino de terra são fornecidos para sua protecção. Se a ficha fornecida não for compatível com a sua tomada, consulte um electricista para substituição da tomada obsoleta.
- Evite que o cabo de alimentação seja pisado ou comprimido especialmente na zona das fichas, dos receptáculos de conveniência e do ponto por onde saem do aparelho.
- Utilize unicamente peças/acessórios especificados pelo fabricante.
- Utilize unicamente com o carrinho, o tripé, o suporte ou a mesa especificados pelo fabricante ou que são vendidos com o aparelho. Quando for utilizado um carrinho, tenha cuidado ao deslocar o conjunto carrinho/aparelho, para evitar que o mesmo se vire dando origem a lesões.

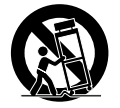

- Desligue o aparelho durante trovoadas ou quando não for utilizado durante períodos de tempo prolongados.
- A assistência deve ser totalmente prestada por pessoal técnico qualificado. A assistência é necessária quando o aparelho tiver sofrido danos resultantes de, por exemplo, danos na ficha ou no cabo de alimentação, derrame de líquidos ou queda de objectos no interior do aparelho, exposição à chuva ou humidade, funcionamento anómalo ou queda do aparelho.

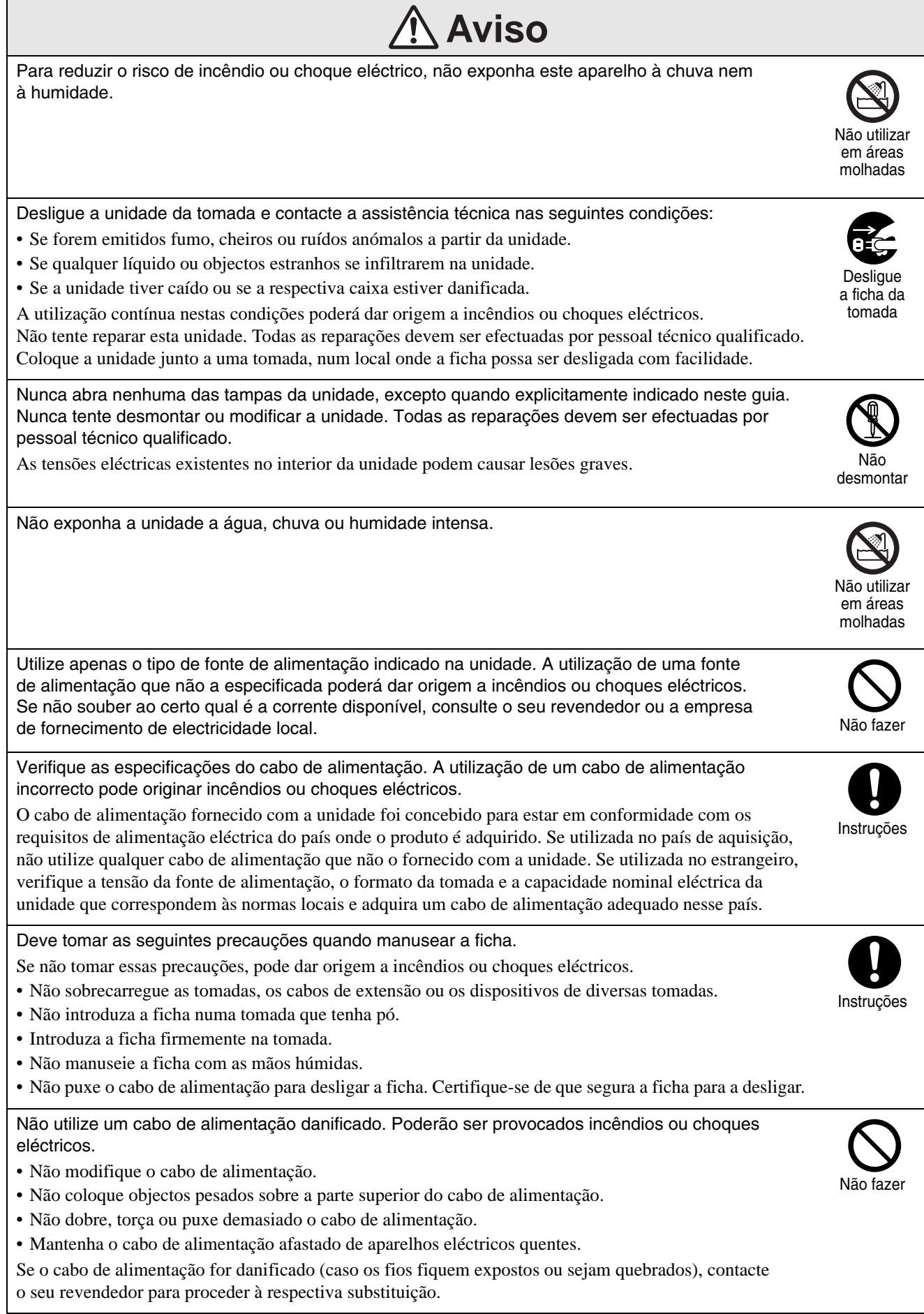

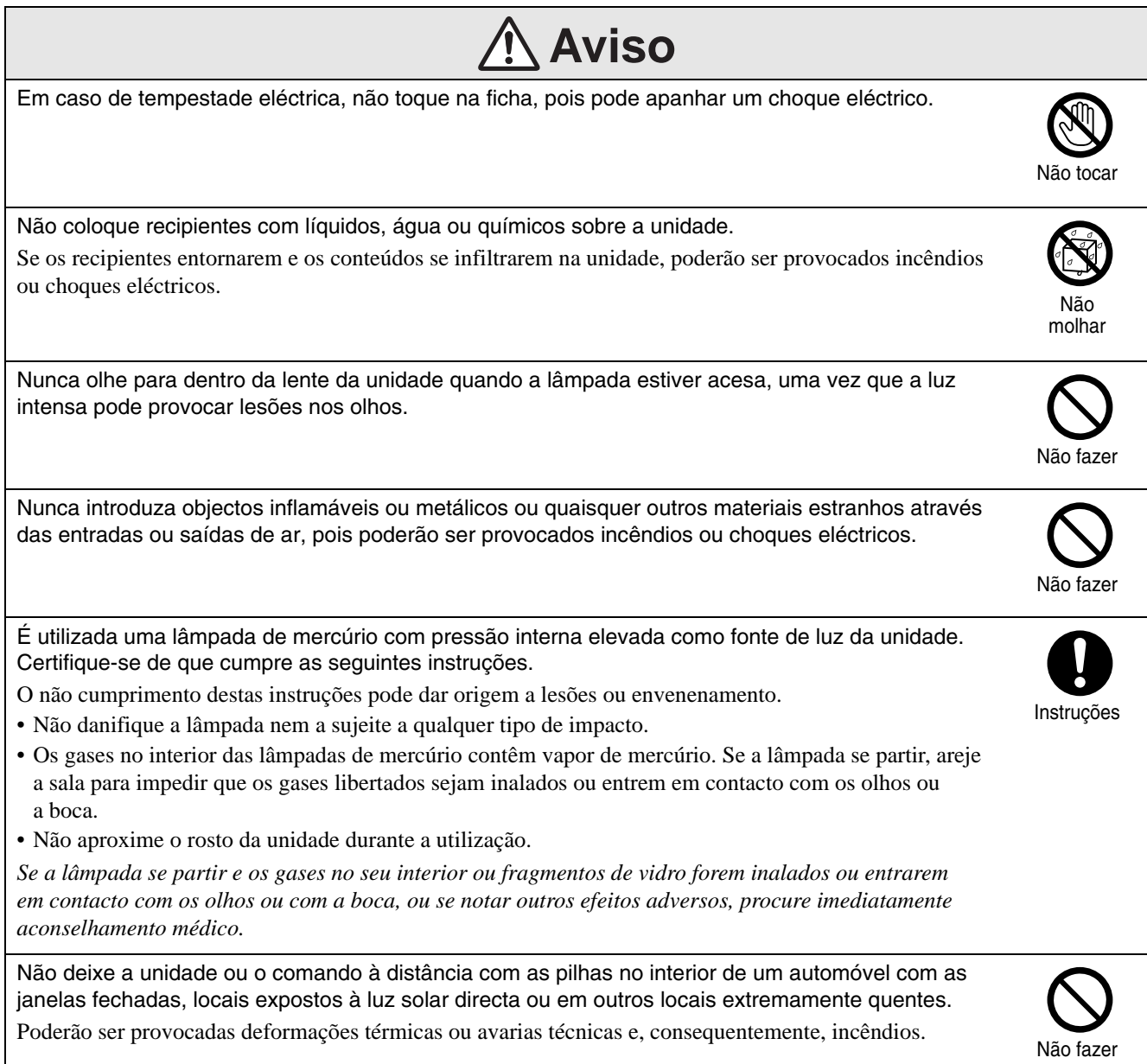

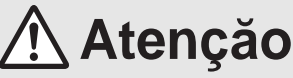

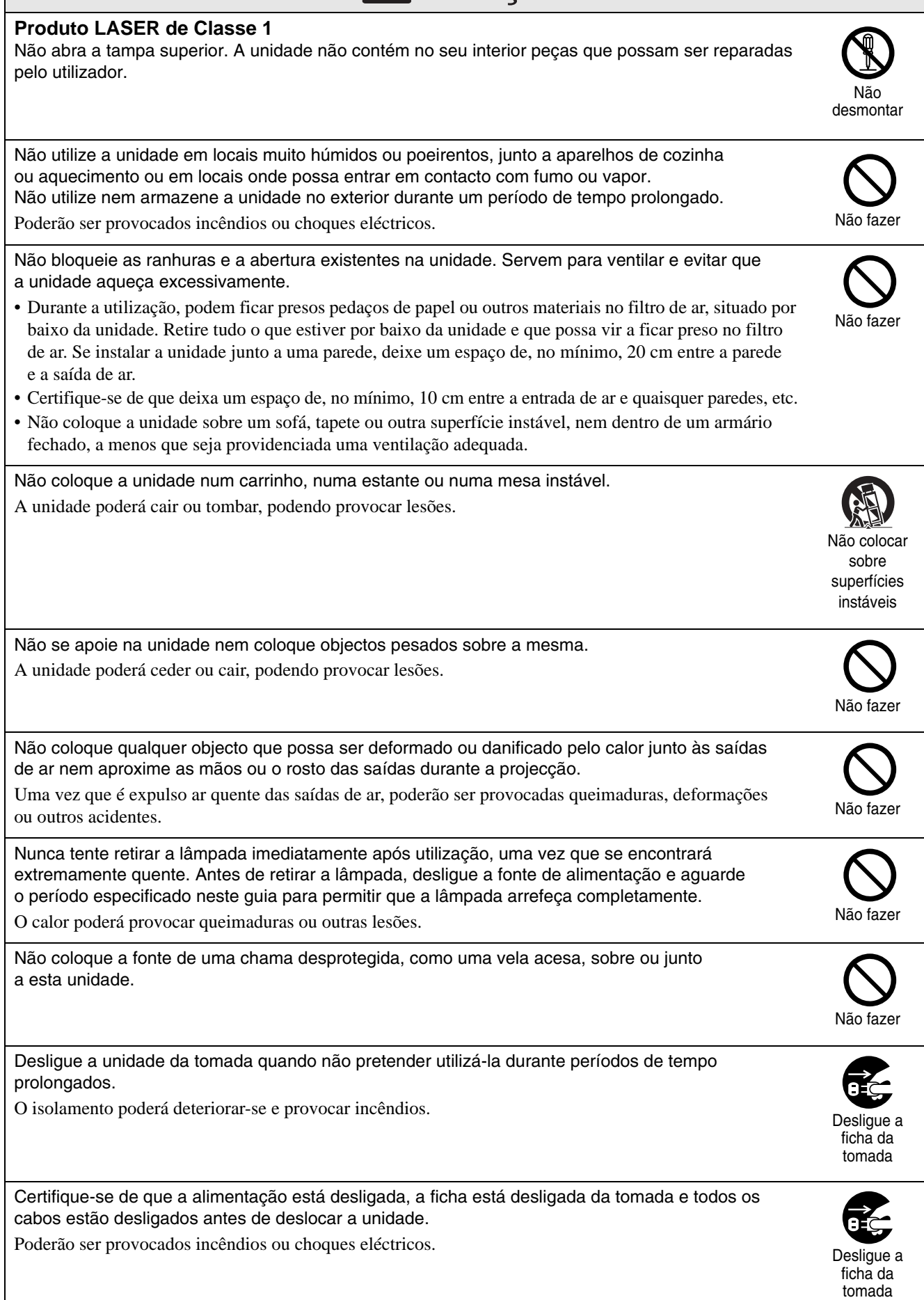

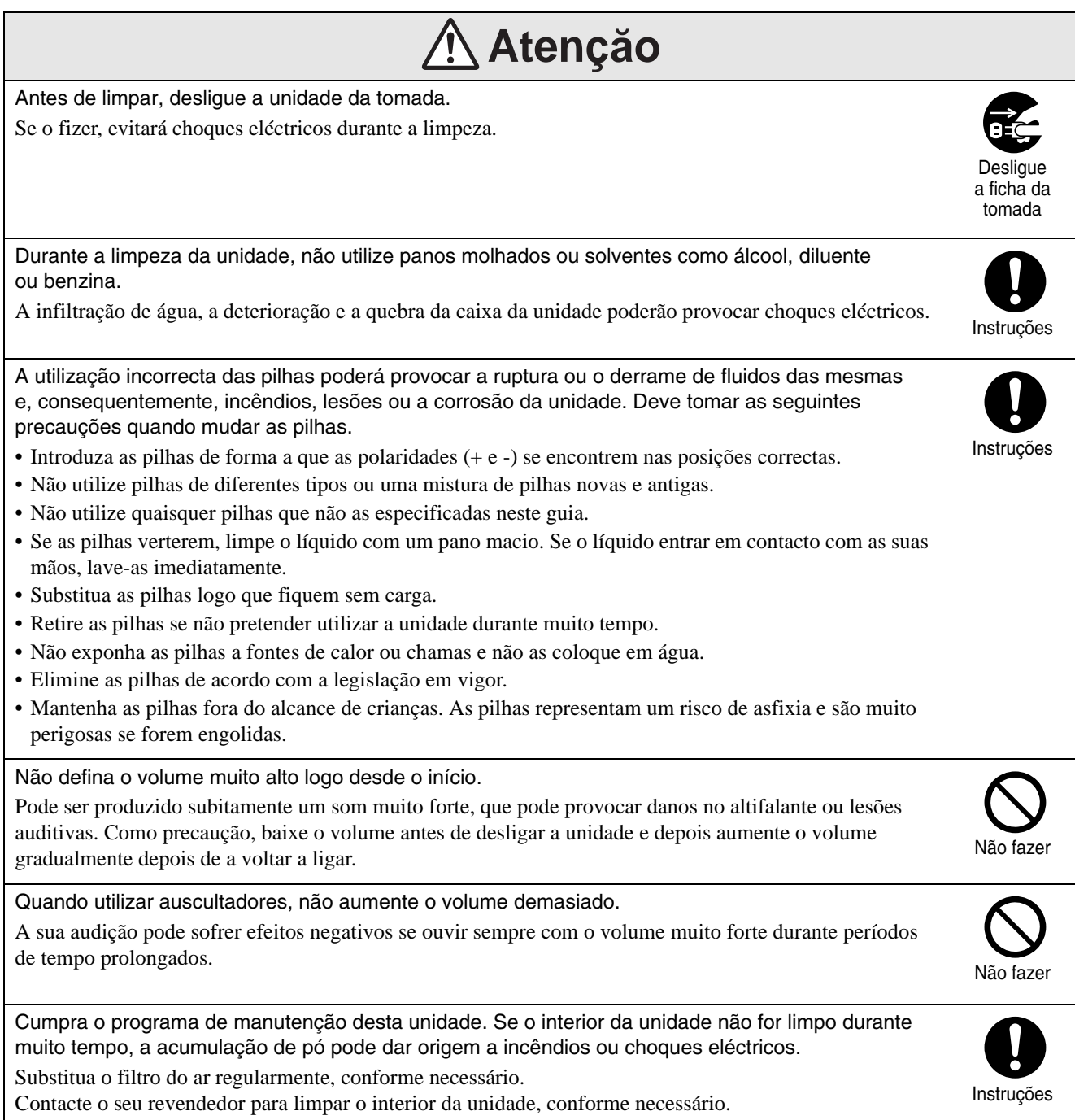

# <span id="page-9-0"></span>**Utilização e Armazenamento**

Siga os conselhos abaixo descritos para evitar avarias e danos na unidade.

### Notas sobre o manuseamento e o armazenamento

- Certifique-se de que observa as temperaturas de funcionamento e armazenamento indicadas neste guia quando utilizar e armazenar o projector.
- Não instale a unidade em locais onde possa ficar sujeita a vibrações ou choques.
- Não instale a unidade próximo de equipamentos de televisão, rádio ou vídeo, uma vez que estes geram campos magnéticos. Isso pode afectar negativamente o som e imagem desta unidade, podendo provocar uma avaria. No caso de surgir um sintoma desse tipo, afaste mais a unidade do televisor, rádio e equipamento de vídeo.
- Não utilize o projector em qualquer das seguintes condições. Se não observar esta indicação, poderão ocorrer problemas de funcionamento ou acidentes.

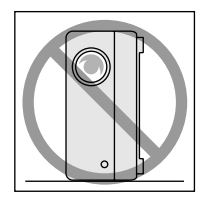

Se o projector estiver colocado de lado

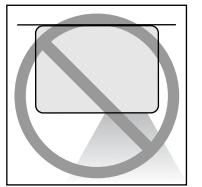

Se o projector estiver colocado com a parte inferior virada para cima

• Não movimente a unidade durante a reprodução.

Se o fizer, pode danificar o disco ou dar origem ao mau funcionamento da unidade.

• Evite utilizar ou armazenar a unidade em locais com muito fumo de cigarro ou outro tipo de fumos, bem como em salas com uma grande quantidade de pó.

Se o fizer, a qualidade da imagem pode degradar-se.

• Não toque na lente de projecção com as mãos desprotegidas.

Se forem deixadas impressões digitais ou marcas na lente, a imagem não será projectada com nitidez.

Quando a unidade não estiver a ser utilizada, aplique a tampa da lente.

• A EPSON declina toda e qualquer responsabilidade por danos resultantes de falhas do videoprojector ou da lâmpada que não estejam cobertas pelos termos da garantia.

### Condensação

Se deslocar a unidade de um local frio para uma sala aquecida, ou se a sala em que a unidade está instalada for aquecida rapidamente, pode formar-se condensação (humidade) no interior da unidade ou sobre a superfície da lente. Se se formar condensação, isso irá não só provocar um funcionamento incorrecto como, por exemplo, o enfraquecimento da imagem, mas também danos no disco e/ou nas peças da unidade. Para evitar a condensação, instale a unidade na sala aproximadamente uma hora antes da utilização. Na eventualidade de se formar condensação, desligue o cabo de alimentação da tomada e aguarde uma a duas horas antes de utilizar.

### Lâmpada

É utilizada uma lâmpada de mercúrio com pressão interna elevada como fonte de luz da unidade. As características de uma lâmpada de mercúrio são as seguintes:

- A intensidade da lâmpada diminui com a utilização.
- Quando a lâmpada atinge o final da sua vida útil, deixa de acender ou poderá partir-se com um som muito alto.
- A vida útil da lâmpada pode variar muito, dependendo das características individuais da lâmpada e do ambiente de funcionamento. Deverá ter sempre uma lâmpada sobresselente para o caso de vir a ser necessária.
- Uma vez ultrapassado o prazo de substituição da lâmpada, as probabilidades de a lâmpada se partir aumentam. Quando for apresentada a mensagem de substituição da lâmpada, substitua-a o mais rapidamente possível.
- Este produto inclui um componente da lâmpada que contém mercúrio (Hg). Consulte a legislação em vigor relativa à forma adequada de deitar fora os resíduos ou de os reciclar.

Não os deite fora como outro lixo.

Se o projector estiver inclinado para um dos lados

Se o projector estiver colocado com a parte superior virada para cima

# Painel LCD

• O painel LCD é fabricado com tecnologia de extrema precisão.

Contudo, podem aparecer pontos pretos no painel, ou poderão surgir por vezes pontos vermelhos, azuis ou verdes muito brilhantes. Para além disso, poderão surgir irregularidades nas cores ou no brilho. São provocadas pelas características do painel LCD e não são um sinal de avaria.

• O fenómeno de queimadura de ecrã pode permanecer na imagem projectada quando uma imagem fixa de elevado contraste é projectada durante mais de 15 minutos.

Se tiver ocorrido o fenómeno de queimadura de ecrã, deve projectar um ecrã claro (se for utilizado um computador: ecrã branco, vídeo: uma animação tão clara quanto possível) até a queimadura de ecrã desaparecer. São necessários aprox. 30 a 60 minutos, dependendo da extensão da queimadura de ecrã. Se a queimadura de ecrã não desaparecer, contacte o seu revendedor local para obter aconselhamento.  $\mathcal{F}$ [pág. 77](#page-78-1)

### Quando deslocar a unidade

- Feche a tampa da lente.
- Ejecte o disco.
- Recolha os pés da unidade, se estiverem estendidos.
- Não transporte a unidade quando estiver em rotação.
- Desloque a unidade, segurando na mesma conforme ilustrado abaixo. Se segurar na tampa da interface com a mão, a tampa poderá abrirse ou fechar-se e a unidade poderá cair.

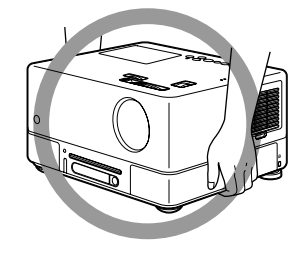

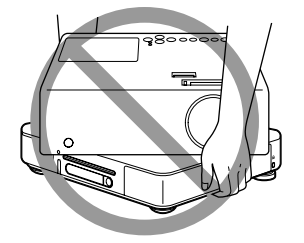

# Cuidados durante o transporte

- São utilizadas muitas peças de vidro e precisão nesta unidade. Para evitar impactos durante o transporte, utilize a caixa e embalagem protectora que recebeu no momento de compra. Caso já não tenha a embalagem original, proteja a parte exterior da unidade com material de absorção de choques para a proteger dos impactos, coloque-a numa caixa de cartão forte e certifique-se de que a identifica de forma clara para transporte de equipamento de precisão.
- Feche a tampa da lente e embale a unidade.
- Se utilizar um serviço de correio para o transporte, informe-os de que esta unidade contém equipamento de precisão e de que deve ser manuseada em conformidade.
- \* A garantia de que dispõe não cobre quaisquer danos que este produto venha a sofrer durante o transporte.

### Direitos de Autor

É estritamente proibida a reprodução de um disco para fins de emissão, projecção em público, actuação musical pública ou de aluguer (independentemente de compensação, remuneração, ou falta delas) sem autorização da entidade detentora dos respectivos direitos de autor.

# <span id="page-11-0"></span>**Discos e Armazenamento USB**

## Discos CD-R/RW

### **Tipos de discos que podem ser lidos**

Esta unidade está apta a reproduzir os tipos de discos que se seguem.

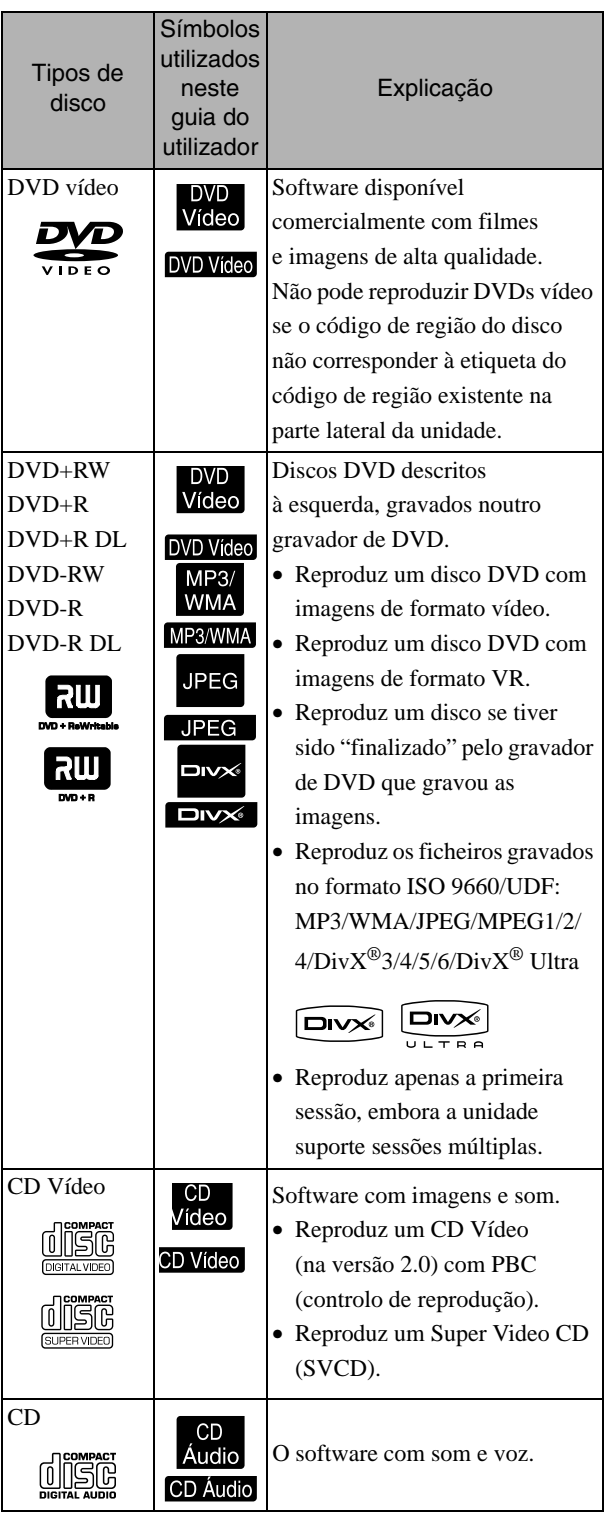

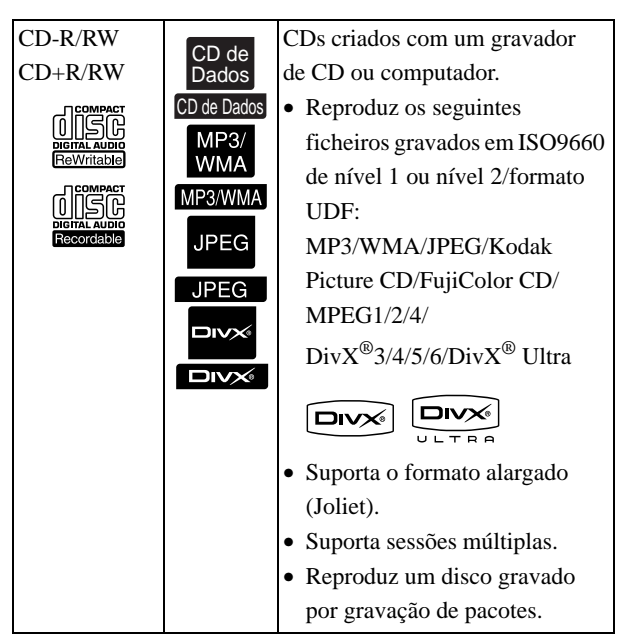

• Nesta unidade, não é possível garantir a qualidade de desempenho e de áudio de discos CD com controlo de cópia que não estejam em conformidade com a norma sobre discos compactos (CD). Os CDs em conformidade com a norma CD apresentam o logótipo de disco compacto. Verifique o que é apresentado na embalagem do disco de áudio.

### disc

- Esta unidade está em conformidade com os formatos de sinal de televisão NTSC e PAL.
- No caso do DVD vídeo, SVCD e CD Vídeo, as funções de reprodução podem ser restringidas intencionalmente pelos fabricantes do software. Enquanto esta unidade reproduz os conteúdos de um disco, algumas funções poderão não funcionar. Consulte as informações do utilizador sobre o disco reproduzido.
- Os discos DVD-R/R DL/RW, DVD+R/R DL/RW, CD-R/RW e CD+R/RW podem não ser reproduzidos se estiverem riscados, sujos, deformados ou se o estado da gravação ou as condições de gravação não forem os correctos. Para além disso, pode ser necessário algum tempo para a unidade ler os dados.
- Esta unidade só está apta a reproduzir o som áudio dos discos indicados abaixo. - CD MIX-MODE - CD-G - CD-EXTRA
	- CD TEXT

### **Tipos de discos que não podem ser lidos**

- Os discos que se seguem não podem ser reproduzidos.
	- DVD-ROM CD-ROM PHOTO CD - DVD áudio - SACD - DACD - DVD-RAM
- Discos redondos de diâmetro diferente de 8 cm ou 12 cm
- Discos de formato irregular

### **Manuseamento de Discos**

- Evite tocar no lado a ser reproduzido com as mãos desprotegidas.
- Quando não os estiver a utilizar, guarde sempre os discos nas respectivas caixas.
- Evite guardar os discos em locais com um teor de humidade elevado ou nos quais fiquem expostos à luz solar directa.
- Se a superfície do disco que vai ser lida estiver suja com pó ou dedadas, a qualidade da imagem e do áudio pode deteriorar-se. Nesse caso, limpe suavemente o disco com um pano macio e seco, deslocando o pano do centro do disco para fora.

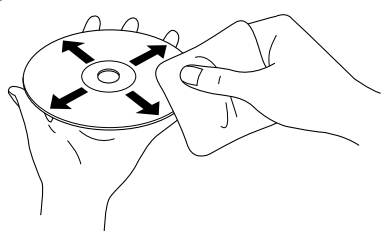

- Nunca utilize produtos de limpeza como, por exemplo, benzina ou produtos antiestáticos concebidos para discos analógicos.
- Nunca cole papéis ou etiquetas a um disco.

### Armazenamento USB que pode ser reproduzido

- Pode ligar e reproduzir os seguintes dispositivos de armazenamento USB 1.1 na unidade:
	- Memória USB (apenas os dispositivos não equipados com a função de segurança)
	- Leitor Multicard
	- Câmara digital (se for suportada a classe de armazenamento USB)
- Utilize um leitor multicard para ligar um cartão de memória SD ou outro suporte à unidade.
- São suportados os sistemas de ficheiro FAT16 e FAT32.
- Alguns ficheiros de sistema podem não ser suportados. Se o suporte não for suportado, formate o suporte no sistema Windows antes de utilizar.
- Esta unidade reproduz apenas um cartão de memória, mesmo que estejam introduzidos vários cartões no leitor.

Introduza apenas o cartão que pretende reproduzir.

# Especificações dos ficheiros que podem ser reproduzidos

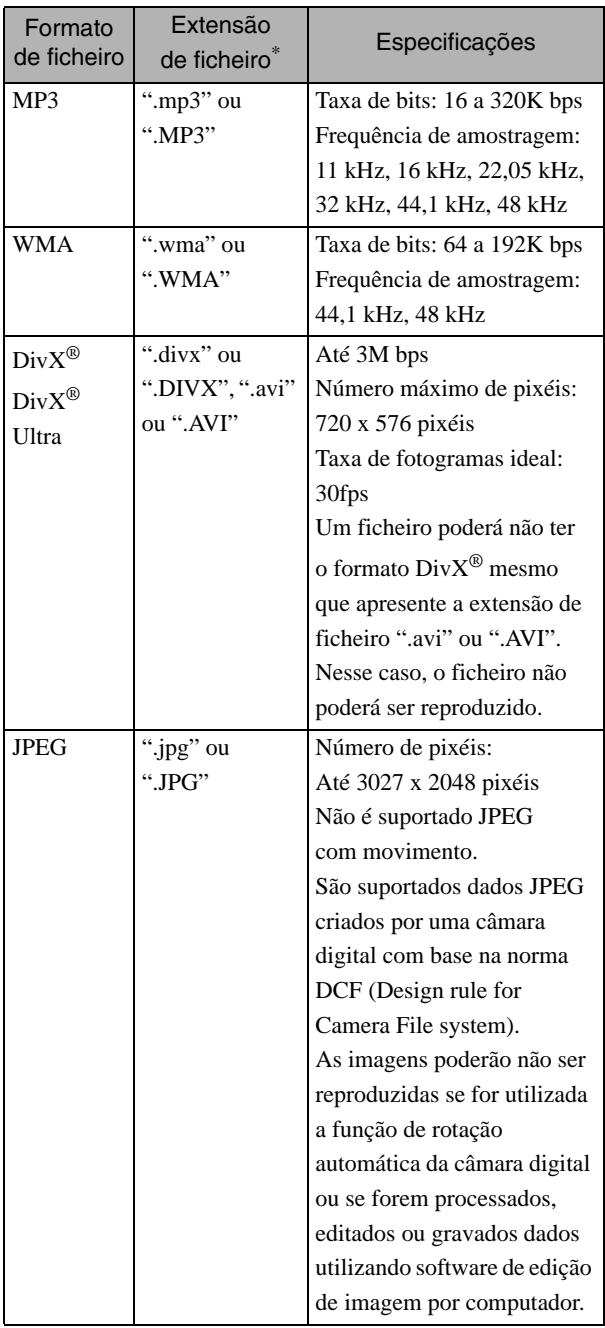

\* Se for utilizado um carácter de byte duplo no nome de ficheiro, este não será apresentado correctamente.

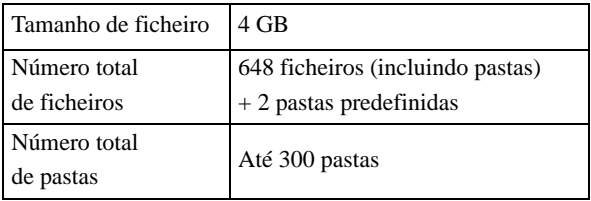

# <span id="page-13-0"></span>**Nome das Peças e Funções**

# **Frente**

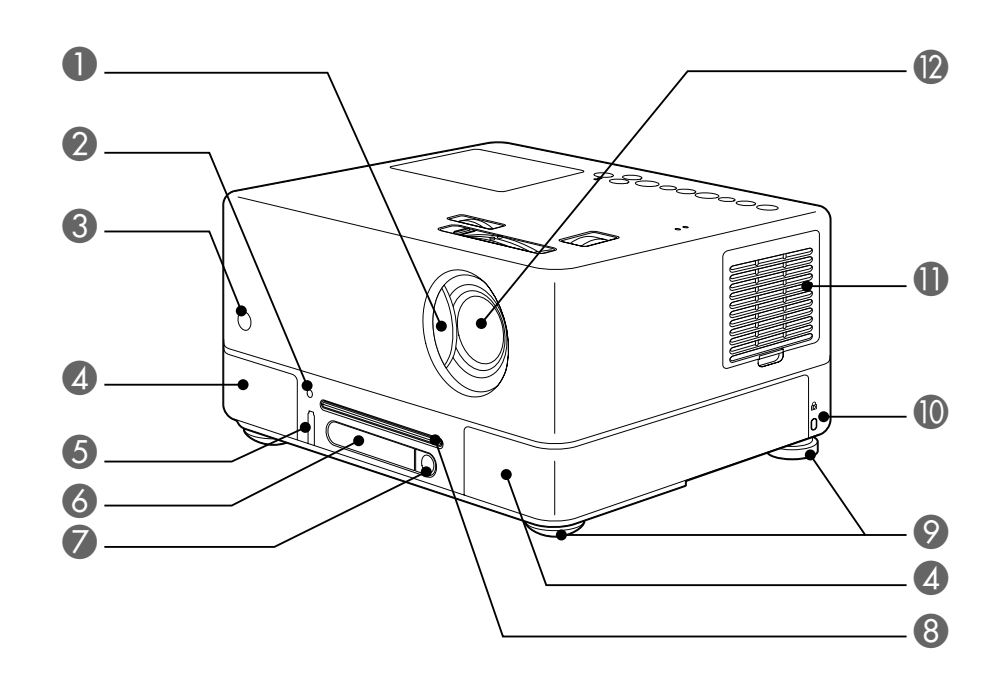

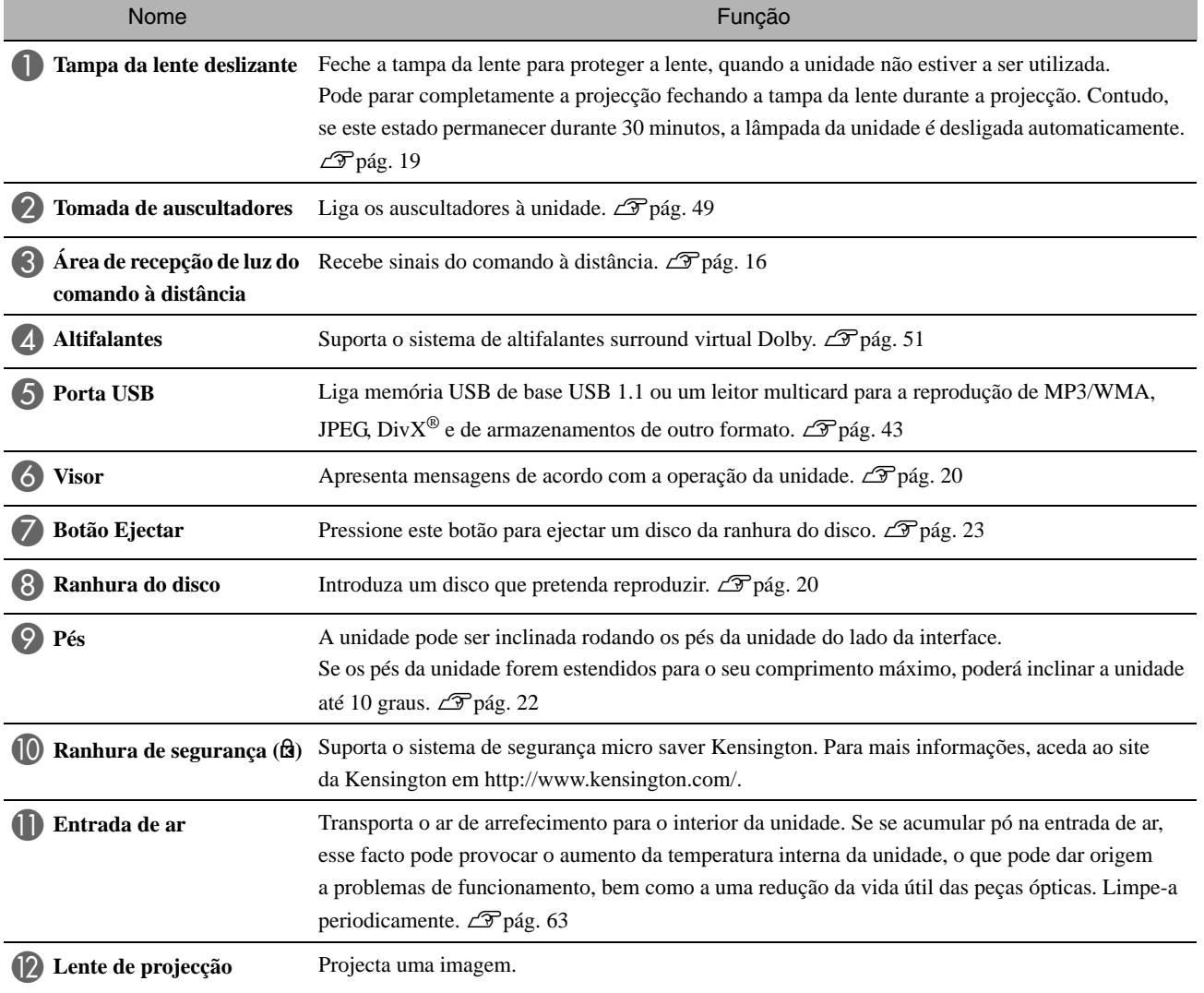

# Parte Posterior

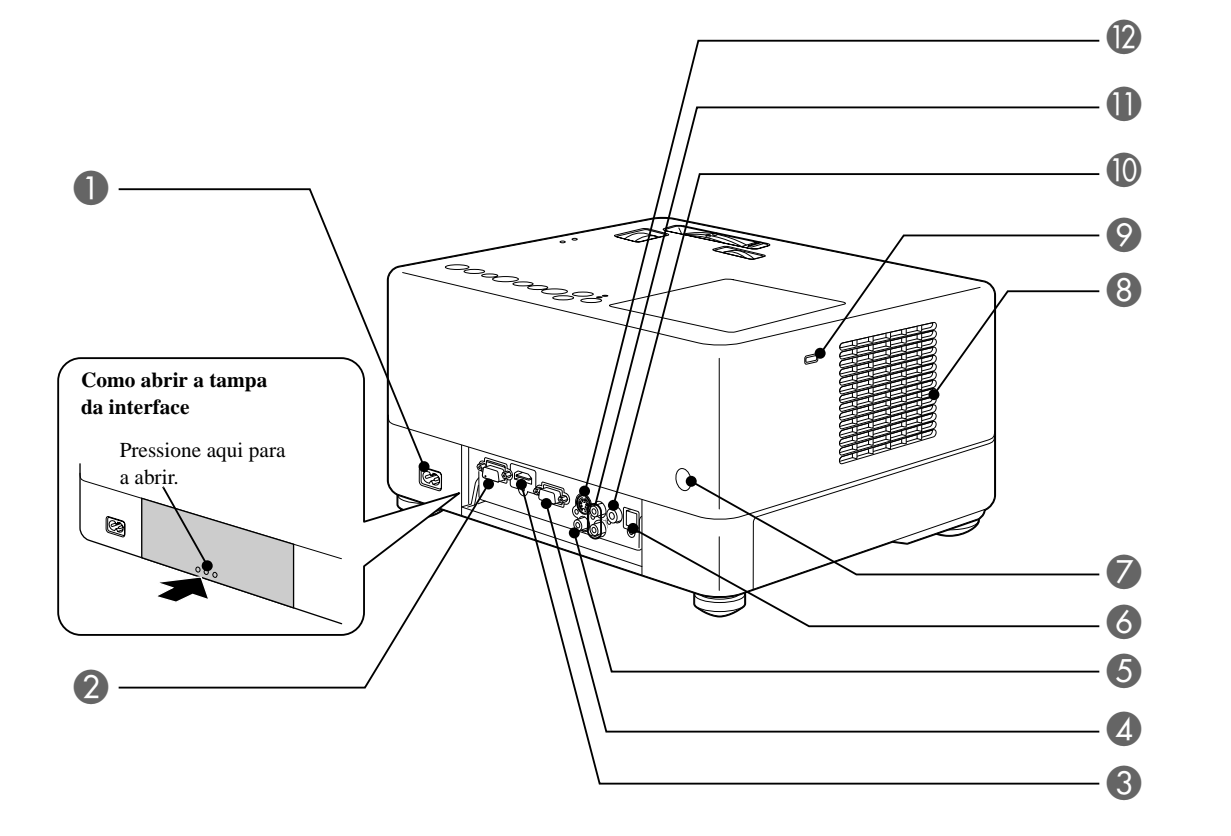

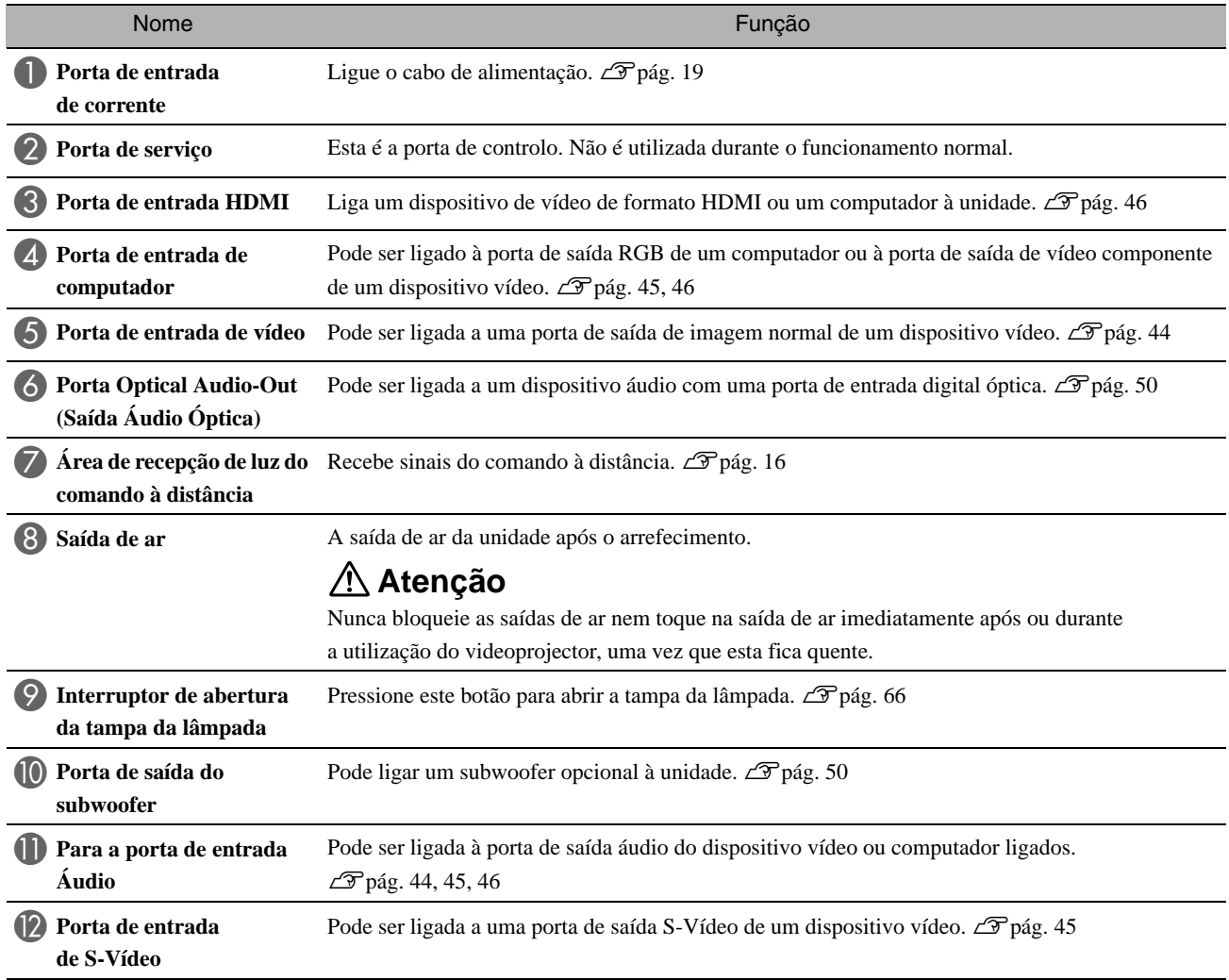

### Topo

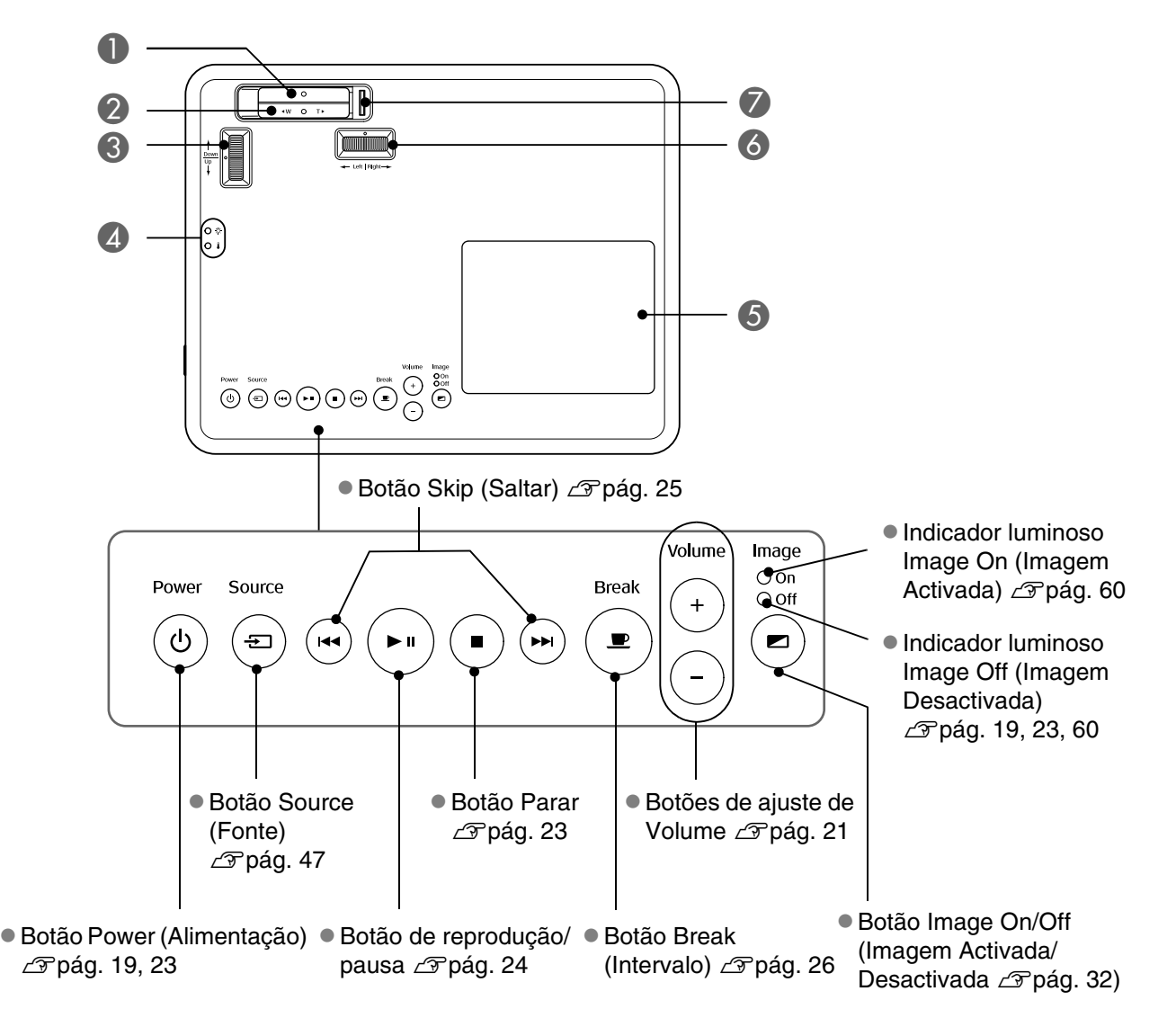

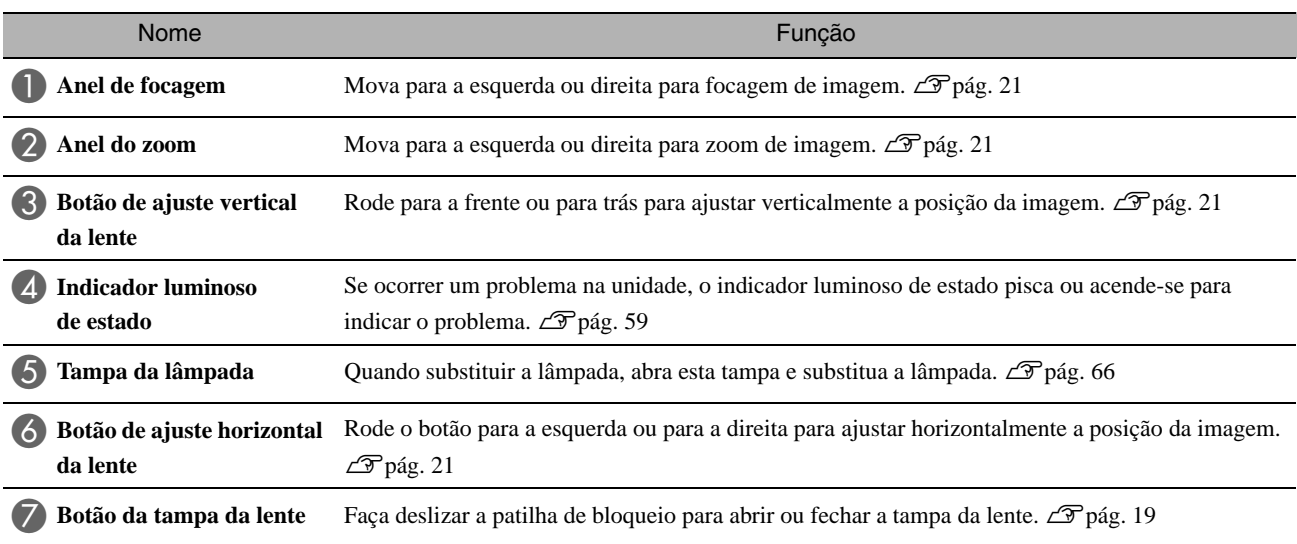

# Comando à distância

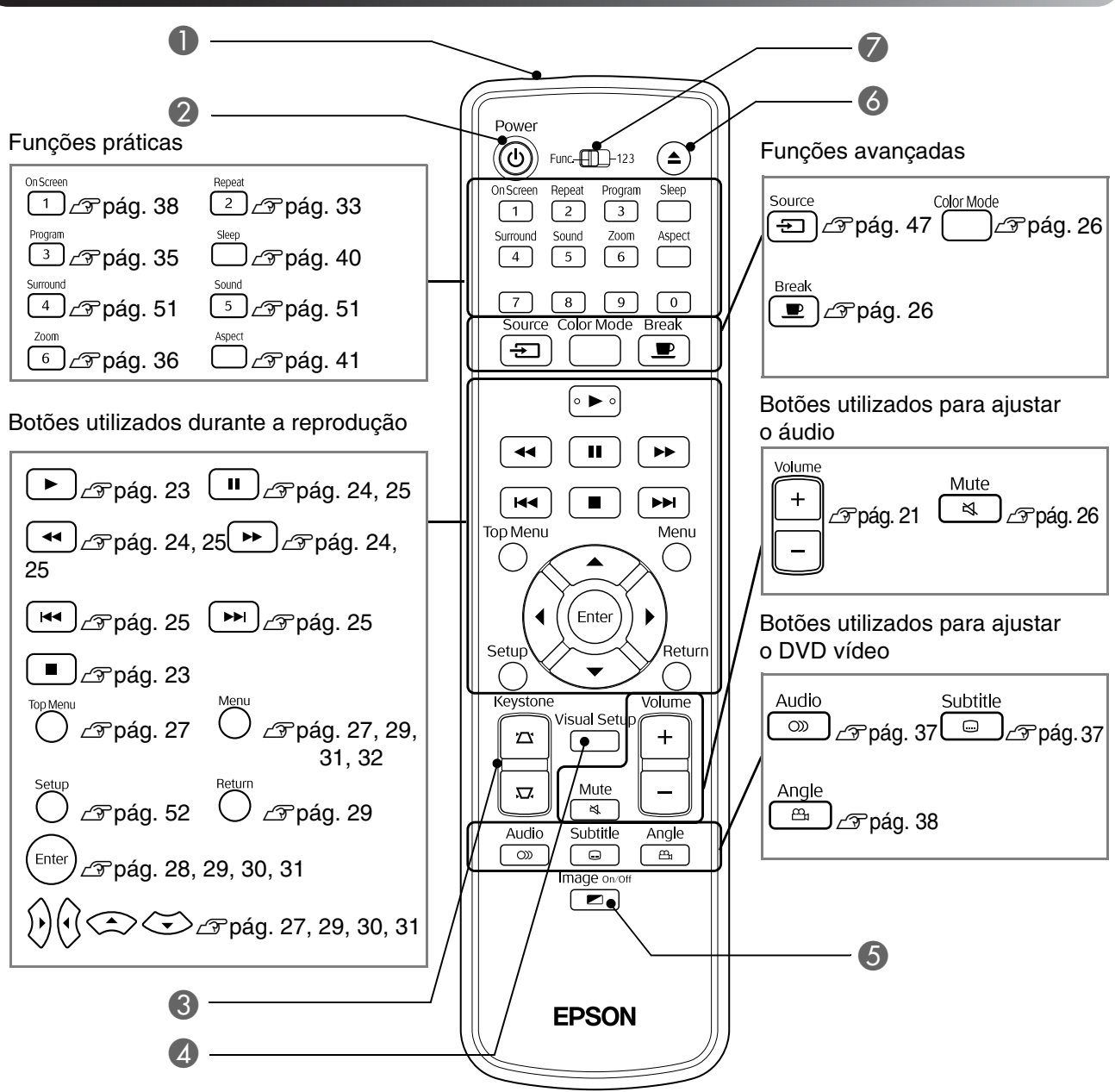

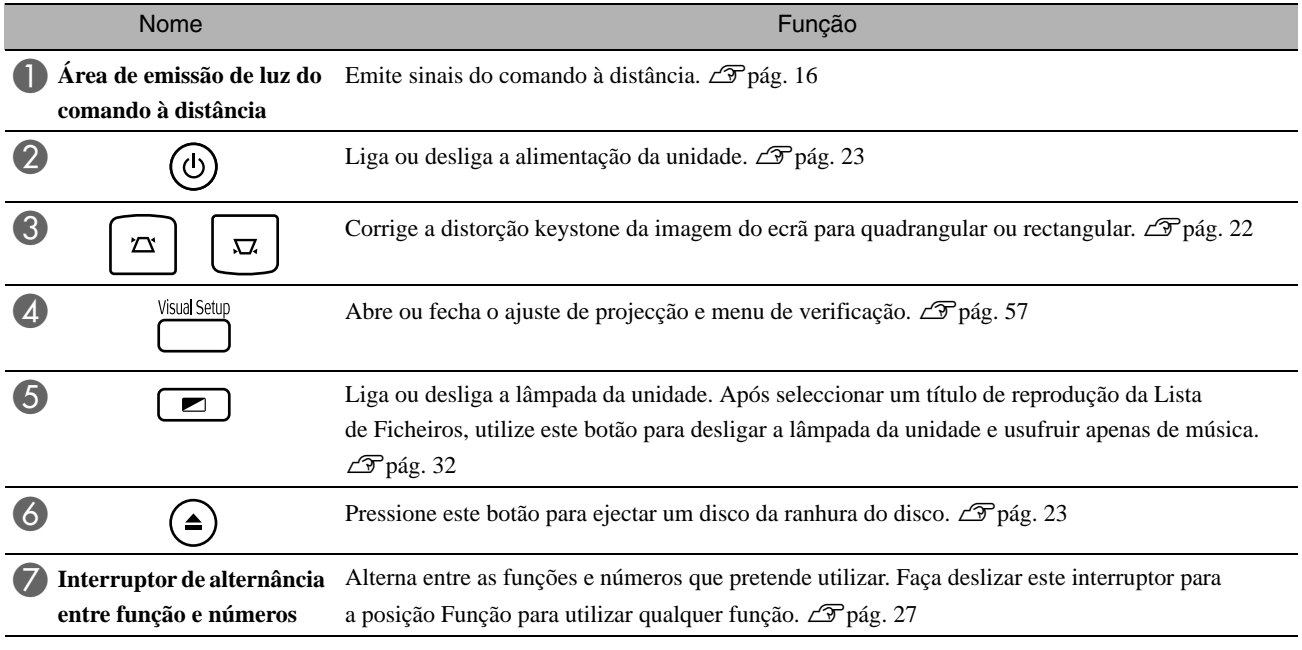

# <span id="page-17-0"></span>**Preparar o Comando à Distância**

## Inserir as pilhas

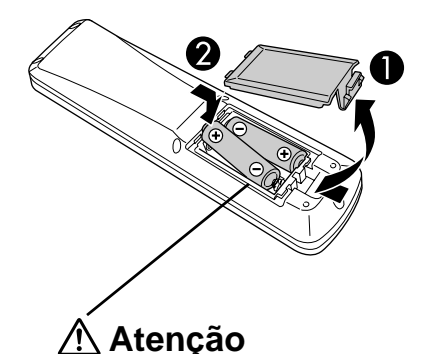

Verifique a posição dos sinais (+) e (–) situados no interior do suporte das pilhas para se certificar de que insere correctamente as pilhas.

No momento da aquisição, as pilhas não estão instaladas no comando à distância.

Antes de utilizar, insira as pilhas que são fornecidas com esta unidade.

Insira as pilhas com a polaridade correcta.

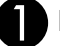

Empurre para dentro a patilha existente na parte de trás do comando à distância e, em seguida, levante a tampa do compartimento das pilhas.

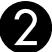

Feche a tampa das pilhas.

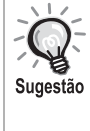

Se o comando à distância demorar a responder ou se não funcionar depois de ter sido utilizado durante algum tempo, provavelmente isso quer dizer que as pilhas estão a ficar gastas e que terão de ser substituídas. Deverá ter sempre duas pilhas alcalinas de tipo AA (manganês) sobresselentes prontas a utilizar quando for necessário.

# <span id="page-17-1"></span>Âmbito de utilização do comando à distância

Âmbito de funcionamento (horizontal)

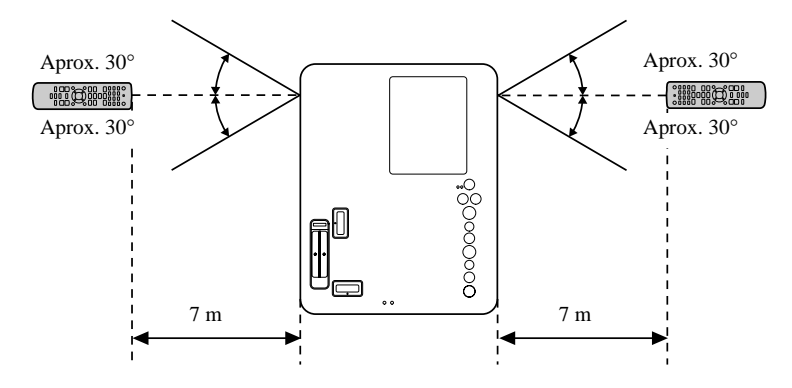

Âmbito de funcionamento (vertical)

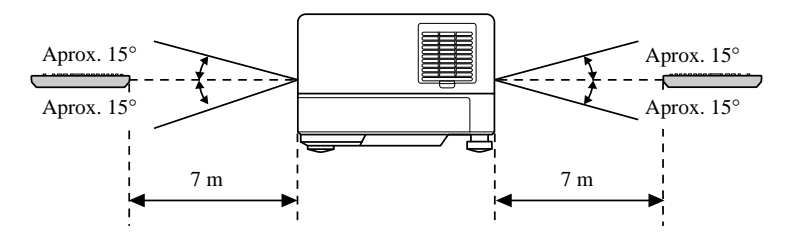

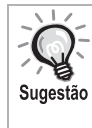

Tente evitar que a luz solar directa ou a luz intensa de lâmpadas fluorescentes incida sobre a área de recepção de luz do comando à distância desta unidade. Se isso acontecer, pode não ser possível receber o sinal do comando à distância.

# <span id="page-18-0"></span>**Referência Rápida**

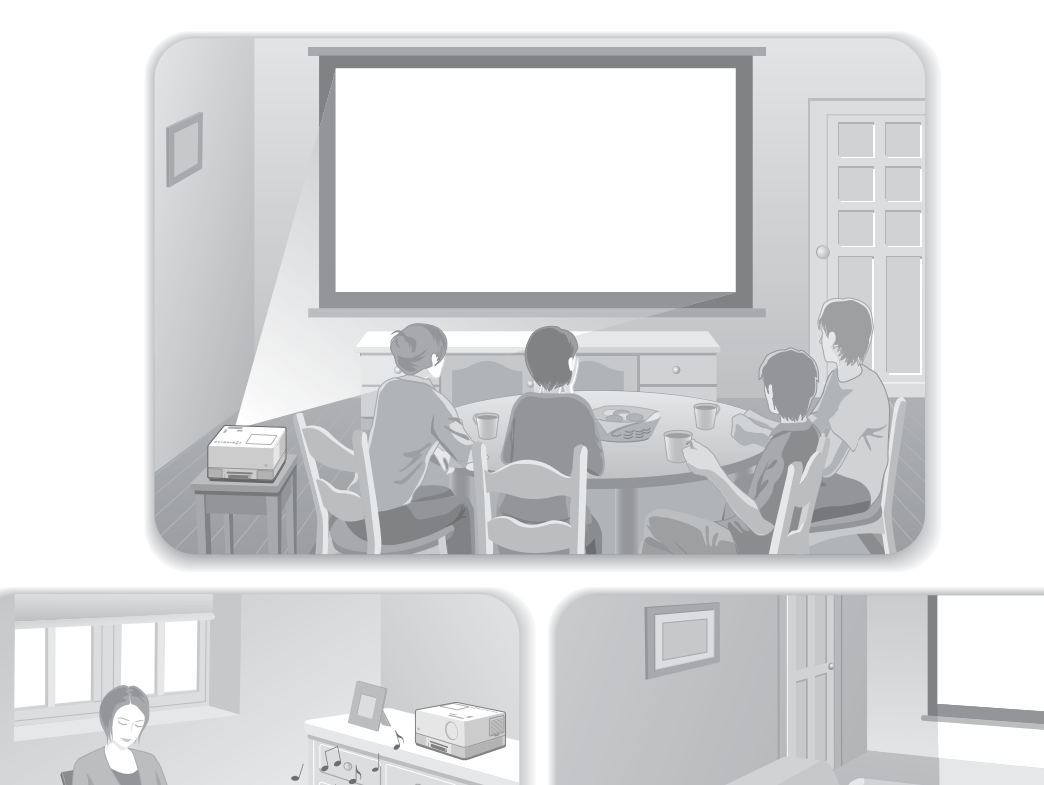

### **Procedimento de reprodução**

Não são necessárias ligações complicadas. Nem tão pouco é necessário seleccionar o tipo de televisão ou alterar a entrada. Pode ver os seus DVDs no ecrã grande, bastando para tal efectuar as seguintes quatro instruções simples.

Os altifalantes padrão suportam o sistema surround virtual Dolby e pode usufruir de um verdadeiro som estéreo surround utilizando os altifalantes esquerdo e direito.

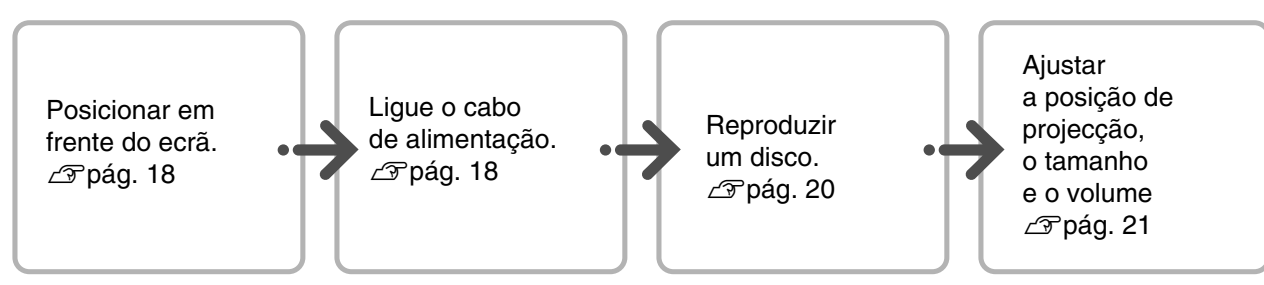

# <span id="page-19-0"></span>**Instalação**

# <span id="page-19-1"></span>Distância de projecção e tamanho do ecrã

Coloque a unidade numa posição que permita que a imagem seja projectada no ecrã com o tamanho ideal.

Ao utilizar uma relação de 16:9, um ecrã panorâmico de 80", por exemplo, coloque a unidade a aproximadamente 197 cm do ecrã.

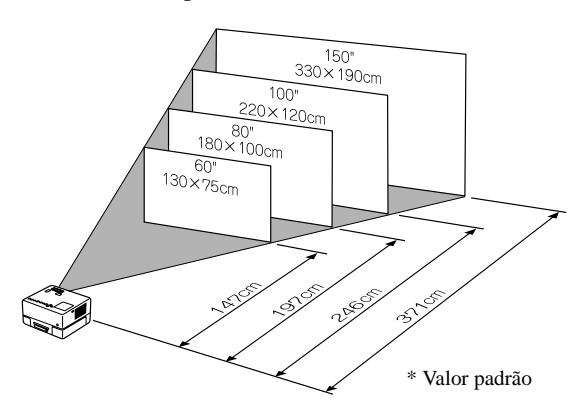

Quanto mais afastada do ecrã estiver a unidade, tanto maior ficará a imagem projectada.

Para mais informações sobre os valores das distâncias de projecção.  $\mathcal{F}$ [pág. 69](#page-70-1)

# <span id="page-19-2"></span>Ligar o cabo de alimentação

AQuando a unidade se encontrar à sua frente, poderá rodar a respectiva metade superior para aceder facilmente à ranhura do disco para introduzir ou ejectar um disco.

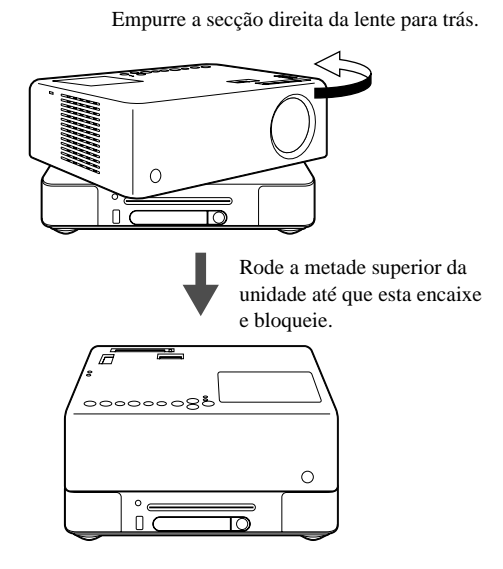

BPosicione a unidade de modo a que ela fique paralela ao ecrã.

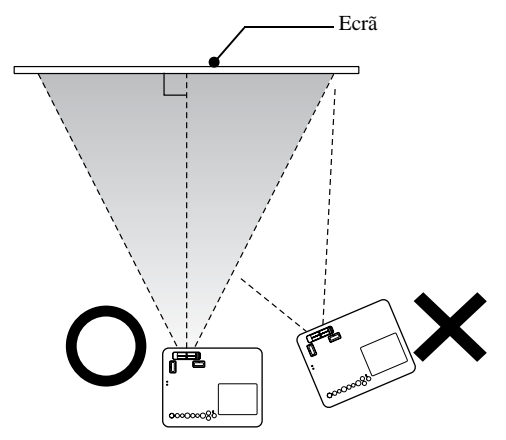

Se esta unidade não for colocada paralelamente ao ecrã, a imagem projectada fica distorcida, com um formato trapezoidal (distorção keystone).

Se não tiver disponível espaço suficiente para instalar a unidade em frente ao ecrã, não a coloque de lado. Regule a posição da imagem projectada ajustando a lente.  $\mathcal{F}$ [pág. 21](#page-22-5)

- Tenha em atenção que a metade superior da unidade não pode ser rodada numa volta de 360 graus. Para colocar novamente a metade superior da unidade na respectiva posição original, rode-a na direcção inversa até que encaixe e bloqueie.
- A luz da lâmpada escurece se rodar a secção superior da unidade durante a projecção. Quando ouvir o som de encaixe, a unidade encontrar-se-á bloqueada e a luz da lâmpada tornar-se-á mais clara.
- Ao rodar a unidade, o som dos altifalantes esquerdo e direito incorporados será igualmente invertido.

#### Atenção

Tenha cuidado para não prender os seus dedos ou outros objectos, enquanto roda a metade superior da unidade.

<span id="page-20-1"></span><span id="page-20-0"></span>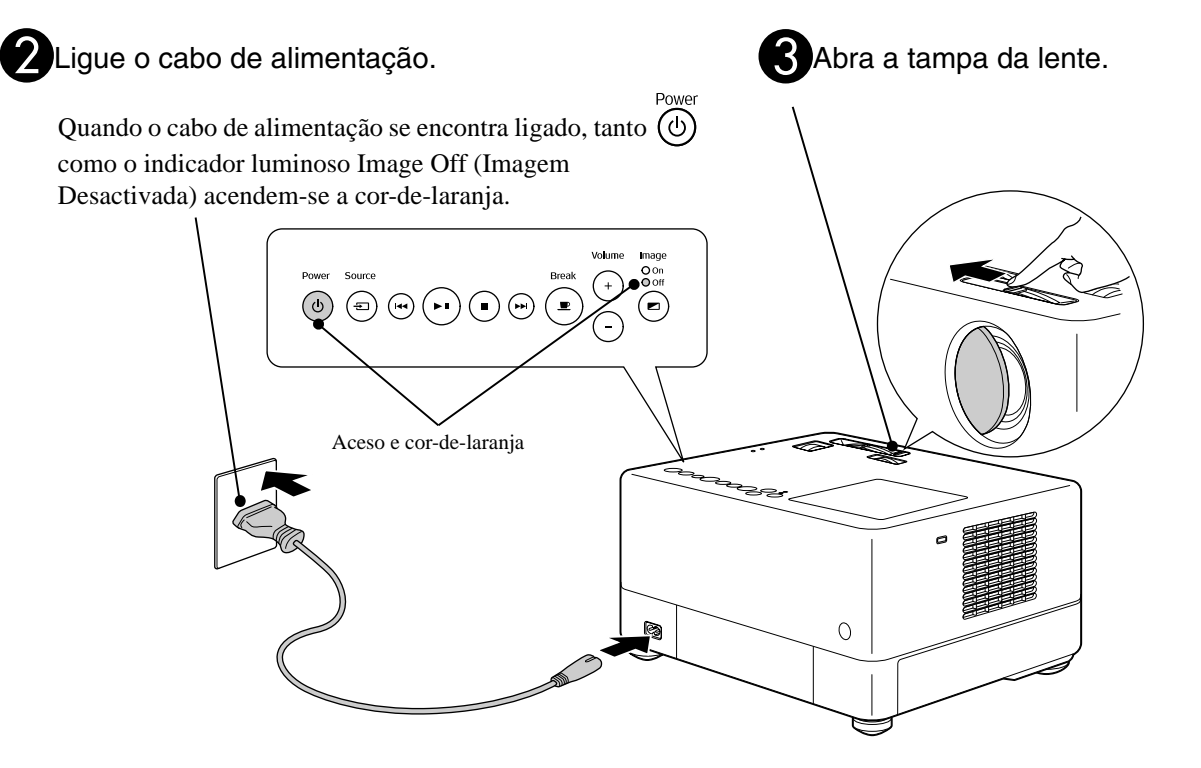

# <span id="page-21-0"></span>**Reprodução de um Disco**

### <span id="page-21-3"></span><span id="page-21-1"></span>Reproduzir um disco e projectar

Introduza o disco na respectiva ranhura, com a etiqueta do mesmo virada para cima.

No caso de discos de dois lados, coloque o lado que pretende reproduzir virado para cima.

Introduza um disco de 8 cm na posição central da ranhura do disco.

É emitido um curto sinal sonoro e o videoprojector fica ligado.

Dependendo do disco que tiver sido introduzido, o videoprojector funcionará da seguinte forma.

Excluindo CD Áudio: A lâmpada de projecção acende automaticamente e a projecção tem início. Decorrem aproximadamente 30 segundos entre o momento em que a lâmpada acende e o momento em que a imagem é projectada com a intensidade de luz adequada.

: A reprodução de áudio é iniciada automaticamente. A lâmpada de projecção acende-se durante alguns momentos mas apaga-se automaticamente após 30 segundos.

Quando for apresentado o Menu: DVD Vídeo CP [pág. 27](#page-28-4) CD Vídeo  $\mathscr{L}\$  [pág. 28](#page-29-2)  $MP3/WMA$   $DIVX$   $\mathcal{F}$  [pág. 30](#page-31-3)

Quando utilizar esta unidade em grandes altitudes, ou seja, 1 500 m ou mais acima do nível da água do Sugestão mar, defina o "High Altitude Mode (Modo de Grande Altitude)" para "Ligado".  $\mathcal{L}$  [pág. 58](#page-59-1)

### **Atenção**

Nunca olhe para a lente após ligar o interruptor de alimentação da unidade.

Se utilizar a unidade enquanto a ranhura do disco se encontra no lado da lente de projecção, tape sempre a lente antes de introduzir ou ejectar um disco.

<span id="page-21-2"></span>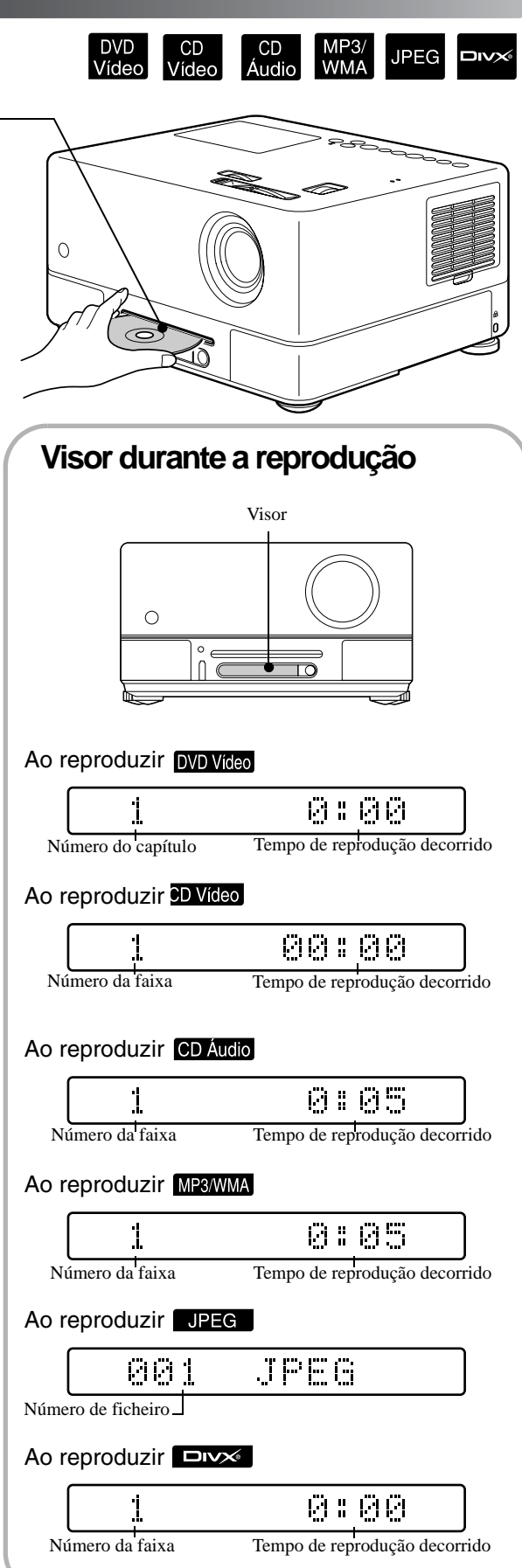

### <span id="page-22-0"></span>Ajustar a posição de projecção e o volume

<span id="page-22-1"></span>Ajuste o volume e a imagem a ser projectada.

<span id="page-22-2"></span>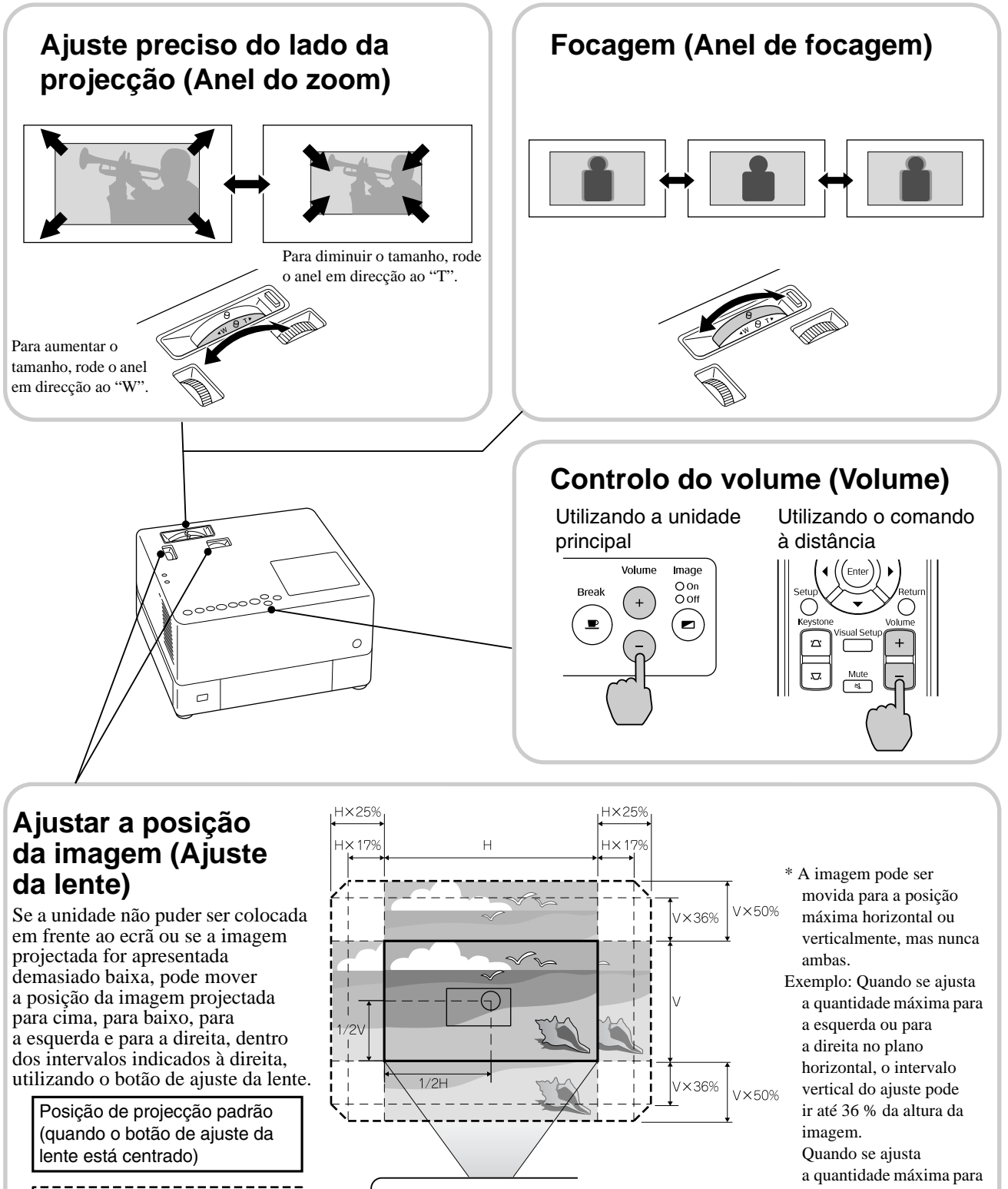

- <span id="page-22-5"></span><span id="page-22-3"></span>Intervalo de ajuste de imagem ajustável a partir da posição de projecção padrão
- ---------\* A imagem mais nítida é obtida quando tanto

o plano vertical como o horizontal do botão de ajuste da lente se encontram centrados.

Desloc se para baixo.

Desloca-se para cima.

Desloca-s para a esquerda.

Desloca-se para

está centrada.

 $\sum_{a \text{ direita.}}$ 

<span id="page-22-4"></span>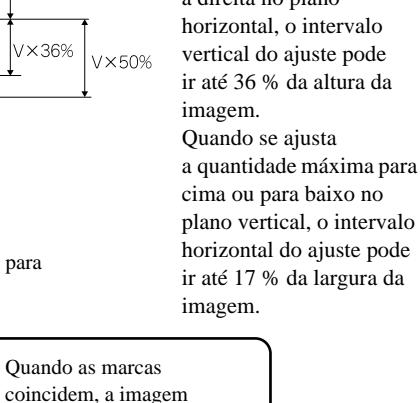

<span id="page-23-0"></span>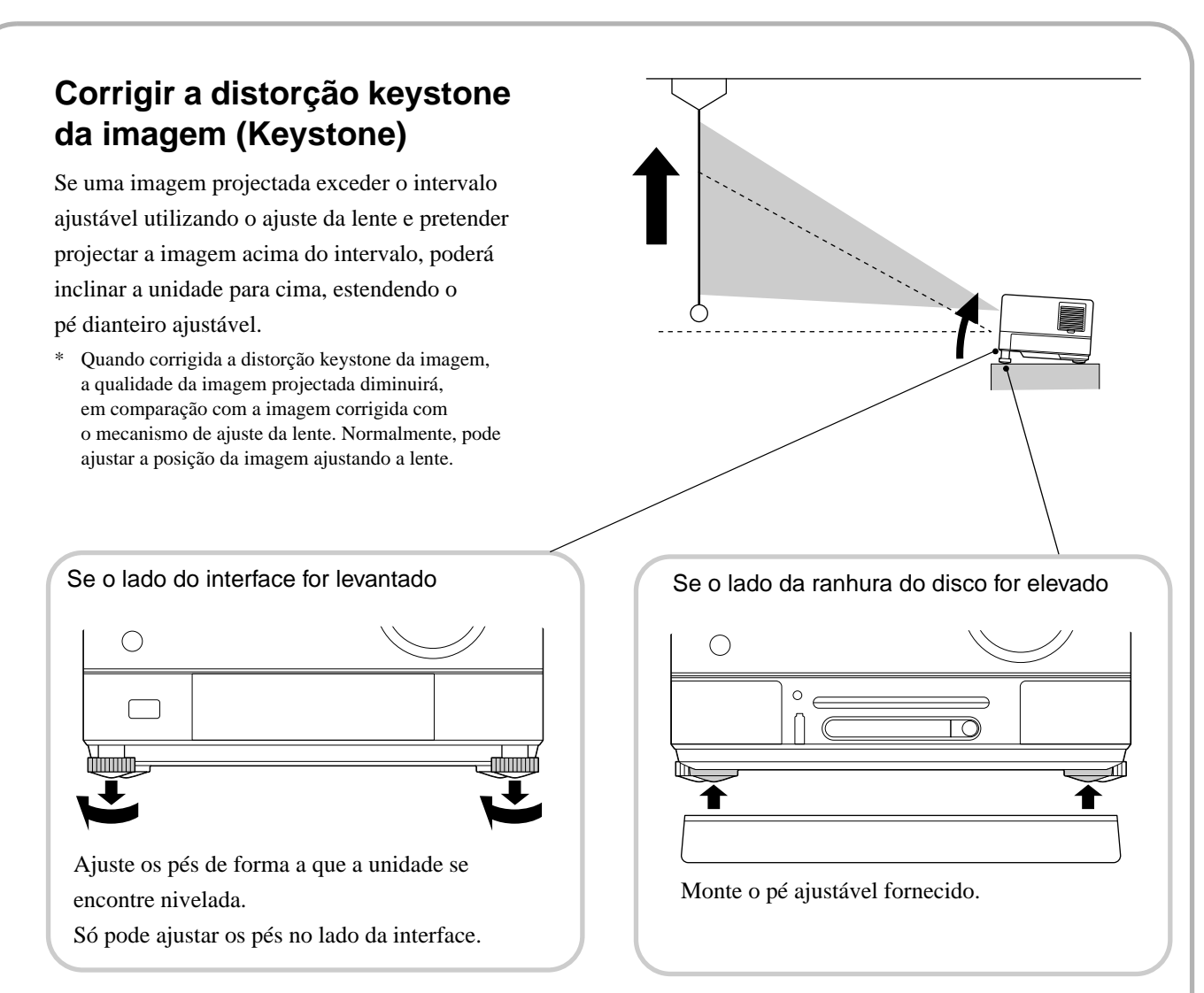

Se estender o pé e inclinar a unidade, a imagem irá sofrer uma distorção keystone. Reajuste a distorção keystone da seguinte forma:

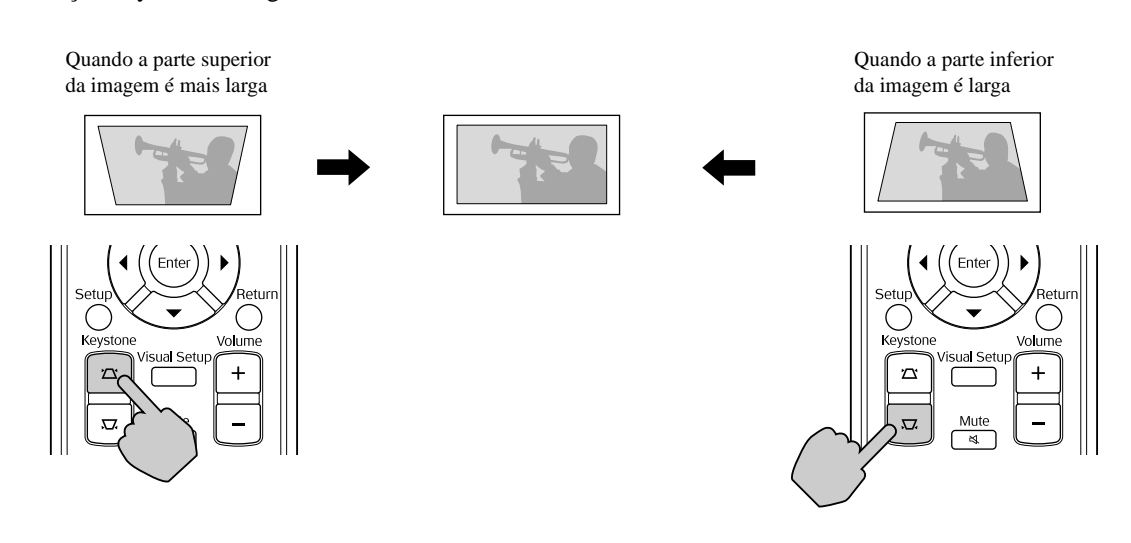

Se a unidade for inclinada até 15º graus para cima ou para baixo, poderá corrigir a forma da imagem. No entanto, a focagem será difícil se o ângulo de inclinação for amplo.

Se a unidade for inclinada, ajustar a lente não irá corrigir completamente a distorção keystone.

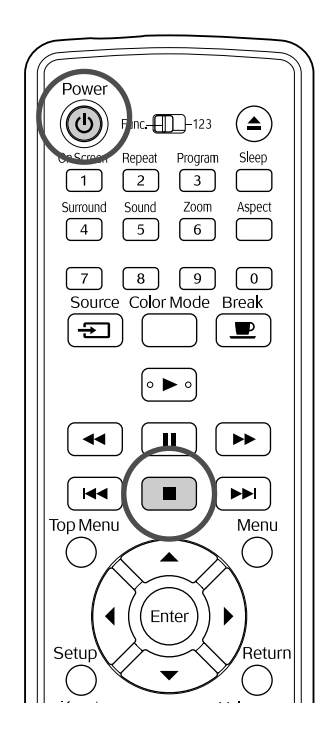

# <span id="page-24-4"></span><span id="page-24-0"></span>Interromper a reprodução

### **JPEG** לעו⊏

#### Pressione  $| \blacksquare$

#### DVD Vídeo CD Vídeo CD Áudio DIVX Depois

de interromper, quando pressionar  $\Box$ , a reprodução é retomada a partir da cena onde foi feita a interrupção (retomar).

#### Notas sobre retomar a reprodução

- Pode retomar a reprodução de até 10 discos que tenha reproduzido recentemente, mesmo que os tenha substituído.
- Se pressionar  $\Box$  enquanto é apresentado "A Carregar" no ecrã, será apresentado "Ret Reprodução" e o disco é reproduzido a partir da posição da última interrupção.
- Lembre-se que a função de retomar a reprodução  $\acute{\text{e}}$  cancelada se pressionar  $\circledcirc$  para desligar ou se pressionar  $\Box$  duas vezes.
- Não pode retomar a reprodução de um disco indicado como MP3/WMA JPEG na Lista de Ficheiros e em **DVD Video** em formato VR.
- Se o disco não suportar a função de retomar a reprodução, será apresentado o ícone  $\oslash$

no ecrã, quando pressionar  $\Box$ .

- Não pode utilizar a função de retomar a reprodução durante a reprodução programada.
- A posição a partir da qual a reprodução é retomada pode ser ligeiramente diferente daquela onde a reprodução foi interrompida.
- O idioma do áudio, o idioma das legendas e as definições de ângulo ficam memorizados juntamente com a posição onde a reprodução foi interrompida.
- Se interromper a reprodução quando é apresentado o menu do disco, a função de retomar reprodução poderá falhar.

### <span id="page-24-2"></span><span id="page-24-1"></span>Desligar o equipamento

Após a reprodução de um disco, pressione  $($ <sup> $\triangle$ </sup>) para ejectar o disco da respectiva ranhura.

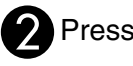

### <span id="page-24-3"></span>Pressione  $\left(\cup\right)$

<span id="page-24-5"></span>Se estiver acesa, a lâmpada desliga-se e o indicador Image Off (Imagem Desactivada) da unidade principal fica intermitente e cor-de-laranja (durante o arrefecimento).

É apresentada no visor a mensagem "GOODBYE" (ADEUS).

DOuvem-se dois sinais sonoros do alarme de confirmação para indicar que o arrefecimento chegou ao fim. Desligue o cabo de alimentação da tomada.

Se pressionar apenas  $\circled{0}$  para desligar o videoprojector, este continua a consumir electricidade.

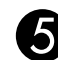

### Feche a tampa da lente.

Mantenha a tampa da lente no lugar quando não estiver a utilizar a unidade, para impedir que a lente se suje ou danifique.

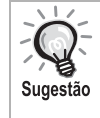

O indicador luminoso Image Off (Imagem Desactivada) fica intermitente e cor-de-laranja, para indicar que a função de arrefecimento da lâmpada interna está a ser executada. Os botões do comando à distância e da unidade principal ficam desactivados enquanto ocorre o arrefecimento (aprox. cinco segundos).

### Atencão

Não desligue o cabo de alimentação da tomada durante o arrefecimento. Se o fizer, poderá reduzir a vida útil da lâmpada.

# <span id="page-25-0"></span>**Operações Básicas de Reprodução**

A partir deste ponto, as operações são explicadas em primeiro lugar utilizando os botões do comando à distância. Pode também utilizar os botões com as mesmas marcas indicadas no painel de controlo da unidade para obter o mesmo efeito.

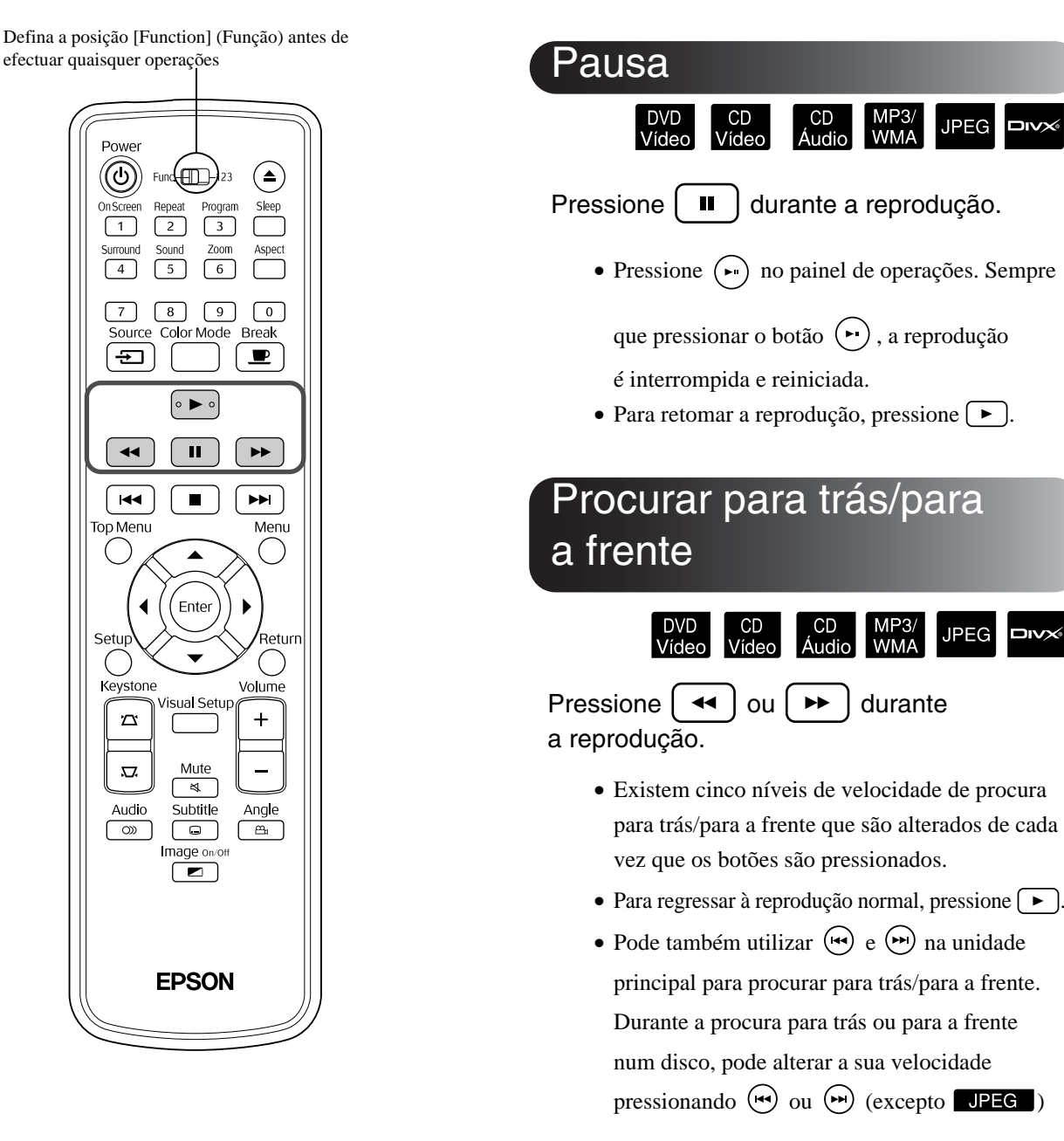

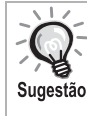

Dependendo do disco em utilização, o som poderá não ser audível durante a procura para trás/para a frente.

<span id="page-25-3"></span><span id="page-25-1"></span>**JPEG** 

<span id="page-25-4"></span><span id="page-25-2"></span>**JPEG** 

 $\n *DINX*\n$ 

 $Div X$ 

Defina a posição [Function] (Função) antes de efectuar quaisquer operações

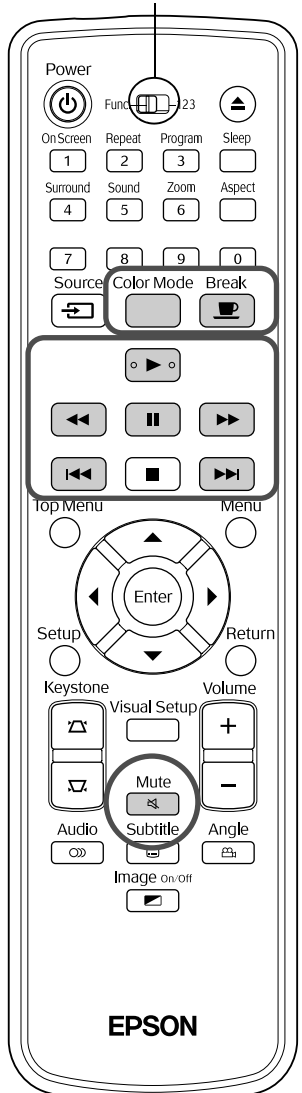

<span id="page-26-3"></span><span id="page-26-0"></span>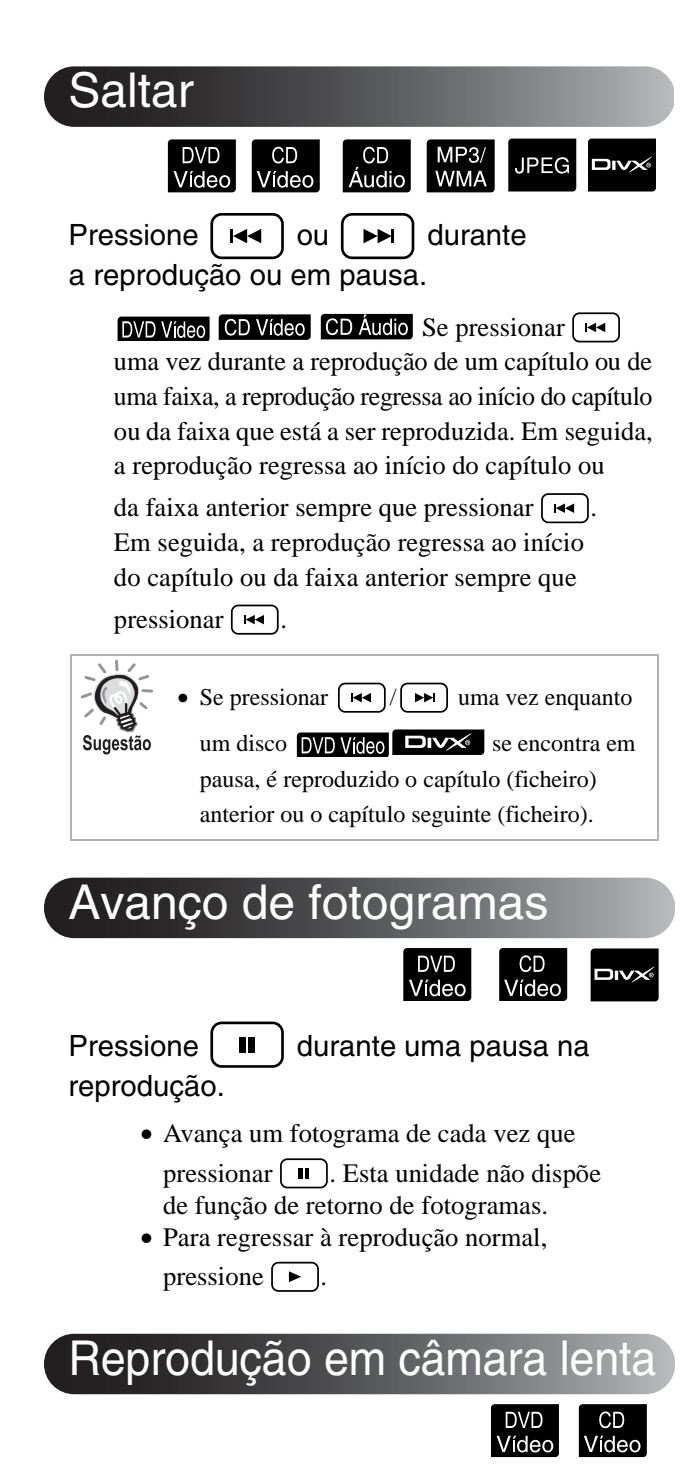

<span id="page-26-5"></span><span id="page-26-4"></span><span id="page-26-2"></span><span id="page-26-1"></span>Pressione  $\begin{bmatrix} \mathbf{I} & \mathbf{I} \end{bmatrix}$  no ponto onde pretende iniciar a reprodução em câmara lenta de forma a colocar a imagem em pausa.

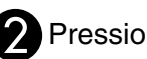

Pressione  $| \rightarrow \rangle$ 

- •Existem quatro níveis de velocidade de reprodução, que são seleccionados sempre que pressionar  $\rightarrow$ .
- · Durante a reprodução de um DVD Vídeo, é possível rever em câmara lenta pressionando . Existem quatro níveis de velocidade para retroceder que são alterados sempre que pressionar  $\left[\right. \left( \left. \right. \right. \left. \right. \left. \right. \left. \right. \left. \right. \left. \right. \left. \left. \right. \left. \right. \left. \right. \left. \left. \right. \left. \right. \left. \left. \right. \right. \left. \left. \left. \right. \right. \left. \left. \right. \left. \left. \left. \right. \right. \left. \left. \left. \right. \right. \left. \left. \right. \right. \left. \left. \right. \right. \left. \left. \left. \right. \right. \left. \left. \right. \right. \left. \left. \left.$
- $\bullet$  Para regressar à reprodução normal, pressione  $\Box$ .
- •Durante a reprodução em câmara lenta, não é emitido som.

Referência Rápida

Referência Rápida

### <span id="page-27-3"></span><span id="page-27-0"></span>Utilizar temporariamente a luz do videoprojector como iluminação (Break (Intervalo))

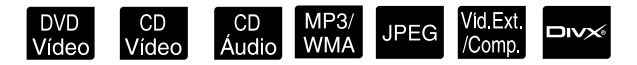

A função de intervalo é útil se, a meio de um filme, quiser levantar-se, ir buscar uma bebida ou algo para comer etc. Pressionando simplesmente o botão  $\overline{\bullet}$ , pode interromper a reprodução do disco e ter luz suficiente para se levantar e ir acender a luz da sala.

#### **Break** Pressione  $\left[\begin{array}{c} \blacksquare \end{array}\right]$  durante a reprodução.

- A lâmpada de projecção continua acesa, embora a imagem tenha deixado de ser projectada. surge intermitente na parte inferior direita do ecrã.
- A lâmpada apaga-se ao fim de cerca de cinco minutos se a unidade ficar em modo de intervalo e não for executada nenhuma operação. Adicionalmente, após decorridos aproximadamente 30 minutos, a alimentação da unidade é desligada automaticamente.
- Break • Pressione  $\boxed{\bullet}$  para regressar ao estado em que estava antes de ter pressionado o botão de intervalo. Se a alimentação tiver sido desligada,

pressione  $(\circlearrowleft)$  para voltar a ligar a alimentação.

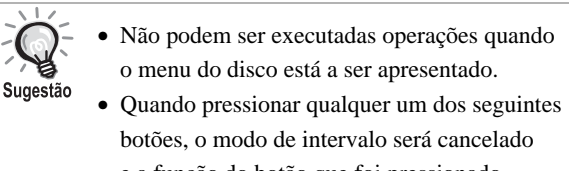

e a função do botão que foi pressionado é executada.

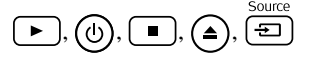

<span id="page-27-5"></span><span id="page-27-1"></span>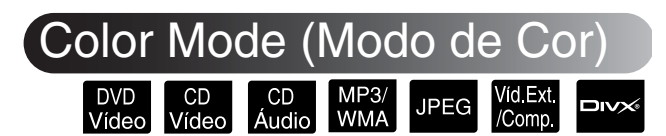

Pode seleccionar uma qualidade de imagem que corresponda à intensidade da luz e às outras condições da sala onde se encontra.

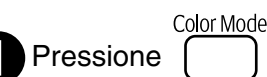

O nome do modo de cor seleccionado nesse momento é apresentado no ecrã.

Dynamic

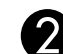

BEnquanto o nome do modo de cor

estiver a ser apresentado, pressione Color Mode

repetidamente até aparecer

o modo de cor pretendido.

Depois de esperar alguns segundos, o nome do modo de cor desaparece e a qualidade da imagem altera-se.

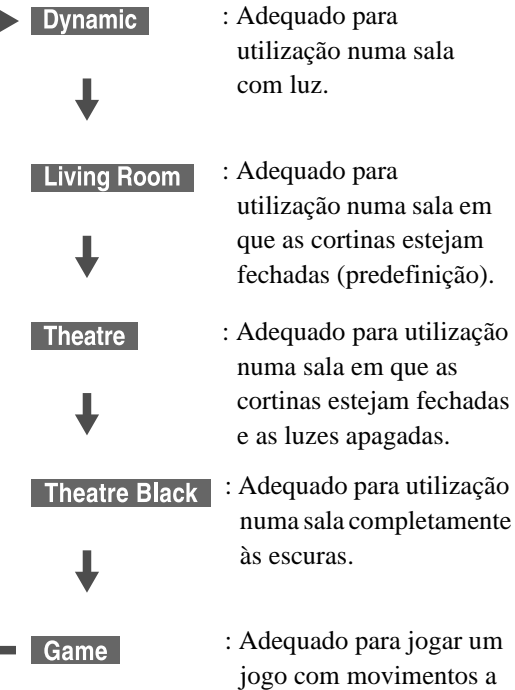

- alta velocidade numa sala com luz.
- Quando estão seleccionadas as opções Theater (Teatro) ou Theater Black (Negro Teatro), o filtro de cinema EPSON é activado automaticamente e a cor da pele fica com um tom mais natural em toda a imagem.

# <span id="page-27-4"></span><span id="page-27-2"></span>Mute (Mudo)

# Pressione  $\sqrt{\frac{m}{N}}$  durante a reprodução.

- O som deixa de ser emitido pelos altifalantes, auscultadores e subwoofer.
- Para regressar à reprodução normal,

pressione  $\sqrt{\frac{Mute}{\epsilon}}$ . O volume utilizado anteriormente também é reposto quando a alimentação da unidade é ligada novamente.

# <span id="page-28-0"></span>**Operações Avançadas**

# <span id="page-28-1"></span>**Tornar-se um perito na reprodução de filmes**

# <span id="page-28-4"></span><span id="page-28-2"></span>Reproduzir a partir de um menu de DVD

DVD<br>Vídeo

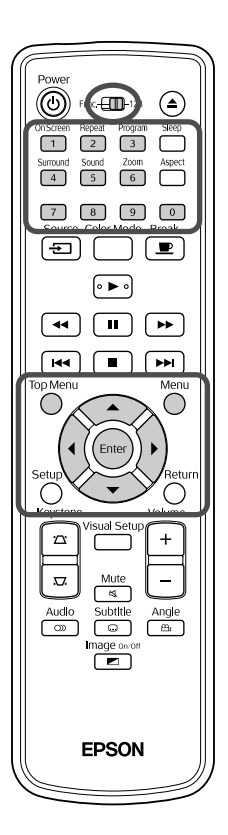

Alguns discos **DVD Video** têm gravados os seguintes tipos de menus originais.

•**Menu Raiz:** Quando são gravados vários títulos (imagem e áudio), estas informações integradas no disco são apresentadas.

•**Menu:** São apresentados dados de reprodução específicos do título (menus de capítulo, ângulo, áudio e legendas).

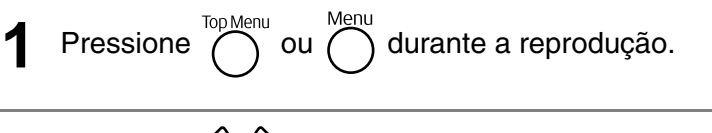

<span id="page-28-5"></span>**2** Pressione  $\left(\cdot\right)$  ( $\left(\left\langle \right\rangle \right)$  e seleccione o item que pretende ver.

Também pode seleccionar o número do título ou o número do capítulo directamente, utilizando os botões numéricos.

<span id="page-28-6"></span><span id="page-28-3"></span>Quando utilizar os botões numéricos Com o interruptor de alternância entre função e números na posição [123], pressione os botões que se seguem.

#### **Exemplo:**

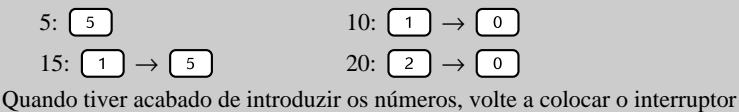

de alternância entre função e números na posição [Function] (Função).

<span id="page-29-1"></span>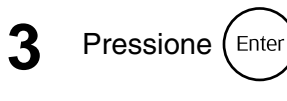

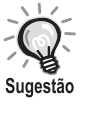

• Alguns discos poderão não conter um menu. Se não tiver sido gravado um menu, estas operações não podem ser executadas.

• Dependendo do disco, a reprodução poderá ser ou não iniciada

automaticamente, mesmo sem pressionar  $(Enter)$ 

### <span id="page-29-2"></span><span id="page-29-0"></span>Reproduzir um CD Vídeo a partir do menu

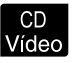

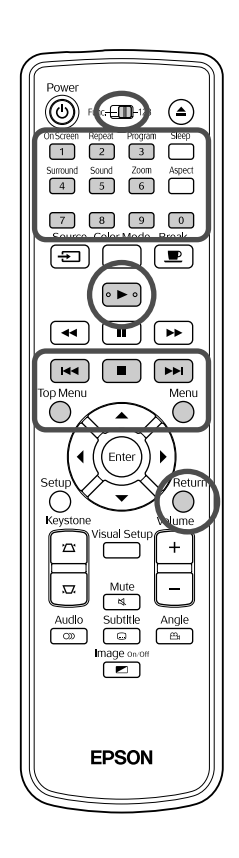

Pode reproduzir um disco CD Video seleccionando o capítulo pretendido a partir de um dos seguintes dois menus.

- •**Função PBC (Controlo de reprodução):** Se for introduzido no tabuleiro do disco um CD Vídeo que tenha "PBC (playback control) enabled" (Controlo de reprodução activado) especificado no próprio disco ou na capa, é apresentado um ecrã de menu. A partir deste menu, pode seleccionar a cena ou as informações que pretende ver interactivamente.
- •**Função pré-vis:** Pode seleccionar a faixa ou cena pretendida e reproduzi-la nos seguintes três formatos.
	- **Resumo da faixa:** Reproduz os primeiros três ou quatro segundos de cada faixa sequencialmente. Seis faixas são projectadas numa só página de ecrã.
	- **Intervalo de discos:** O tempo total de disco é dividido por seis, e os primeiros três ou quatro segundos de cada intervalo são reproduzidos. Seis imagens são projectadas numa só página de ecrã.
	- **Intervalo de faixas:** Quando uma faixa está a ser reproduzida, é dividido por seis, e os primeiros três ou quatro segundos de cada intervalo são reproduzidos. Seis imagens são projectadas numa só página de ecrã.

### **Reprodução com PBC (controlo de reprodução)**

**1** Quando reproduzir um CD Vídeo que contenha PBC, é apresentado um menu semelhante ao que se segue.

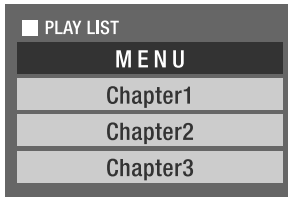

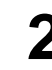

**2** Seleccione o item que pretende ver utilizando  $\left\langle \bigstar \right\rangle \left\langle \widehat{\cdot} \right\rangle$ ou os botões numéricos.  $\mathscr{E}$ [pág. 27](#page-28-6)

O conteúdo seleccionado é reproduzido.

<span id="page-30-1"></span>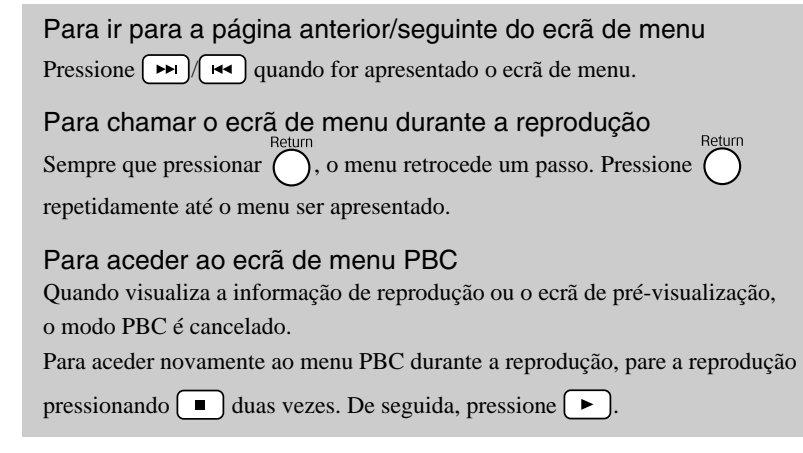

Se seleccionar "Outros" do menu de definições e definir "PBC" para "Desligado", o disco será reproduzido directamente, sem que seja visualizado o ecrã de menu. PBC está "Ligado" por predefinição.  $\mathcal{F}$ [pág. 54](#page-55-0)

### **Para reproduzir utilizando a função Pré-vis.**

<span id="page-30-0"></span>**1** Se pressionar  $\bigcap_{n=1}^{\infty}$  enquanto é reproduzido um CD vídeo, é apresentado o seguinte menu de Pré-vis.

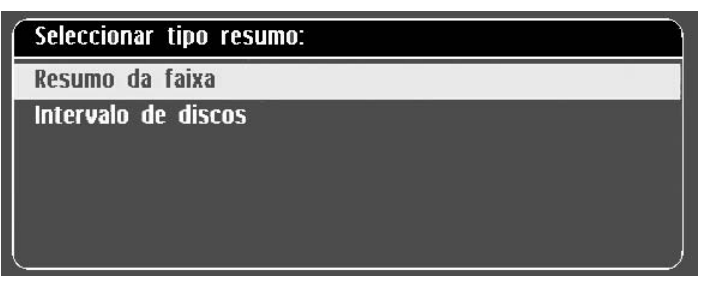

• Pode também utilizar Resumo da faixa e Intervalo de discos

pressionando  $\bigcap_{\text{mean}}^{\text{Mean}}$  quando parado.

e pressione (Enter

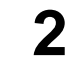

<span id="page-30-2"></span>2 Seleccione um item pressionando  $\left\langle \bigcirc \right\rangle \left\langle \bigcirc \right\rangle$ 

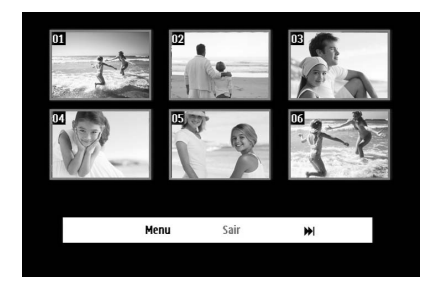

- Se um disco tiver seis faixas ou mais, pode pressionar  $\boxed{\rightarrow}$ visualizar a página seguinte ou anterior quando selecciona Resumo da faixa.
- Pode regressar ao menu inicial seleccionando "Menu" e pressionando  $(\epsilon_{\text{inter}})$ .
- Pode fechar o menu Pré-vis seleccionando "Sair" e pressionando  $(\text{Enc})$ .

Avançadas Operações

Operações<br>Avançadas

**3** Seleccione a faixa que pretende visualizar utilizando

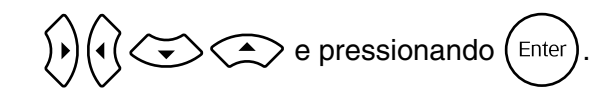

A faixa seleccionada é reproduzida.

<span id="page-31-3"></span><span id="page-31-0"></span>Reproduzir JPEG, MP3/WMA e DivX®

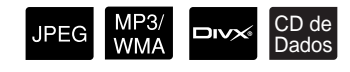

Defina a posição [Function] (Função) antes de efectuar quaisquer operações

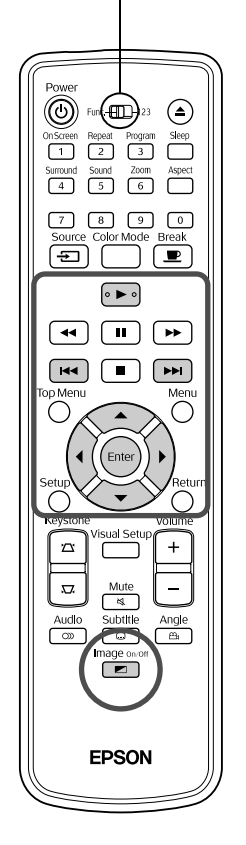

Embora os ficheiros PEG, MP3MMA ou DIVX quardados num disco e dispositivo de armazenamento USB sejam reproduzidos seleccionando o ficheiro desejado a partir de uma Lista de Ficheiros, a função varia consoante o ficheiro, do seguinte modo.

- Se uma pasta **JPEG** for seleccionada, os ficheiros JPEG na pasta são reproduzidos na sequência de Apresentação de diapositivos. Se um ficheiro da pasta for seleccionado, os ficheiros JPEG guardados na pasta são reproduzidos a partir do ficheiro seleccionado na sequência de Apresentação de diapositivos.
- Os ficheiros MP3/WMA são reproduzidos automaticamente, a partir do primeiro ficheiro. Se desejar reproduzir outros ficheiro, seleccione um ficheiro a partir da Lista de Ficheiros apresentada.

Se for introduzido na ranhura de disco um Kodak Picture CD ou FUJICOLOR CD, a reprodução da apresentação de diapositivos é executada automaticamente.

Quando reproduz um disco com ficheiros **UPEG**, MP3/WMA ou ou um dispositivo de armazenamento USB, é apresentada a seguinte Lista de Ficheiros.

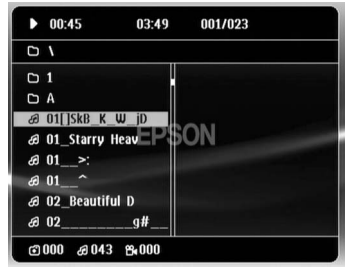

<span id="page-31-2"></span>

**2** Seleccione uma pasta ou ficheiro utilizando  $\left\langle \bigcirc \right\rangle \left\langle \bigcirc \right\rangle$ .

• Após ser apresentada a Lista de Ficheiros, pode aceder à página anterior ou seguinte utilizando  $\boxed{\rightarrow}$   $\boxed{\rightarrow}$ . Quando se encontrar na primeira página, o botão **nad** não tem efeito e vice-versa.

<span id="page-31-1"></span>**Pressione**  $\left\vert \right.$  **▶**  $\left\vert \right.$  ou  $\left( \right.$  Enter  $\right)$  para iniciar a reprodução.

Se  $\bigcap_{n=1}^{\infty}$  for pressionado durante a reprodução de **JPEG**, MP3/WMA Kodak Picture CD ou FUJICOLOR CD, o visor regressa a Lista de Ficheiros.

• Se  $\Box$  $\triangleright$  for apresentado, poderá regressar à Lista de Ficheiros se premir  $\Box$  duas vezes.

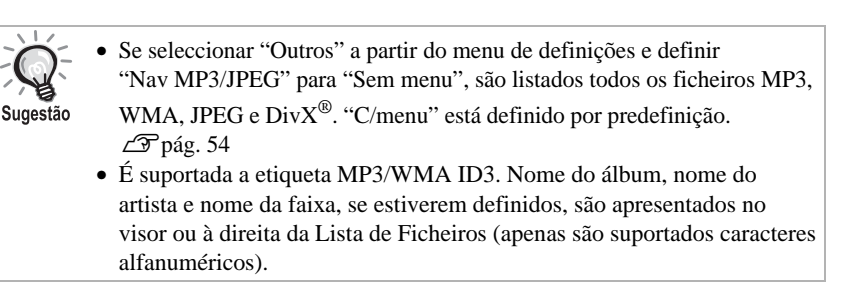

### **Operação de Reprodução de Apresentação de Diapositivos**

- O intervalo de mudança de imagem depende do tamanho da imagem seleccionada.
- <span id="page-32-2"></span>• A Apresentação de diapositivos termina após a projecção de todos os ficheiros JPEG na pasta.
- Pode rodar uma imagem pressionando  $\int_{\mathbf{R}}$ .
- Pode inverter o lado superior e inferior da imagem pressionando  $\oslash$ .
- Pode inverter o lado direito e esquerdo da imagem pressionando  $\circledcirc$ .
- <span id="page-32-0"></span>• Se pressionar  $\Box$  durante a reprodução da Apresentação de diapositivos, a Apresentação de diapositivos é cancelada e a lista de miniaturas é apresentada.
- Se pressionar  $\bigcap$  durante a reprodução da Apresentação de diapositivos, a Lista de Ficheiros é apresentada. Se seleccionar o ficheiro ou pasta JPEG desejado a partir da lista e pressionar  $\Box$ , a Apresentação de diapositivos será iniciada.
- Um ficheiro JPEG progressivo demora mais tempo a ser iniciado quando comparado com um ficheiro JPEG básico.
- Os ficheiros JPEG guardados num dispositivo de armazenamento USB também são reproduzidos na Apresentação de diapositivos.

### **Operações a partir da lista de miniaturas**

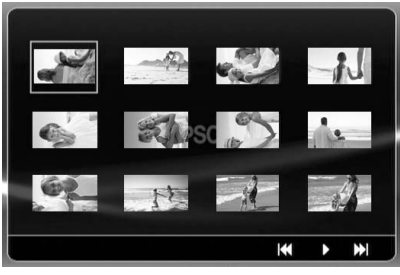

- <span id="page-32-1"></span>• Se um disco tiver 12 ficheiros JPEG ou mais, pode aceder à página seguinte ou anterior utilizando  $\sqrt{\mathbf{H}}$
- Após seleccionar a miniatura pretendida e pressionar  $(Enter)$ , a Apresentação de diapositivos é reiniciada a partir da posição seleccionada.
- Quando pressiona  $\bigcap$ , é apresentada a Lista de Ficheiros. Se seleccionar o ficheiro ou pasta JPEG desejado a partir da lista e pressionar  $\Box$ , a Apresentação de diapositivos será iniciada.

### <span id="page-33-0"></span>**Quando reproduzir áudio MP3/WMA (Imagem Desactivada)**

Depois de concluída a selecção no menu e de o áudio ter sido iniciado,

pressione  $\boxed{\blacksquare}$ . A unidade emite um sinal sonoro e a lâmpada de projecção desliga-se, de modo a possa usufruir apenas da música que está a ser reproduzida.

mage on Pressione  $\boxed{\bullet}$  para voltar a acender a lâmpada. Depois de a lâmpada apagar e de o indicador luminoso Imagem Desactivada ficar intermitente e cor-de-

laranja, a lâmpada não volta a acender, nem mesmo se pressionar  $\boxed{\bullet}$ . Aguarde até o indicador luminoso Imagem Desactivada se apagar.

### <span id="page-33-1"></span>**Reprodução de MP3/WMA e JPEG simultânea**

Se um disco incluir uma mistura de ficheiros MP3/WMA e JPEG, pode usufruir da Apresentação de diapositivos com sons.

Quando é introduzido um disco com ficheiros MP3/WMA e JPEG, os ficheiros MP3/WMA são automaticamente reproduzidos. Se um ficheiro JPEG ou pasta da Lista de Ficheiros apresentada for seleccionado/a, é iniciada a Apresentação de diapositivos.

- A Apresentação de diapositivos termina após a projecção de todos os ficheiros JPEG na pasta.
- Se pressionar  $\Box$  durante a reprodução de ficheiros simultânea, a Apresentação de diapositivos é cancelada e a lista de miniaturas é apresentada. Após seleccionar a miniatura pretendida da lista

e pressionar (Enter), a Apresentação de diapositivos é reiniciada a partir da posição seleccionada.

- Pode regressar ao ecrã de Lista de Ficheiros pressionando  $\bigcirc$  durante a reprodução de ficheiros simultânea. Pode seleccionar o ficheiro MP3/ WMA pretendido e pressionar  $( \triangleright )$ . De seguida, quando seleccionar um ficheiro JPEG ou pasta e pressionar  $\rightarrow$ , os itens seleccionados são reproduzidos simultaneamente.
- Se um dispositivo de armazenamento USB incluir ficheiros MP3/ WMA e JPEG, pode também usufruir da Apresentação de diapositivos com som.

#### Notas sobre a reprodução

- Dependendo da gravação e das características do disco, pode dar-se o caso de o disco não poder ser lido, ou de a leitura do disco demorar algum tempo.
- O tempo que demora a ler um disco difere em função do número de pastas ou ficheiros gravados no disco.
- A ordem da Lista de Ficheiros apresentada no ecrã poderá diferir da ordem apresentada no monitor do computador.
- Os ficheiros de um disco MP3 comercial podem ser reproduzidos por uma ordem diferente da dos ficheiros gravados no disco.
- Pode levar algum tempo a reproduzir ficheiros MP3 que contenham dados de imagens fixas. O tempo decorrido só é visualizado quando a reprodução tem início. Além disso, em algumas situações o tempo decorrido não é visualizado com exactidão, nem mesmo depois de a reprodução ter tido início.
- É possível que dados que tenham sido processados, editados ou guardados com software de edição de imagem por computador não possam ser reproduzidos.

### <span id="page-34-0"></span>Reproduzir seleccionando o número do capítulo ou da faixa

**DIVX JPEG** 

Durante a reprodução ou quando em pausa, seleccione o número do capítulo ou da faixa que pretende reproduzir, pressionando os botões numéricos.

 $\mathscr{F}$  ["Quando utilizar os botões numéricos" pág. 27](#page-28-6)

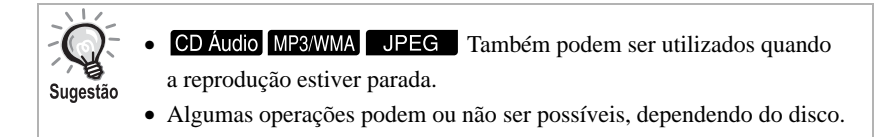

# <span id="page-34-1"></span>Reprodução repetida e reprodução aleatória

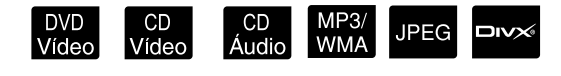

Defina a posição [Function] (Função) antes de efectuar quaisquer operações

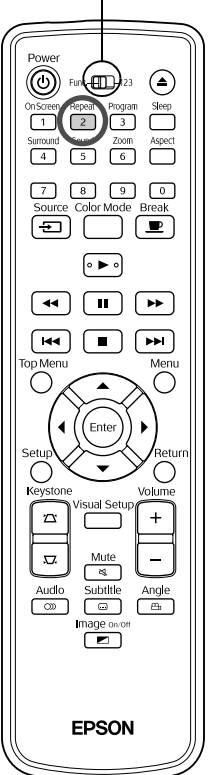

Dependendo do tipo de disco, pode efectuar a reprodução em ciclo dentro de um intervalo de títulos, capítulos ou faixas, conforme exemplificado no quadro que se segue.

<span id="page-34-2"></span>Pressione  $\boxed{2}$  durante a reprodução.

O modo de repetição muda sempre que pressionar  $\sqrt{2}$ , e o nome e o ícone do modo de repetição são visualizados no ecrã projectado e no visor.

එ Cap

• CD Vídeo não está disponível quando estiver a utilizar a função PBC para reproduzir.

#### DVD Vídeo

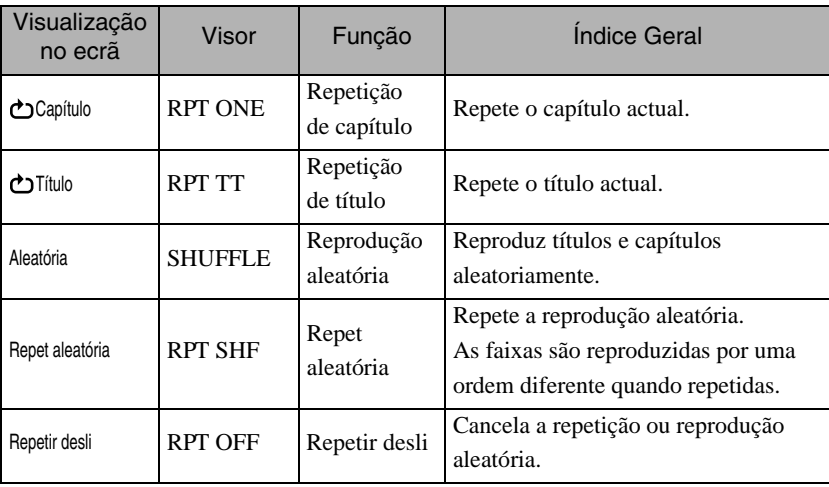

#### CD Vídeo CD Áudio

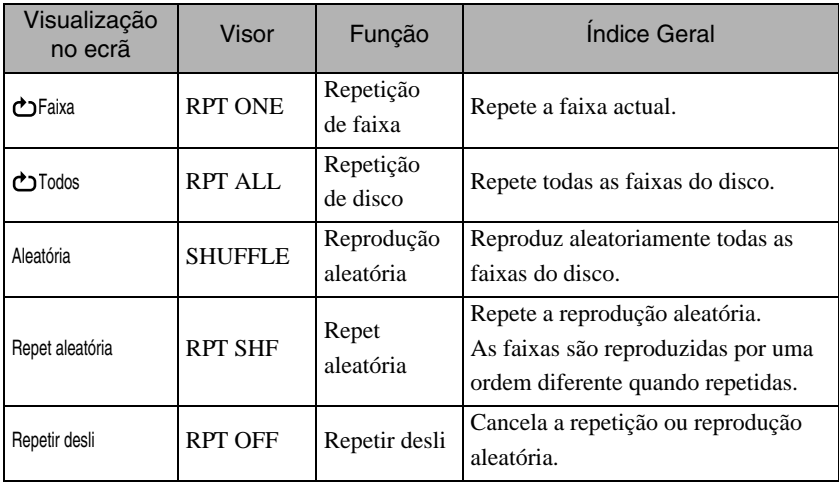

#### MP3/WMA JPEG **DIVX**

(Se "Outros" for seleccionado a partir do menu de definições e se "Nav MP3/JPEG" for definido para "C/menu")

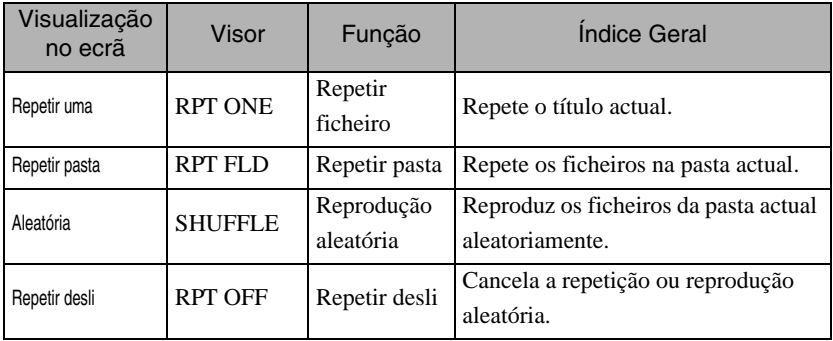

#### MP3/WMA JPEG DIVX

(Se "Outros" for seleccionado a partir do menu de definições e se "Nav MP3/JPEG" for definido para "Sem menu")

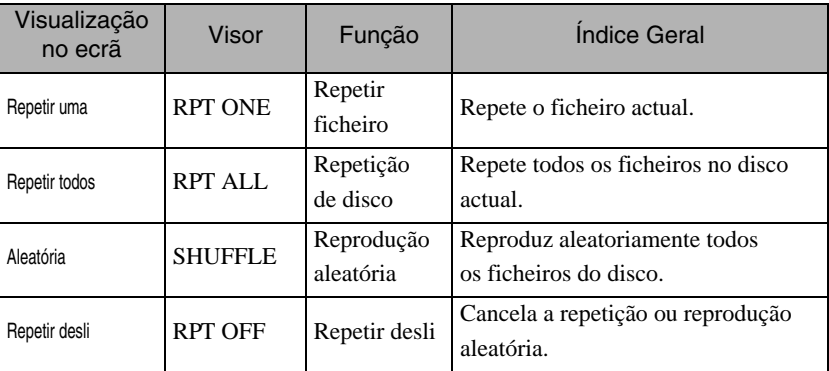

#### Cancelar reprodução repetida

Pressione  $\left(\frac{\text{Repest}}{2}\right)$  repetidamente até ser apresentado "Repetir desli" no ecrã.

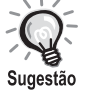

- não permite a utilização da função "Repetição de título" com alguns DVDs.
- Pode também repetir a reprodução a partir do ecrã de informação de reprodução. $\angle \mathcal{P}$ [pág. 38](#page-39-1)
- O botão  $\frac{P_{\text{epest}}}{2}$  não tem efeito durante a reprodução programada.
#### Reprodução programada

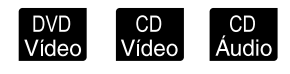

Defina a posição [Function] (Função) antes de efectuar quaisquer operações

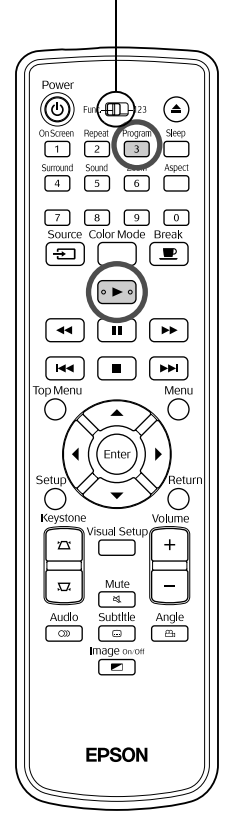

Pode definir a reprodução dos títulos, dos capítulos e das faixas pela ordem que preferir.

**Pressione**  $\int_{3}^{Pfogram}$  durante a reprodução ou quando em pausa.

O ecrã de programa aparece para definir uma sequência de reprodução.

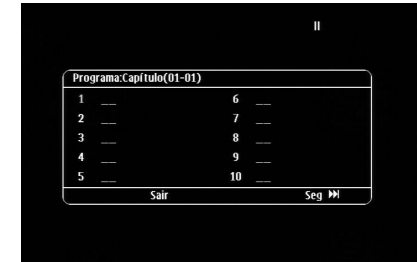

**2** Utilizando os botões numéricos, introduza os números de título e faixa/capítulo sequencialmente.

 $\mathscr{F}$  ["Quando utilizar os botões numéricos" pág. 27](#page-28-0)

- Utilize  $\bigcap$  ( $\bigcap$   $\bigotimes$   $\bigotimes$  para deslocar nas respectivas direcções.
- Se o disco incluir 10 faixas/capítulos ou mais, pressione  $\rightarrow$  ou seleccione "Seguinte" no ecrã e pressione (Enter) para visualizar a página seguinte.

Para visualizar a página anterior, pressione was ou seleccione "Ant" no ecrã e pressione (Enter).

- Se desejar apagar uma faixa ou capítulo introduzido, posicione o ponteiro e pressione  $(\text{Enter})$ .
- Para fechar o ecrã de programação, seleccione "Sair" no ecrã de programação e pressione (Enter).

**3** Após ter definido a sequência de reprodução, seleccione "Iniciar" no ecrã e pressione (Enter

- A reprodução é iniciada na sequência definida.
- Depois de concluída a reprodução definida, esta pára.

Cancelar todos os itens definidos no ecrã de programação

- Pressione  $\Box$ .
- Desligue o interruptor de alimentação.

Retomar a reprodução normal

Pare a reprodução e pressione  $\left( \blacktriangleright \right)$ .

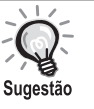

• Pode definir a reprodução programada de até 10 discos. Para além disso, pode definir até 20 faixas ou capítulos de cada disco. As suas definições são mantidas na memória mesmo que mude os discos. Introduza o disco

com a sequência de reprodução definida, pressione  $\boxed{3}$ , e seleccione "Iniciar" do ecrã de programação. A reprodução programada é iniciada.

- Se tiver parado a reprodução programada, não é possível retomar a reprodução.
- Poderá não poder utilizar a reprodução programada com alguns tipos de disco.

### Ampliar

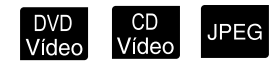

Defina a posição [Function] (Função) antes de efectuar quaisquer operações

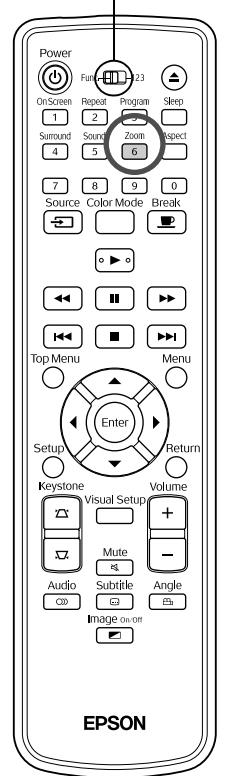

Pode ampliar (aumentar ou comprimir) a imagem projectada no ecrã da unidade. Se a imagem aumentada exceder o tamanho do ecrã, poderá visualizá-la movendo-a para cima, para baixo ou para os lados.

<sup>200m</sup><br>Pressione <sup>(6</sup>) durante a reprodução. A ampliação (ou taxa de zoom) é apresentada.  $-1.6$ Zoom **2** Seleccione a ampliação desejada pressionando  $\boxed{6}$ repetidamente.

- Apenas pode aumentar imagens **UPEG** . Não pode reduzi-las.
- Após aumentar a imagem, pressione  $\binom{n}{k}$   $\iff$  para deslocá-la para cima, para baixo ou para os lados.
- Para voltar ao tamanho original, seleccione "1" ou "100 %"

pressionando  $\boxed{6}$  repetidamente.

### Alterar o idioma de áudio

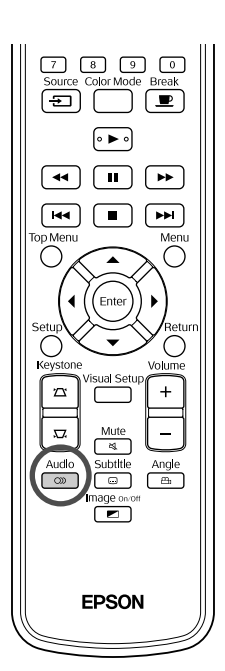

Quando um disco tiver sido gravado com vários sinais ou idiomas de áudio, pode mudar para o sinal ou idioma de áudio disponível que preferir.

DVD<br>Vídec

CD<br>Vídeo

≫שוכ

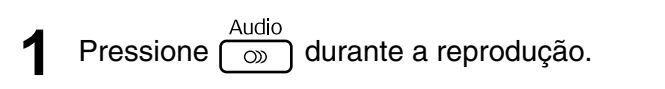

São apresentadas no ecrã as definições de áudio actuais.

Audio **2** Seleccione as definições pretendidas pressionando repetidamente.

> • Pode também aceder a partir do ecrã de informação de reprodução.  $\mathscr{F}$ [pág. 38](#page-39-0)

• Se for apresentado um código de idioma (por exemplo 6 978)  $\mathscr{D}$ [pág. 55](#page-56-0)

### <span id="page-38-0"></span>Alterar a visualização de legendas

Sugestão

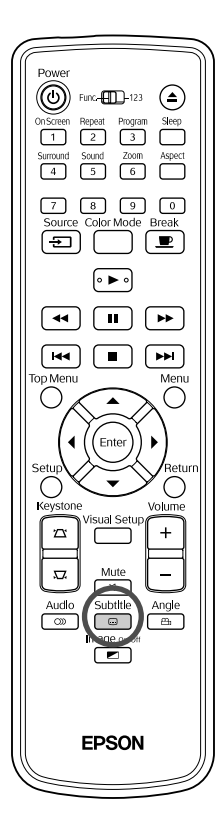

Pode escolher se quer ou não visualizar legendas em discos que tenham sido gravados com legendas. Se um disco tiver vários idiomas de legendas, pode mudar para o idioma preferido.

**1** Pressione **durante** a reprodução.

São apresentadas no ecrã as definições de legendas actuais.

- Subtitle **2** Seleccione as definições pretendidas pressionando  $\Box$ repetidamente.
	- Se as legendas disponíveis não forem encontradas, é apresentado
	- o ícone  $\oslash$ .

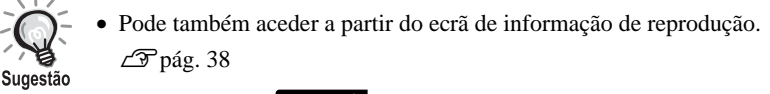

• Quando utilizar  $\Box$ IV $\times$ , pode alternar entre as legendas incorporadas e os dados de ficheiro de legendas. Ambos podem ser apresentados com 45 caracteres de um byte (27 caracteres de byte duplo) em duas linhas no máximo. Quaisquer caracteres em excesso não serão apresentados. São válidos os ficheiros de legendas com as seguintes extensões: ".srt", ".smi", ".sub", ".ssa" e ".ass";

O nome do ficheiro de legendas tem de ser igual ao nome do ficheiro do filme.

**DIVX** 

### Alterar o ângulo

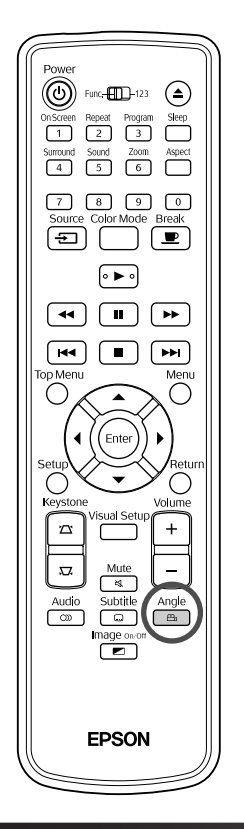

Para discos que tenham sido gravados com ângulos de câmara múltiplos, é possível mudar do ângulo principal para um ângulo de câmara diferente, da sua preferência, por exemplo, de cima ou da direita, durante a reprodução.

**1** Pressione  $\begin{bmatrix} \frac{Angle}{2} \\ \frac{triangle}{2} \end{bmatrix}$  durante a reprodução.

É apresentado no ecrã o ângulo actual.

Angle **2** Seleccione o ângulo pretendido pressionando  $\mathbb{B}$ repetidamente.

Sugestão

Pode também aceder a partir do ecrã de informação de reprodução.  $\mathscr{F}$ [pág. 38](#page-39-0)

### <span id="page-39-0"></span>Executar operações a partir do ecrã de informação de reprodução

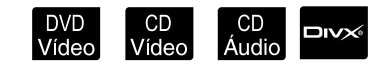

DVD<br>Vídeo

Defina a posição [Function] (Função) antes de efectuar quaisquer operações

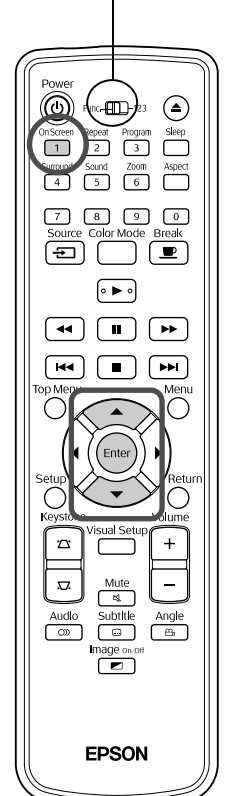

Pode verificar o estado de reprodução actual e alterar as suas definições sem parar a reprodução.

**Pressione**  $\bigcap_{n \leq r \leq n}^{\text{OnScreen}}$  durante a reprodução.

A imagem projectada é reduzida e, por baixo, é apresentado o seguinte ecrã de informação.

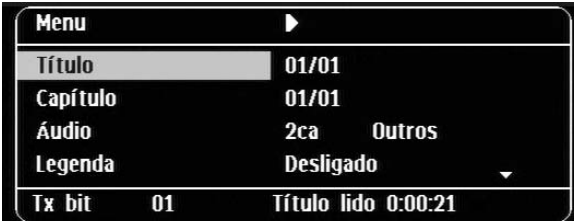

- · Quando estiver a utilizar CD Áudio, o tempo de reprodução é alterado do seguinte modo, cada vez que pressiona  $\boxed{1}$ : "Leitura decorrida"  $\rightarrow$ "Tot decorrido"  $\rightarrow$  "Leitura rest"  $\rightarrow$  "Total rest"
- Quando utilizar  $\Box$  **MP3/WMA**, o tempo de reprodução é mudado do seguinte modo cada vez que pressiona  $\lceil \cdot \rceil$ : "Tot decorrido"  $\rightarrow$ "Total rest"  $\rightarrow$  "-:--:--" (WMA não suporta Tp. faixa)

#### **2** Pressionando  $\bigodot$  , posicione o ponteiro no item

 $p$ retendido e pressione  $($  Enter

- Pode definir o número de título/capítulo/faixa e o tempo utilizando os botões numéricos e definir o tempo de início de reprodução.  $\mathcal{F}$ [pág. 27](#page-28-0)
- Quando aparece o item seleccionado, seleccione o valor pretendido utilizando  $\iff$  e pressione  $\left( \text{Enc} \right)$ .
- Pressione  $\overline{1}$  uma vez para o ecrã de informação de reprodução desaparecer.
- Quando está a utilizar  $\Box$  $\vee\Diamond$  e "-:--:--" é apresentado, pode definir o tempo de início de reprodução da faixa utilizando os botões numéricos.
- Não é possível utilizar esta função quando a reprodução está parada.

**3** Pressione (Enter

A reprodução é iniciada com o título/capítulo/faixa seleccionado/a ou as definições de tempo especificadas.

#### **Conteúdos no ecrã de informação de reprodução**

#### DVD Vídeo

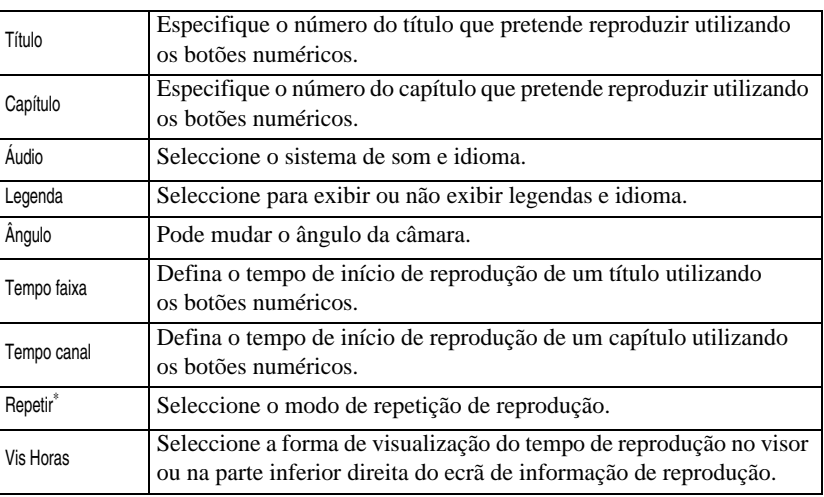

#### CD Vídeo

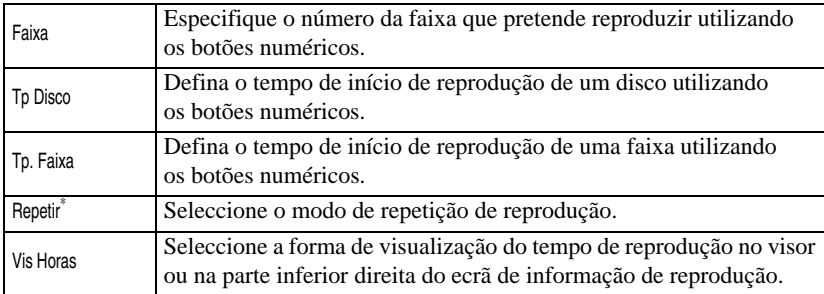

Não pode seleccionar reprodução aleatória ou repetição aleatória na definição

de repetição no ecrã de informação de reprodução. Defina utilizando  $\boxed{2}$ . s[pág. 33](#page-34-0)

### Definir o temporizador para adormecer

Defina a posição [Function] (Função) antes de efectuar quaisquer operações

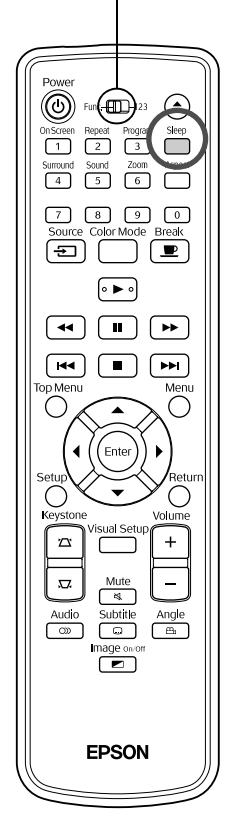

Uma vez decorrido o tempo definido no temporizador para adormecer, o interruptor de alimentação da unidade desliga-se automaticamente. Pode evitar o consumo de energia desnecessário no caso de adormecer enquanto está a ver um filme.

Se o temporizador para adormecer for definido para "Sleep Off" e a reprodução for interrompida ou concluída e a unidade não for utilizada durante aproximadamente 30 minutos, o interruptor de alimentação desligarse-á automaticamente.

Pressione <sub>1</sub>

• Quando pressiona , é apresentada a definição actual do temporizador para adormecer. Quando é apresentado o temporizador para adormecer, seleccione o valor pretendido utilizando  $\Box$ 

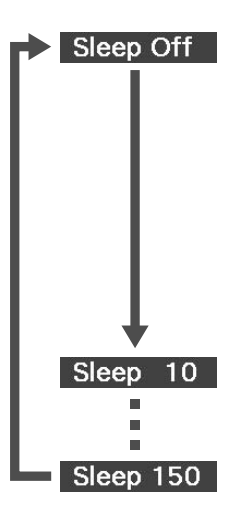

: Se for projectado o ecrã em espera e a unidade não for utilizada durante aproximadamente 30 minutos, o interruptor de alimentação desligarse-á automaticamente. Se não forem introduzidos sinais de imagem no modo **Volexi/Comp** e a unidade não for utilizada durante aproximadamente 30 minutos, o interruptor de alimentação desligarse-á automaticamente (predefinição).

MP<sub>3/</sub><br>WMA

JPEG

loiv

: Depois de decorridos 10 minutos, a alimentação desliga-se.

: Depois de decorridos 150 minutos, a alimentação desliga-se.

Definir o temporizador para adormecer

A mensagem "Sleep" é apresentada no ecrã aproximadamente 20 segundos antes de a unidade se desligar automaticamente.

#### Alterar o temporizador para adormecer

Pressione  $\sum_{n=1}^{\text{Step}}$  repetidamente e seleccione a nova hora.

#### Verificar a definição do temporizador para adormecer

Uma vez definido o temporizador para adormecer, se pressionar  $\Box$  uma vez, o tempo restante antes do momento de adormecer é apresentado no visor e no ecrã.

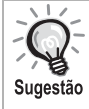

• As definições do temporizador para adormecer não são memorizadas. Se a alimentação estiver desligada, o temporizador para adormecer é cancelado.

• No caso de discos que regressam ao menu quando concluída a reprodução, a unidade não será desligada, mesmo que se encontre definido o modo "Sleep Off".

### <span id="page-42-0"></span>Alterar a relação de aspecto

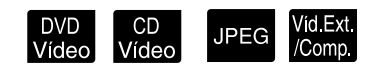

Defina a posição [Function] (Função) antes de efectuar quaisquer operações

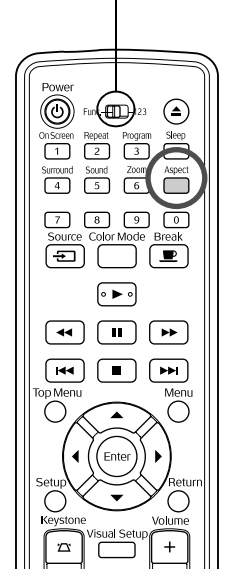

A unidade reconhece automaticamente a relação de aspecto adequada para o sinal de entrada e projecta a imagem com a relação apropriada. Se pretender alterar a relação de aspecto ou se esta não for a correcta, pode alterá-la da forma que se segue.

**Pressione Pressione** 

- Sempre que pressionar  $\bigcap_{\text{spec}}$ , o nome da relação de aspecto é apresentado no ecrã e a relação de aspecto é alterada.
- A relação de aspecto das definições do disco e dos sinais de imagem pode ser alterada da forma que se segue.

#### **Quando efectuar projecções utilizando o leitor de DVD incorporado**

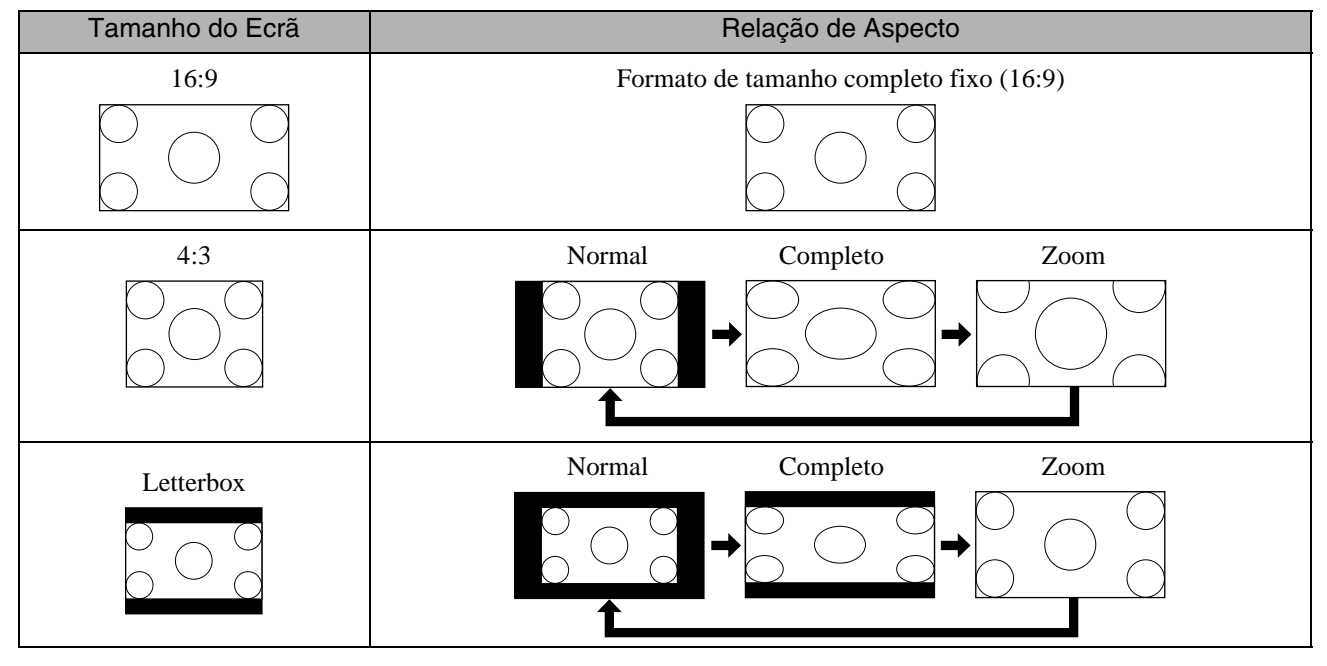

\* Fixo para tamanho normal durante uma Apresentação de diapositivos.

#### **Quando projectar imagens de vídeo componente (SDTV), S-vídeo ou vídeo composto**

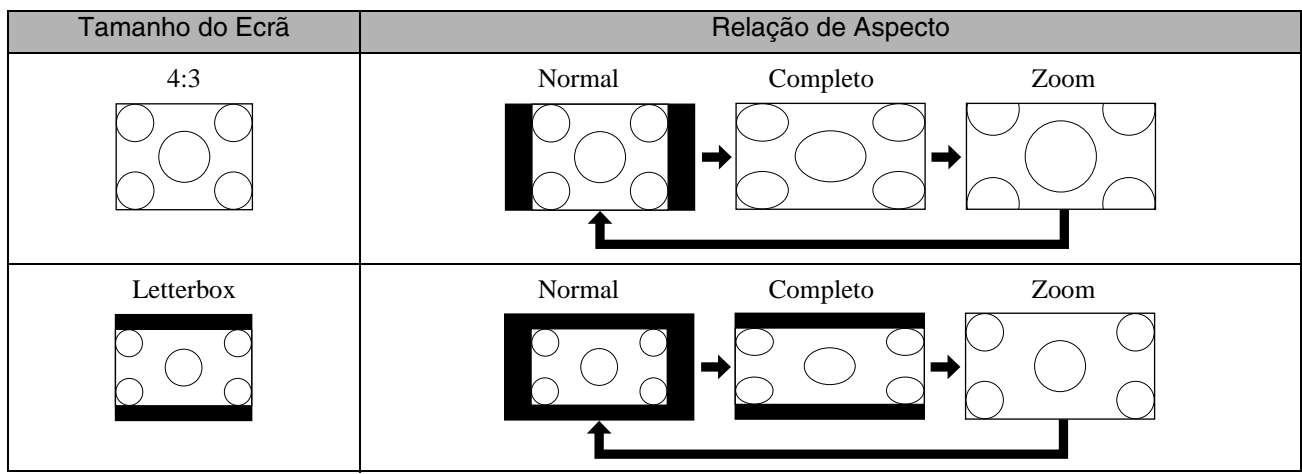

#### **Quando projectar imagens de vídeo componente (HDTV)**

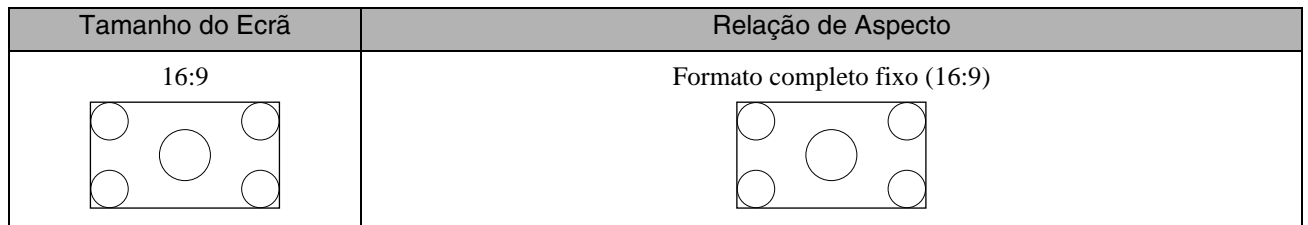

#### **Quando projectar imagens de computador**

Imagens de computador de painel panorâmico são sempre projectadas na definição normal (ecrã plano).

Se as imagens de computador de painel panorâmico não forem projectadas com a relação de aspecto correcta, pressione

o botão  $\sum_{n=1}^{\text{Aspect}}$  para mudar para um aspecto adequado.

# **Reprodução através de um dispositivo periférico**

### Ligar um dispositivo de armazenamento USB

Pode ligar uma memória USB ou um leitor de diferentes cartões compatíveis com USB 1.1 à unidade e reproduzir ficheiros dos seguintes formatos.

- Ficheiros MP3/WMA
- Ficheiros JPEG
- Ficheiros DivX®
- A reprodução do ficheiro e as suas operações durante a mesma são idênticas às da reprodução de ficheiros a partir
- de CD de Dados um leitor de DVD padrão.

Primeiro retire a tampa de borracha e, em seguida, ligue o dispositivo de armazenamento USB. Feche o terminal com a tampa de borracha se não utilizar esta porta.

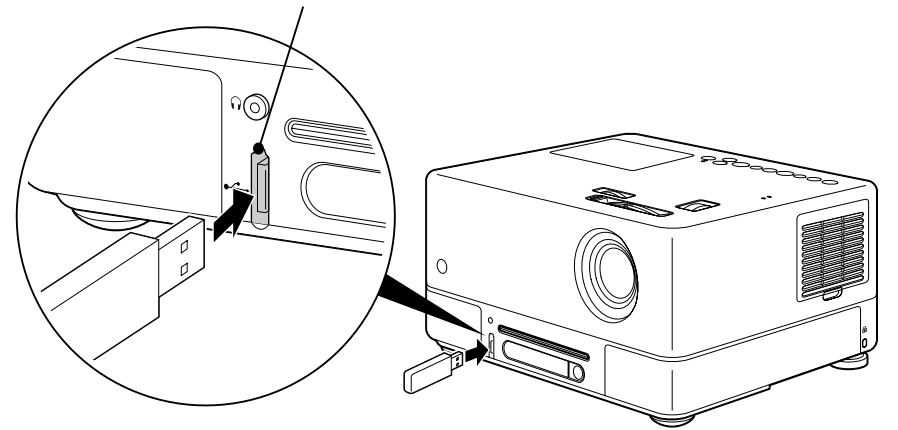

- Quando liga um dispositivo de armazenamento USB à unidade, a fonte é alterada para o USB e a reprodução inicia automaticamente se: Sugestão
	- um disco estiver em reprodução ou parado no leitor de DVD padrão.
	- outro dispositivo de vídeo, TV ou computador for ligado à unidade e um disco estiver em reprodução ou parado.
	- Se utilizar um hub USB, a unidade não irá funcionar normalmente. Ligue o dispositivo de armazenamento USB directamente à unidade.

#### Atencão

Não retire o dispositivo de armazenamento UBS durante uma Apresentação de diapositivos. Pare a Apresentação de diapositivos, pressionando  $\Box$ , e retire o dispositivo de armazenamento USB.

### <span id="page-45-0"></span>Ligar a outro dispositivo de vídeo, TV ou Computador

Além do leitor de DVD incorporado, esta unidade pode projectar imagens quando ligada a um computador ou aos seguintes dispositivos com porta de saída de vídeo.

- Videogravador Consola de jogos Dispositivo de vídeo com sintonizador de TV incorporado
- Câmara de vídeo e outros

#### Formato do sinal do equipamento de vídeo

O tipo de sinal de vídeo que pode ser emitido depende do equipamento de vídeo utilizado. A qualidade de imagem varia consoante o formato do sinal de vídeo. De forma geral, podemos dizer que a ordem da qualidade da imagem é a seguinte: 1. Vídeo componente  $\rightarrow$  2. S-vídeo  $\rightarrow$  3. Vídeo composto

Confirme qual o sistema de sinais que deve utilizar na "Documentação" fornecida com o equipamento de vídeo que está a utilizar. Vídeo composto pode denominar-se "Saída de imagem".

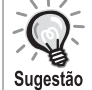

Se o equipamento a que está ligado tiver um formato de conector exclusivo, utilize o cabo que foi fornecido com o equipamento, ou um cabo opcional, para fazer a ligação.

#### Atenção

- Desligue o equipamento ligado. Poderão ocorrer danos se tentar efectuar a ligação quando a unidade está ligada.
- Feche a tampa da lente antes de ligar um dispositivo à unidade. Se forem deixadas impressões digitais ou marcas na lente, a imagem não será projectada com nitidez.
- Não tente fazer forçar a ficha de um cabo numa porta com um formato diferente. Se o fizer, pode danificar a unidade ou o equipamento.
- Feche a tampa da interface quando não estiver a estabelecer ligação com um equipamento de vídeo externo ou um computador.

#### **Ligar a um cabo de vídeo**

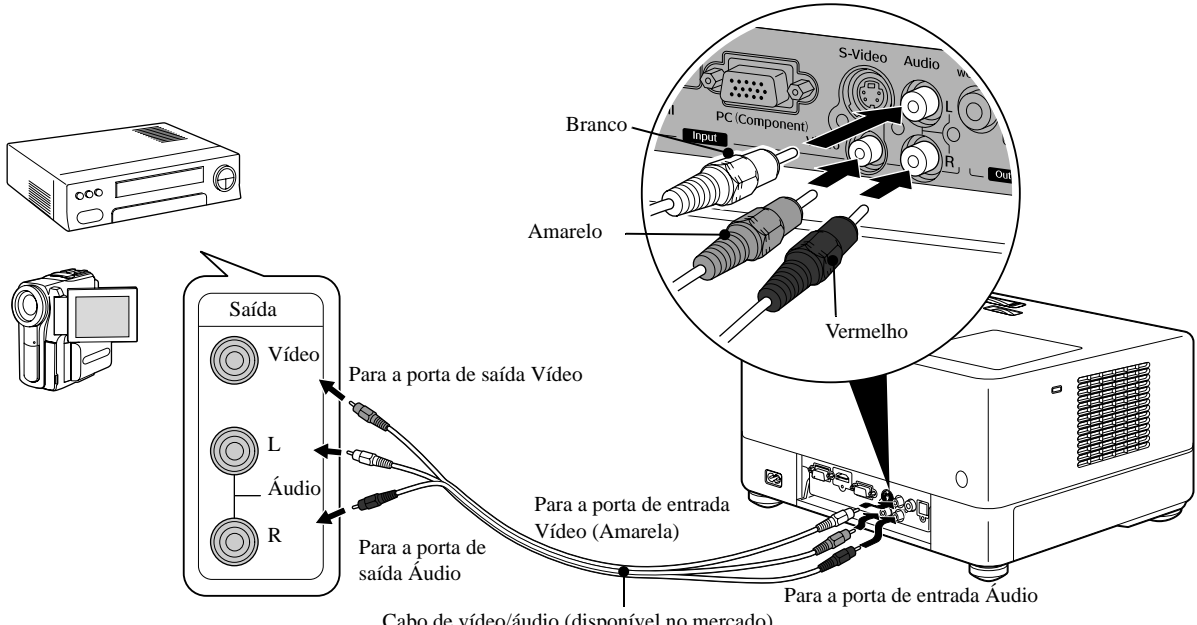

#### **Ligar a um cabo de S-vídeo**

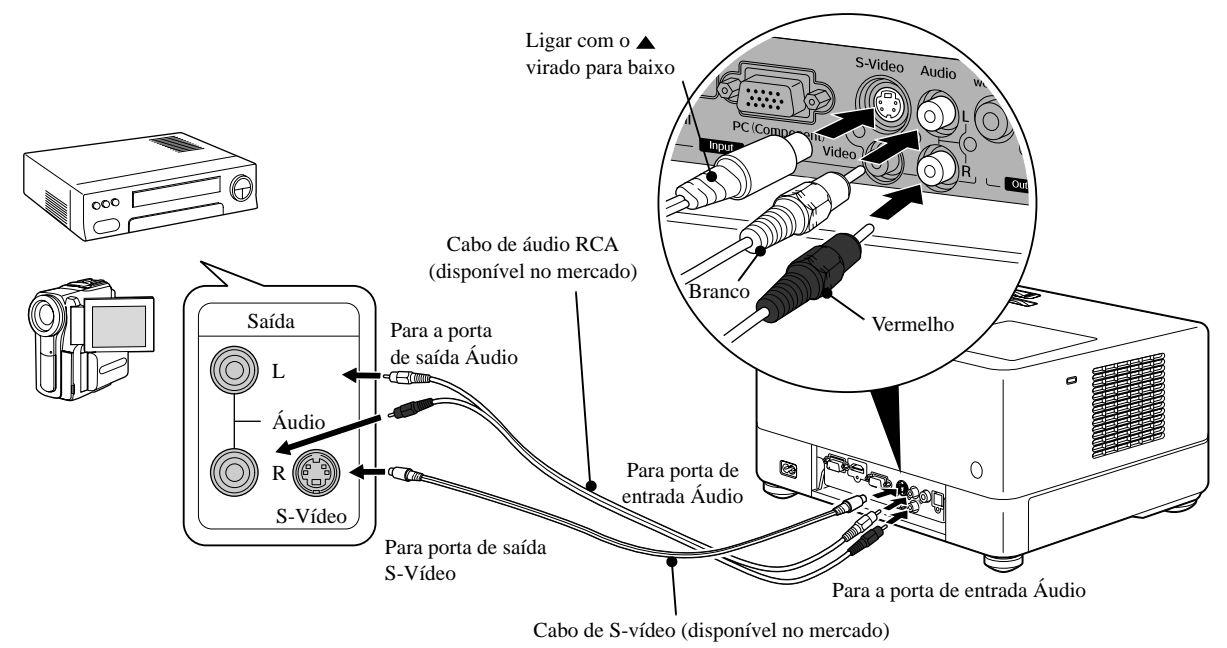

#### **Ligar a um cabo de vídeo componente**

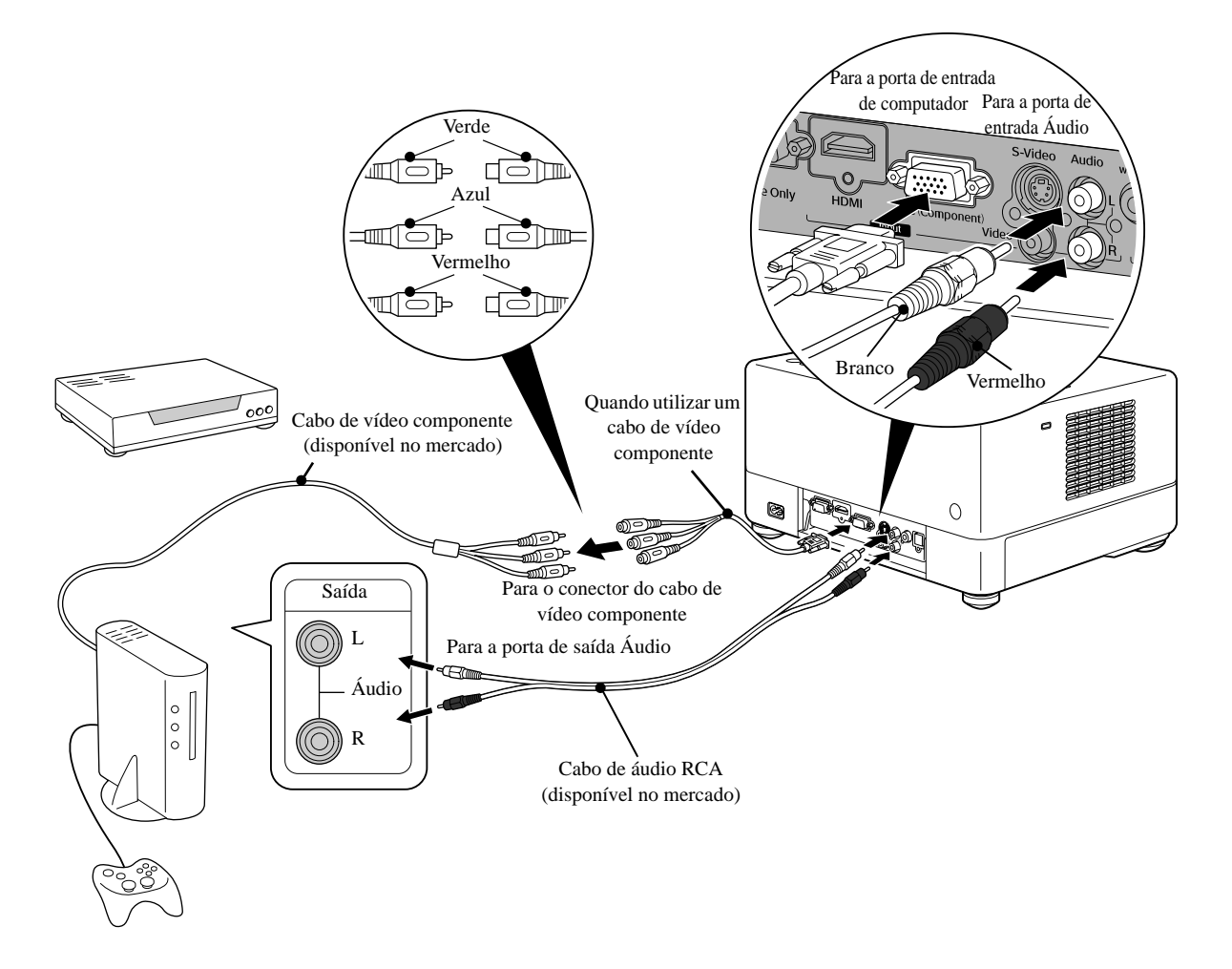

#### **Ligar a um cabo HDMI**

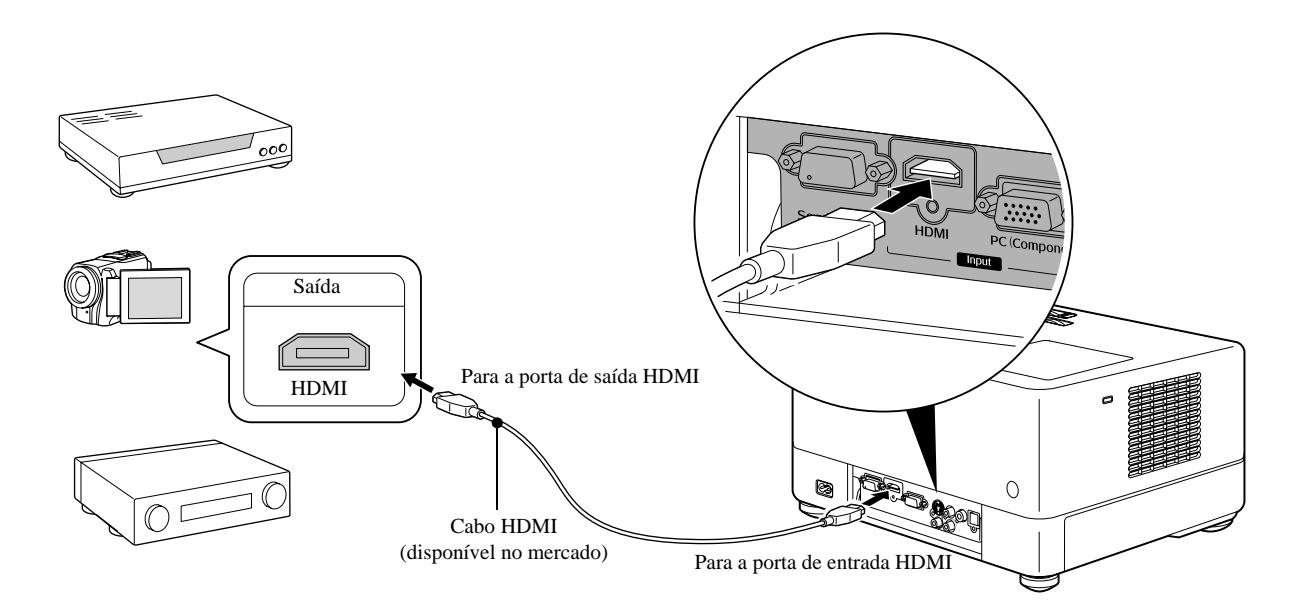

Utilize um cabo HDMI que cumpra a norma HDMI. Caso contrário, a imagem poderá não ser apresentada com nitidez ou precisão.

É suportado Áudio PCM. Se não for emitido som, defina o dispositivo de destino para o modo de saída PCM. Sugestão

#### <span id="page-47-0"></span>**Ligar a um computador**

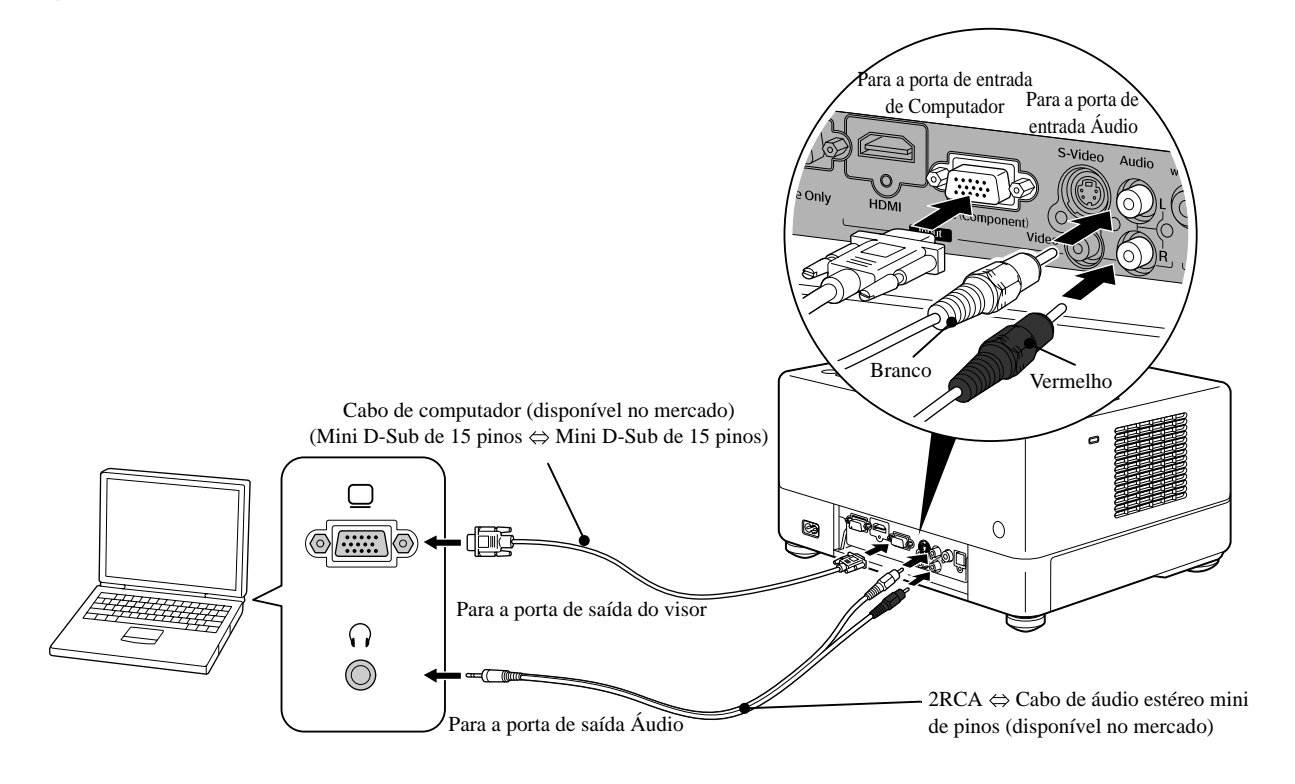

Quando utiliza um cabo de áudio  $2RCA \Leftrightarrow$  mini estéreo, disponível no mercado, utilize um cabo que possua a indicação de que não tem resistência, "No resistance". Sugestão

### <span id="page-48-1"></span>Projectar imagens a partir de equipamento de vídeo externo ou de um computador

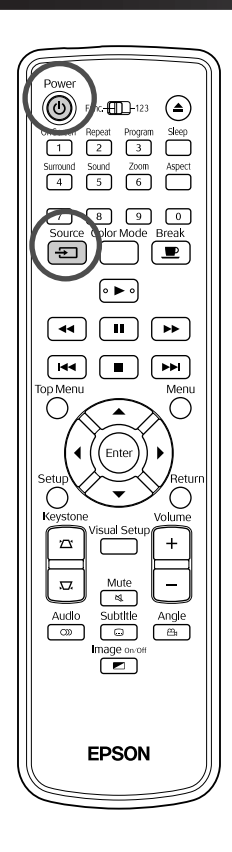

Abra a tampa da lente e pressione  $\circled{b}$ .

Source

Quando pressiona  $\boxed{\pm 1}$ , é apresentado no ecrã o seguinte menu.

O ponteiro cor-de-laranja indica a fonte actualmente seleccionada.

Seleccione a fonte que pretende, pressionando  $\iff$  e (Enter).

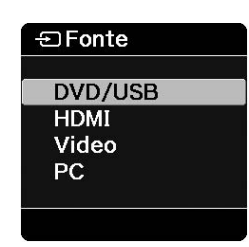

**3** Ligue o interruptor de alimentação do dispositivo e pressione o botão [Play] ou [Playback] no dispositivo de vídeo.

Se a lâmpada estiver desligada, acende automaticamente.

Passado um momento, a imagem é projectada.

<span id="page-48-0"></span>Para regressar ao leitor de DVD padrão incorporado Execute qualquer uma das operações que se seguem.

- Pressione  $\blacktriangleright$
- Introduza um disco na ranhura do disco.
- Seleccione "DVD/USB" pressionando  $\boxed{\oplus}$ .
- Pressione  $\bigcirc$ .

#### <span id="page-49-0"></span>**Quando não é projectada uma imagem de computador**

Pode mudar o destino do sinal de imagem a partir do computador se mantiver

pressionado  $F_{\overline{m}}$  e pressionar  $F_{\overline{m}}$  (a tecla tem normalmente a indicação  $\Box$ ou  $\Box$ ).

s Documentação do "Computador"

Depois de mudar o destino, aguarde alguns segundos até que a projecção inicie.

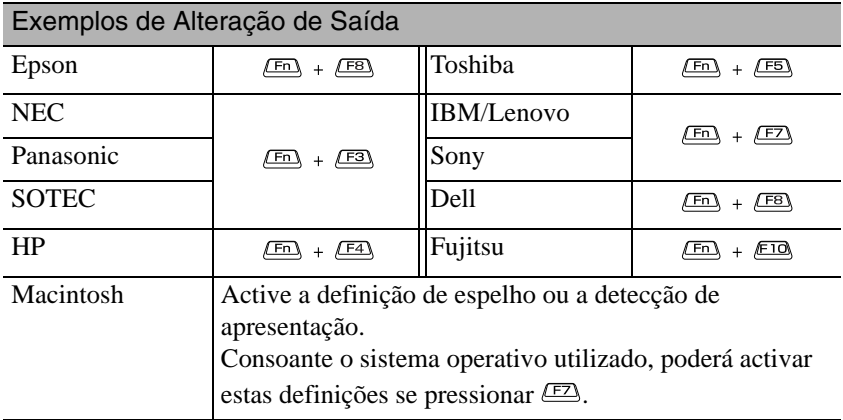

Consoante o computador utilizado, sempre que pressionar a tecla para alteração da saída, o estado de apresentação poderá também mudar da seguinte forma:

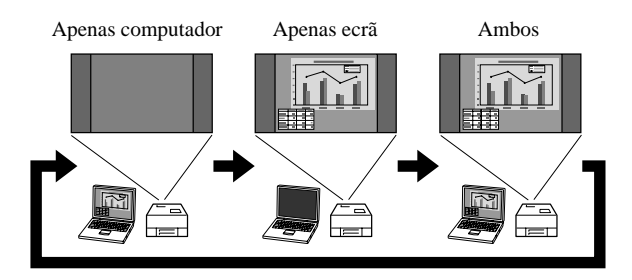

# **Definições Áudio**

### Ouvir com auscultadores

### **Atenção**

- Quando estiver a utilizar auscultadores para ouvir, tenha o cuidado de verificar se o volume não está demasiado forte. A sua audição pode ser prejudicada se ouvir sons com o volume muito forte durante períodos de tempo prolongados.
- Não defina o volume muito alto logo desde o início. Pode ser produzido subitamente um som muito forte, que pode provocar danos nos auscultadores ou lesões auditivas. Como precaução, baixe o volume antes de desligar a unidade e depois aumente o volume gradualmente depois de a voltar a ligar.

Ligar auscultadores disponíveis no mercado.

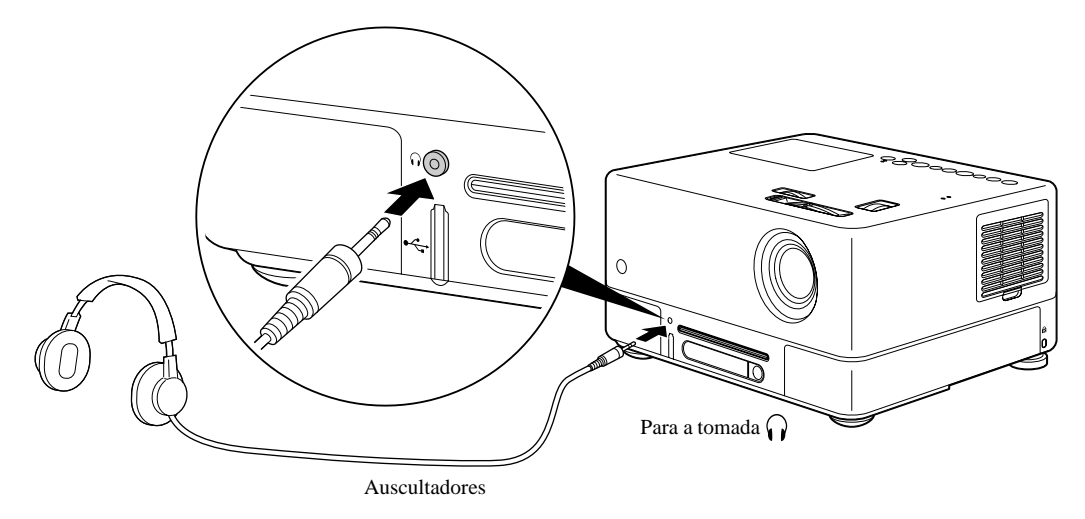

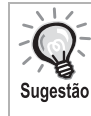

Depois de ligar os auscultadores à respectiva tomada, não será emitido qualquer som pelos altifalantes. Quando estiver ligado um subwoofer, o som também deixará de ser emitido pelo subwoofer.

### Ligar a um equipamento de áudio com uma porta de entrada digital óptica

É possível ligar a amplificadores AV e a equipamento capaz de efectuar gravações digitais (gravadores MD, etc.) quando estes estiverem equipados com uma porta de entrada áudio digital óptica. Quando efectuar a ligação, utilize um cabo digital óptico disponível no mercado.

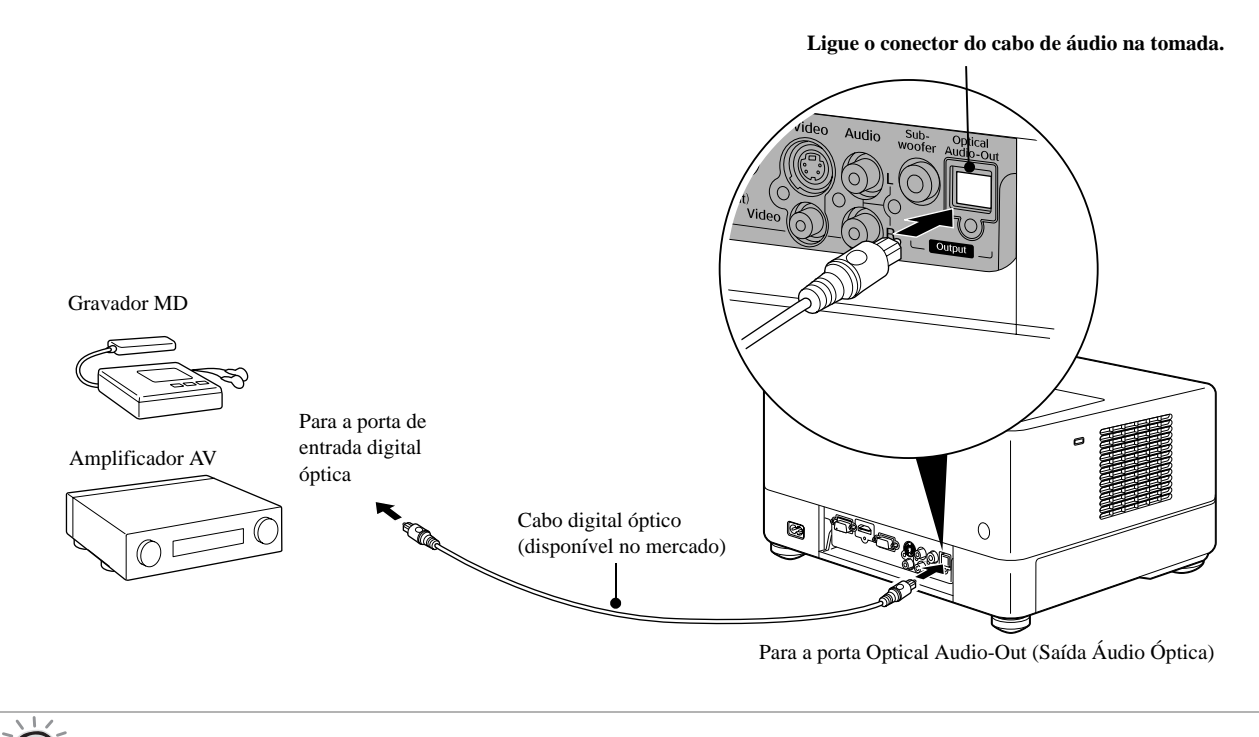

O sinal que sai da porta Optical Audio-Out (Saída Áudio Óptica) é modificado pela definição "Saída Digital" no menu de definições. Para mais informações sobre o sinal de saída  $\mathcal{L}$  [pág. 56](#page-57-0) Sugestão

### Ligar um subwoofer

Pode usufruir de graves mais ricos e mais poderosos se ligar o equipamento a um subwoofer opcional.

Para obter as instruções de ligação e utilização, consulte a "Documentação" fornecida com o subwoofer. A disponibilidade do subwoofer poderá variar consoante o pais de compra.

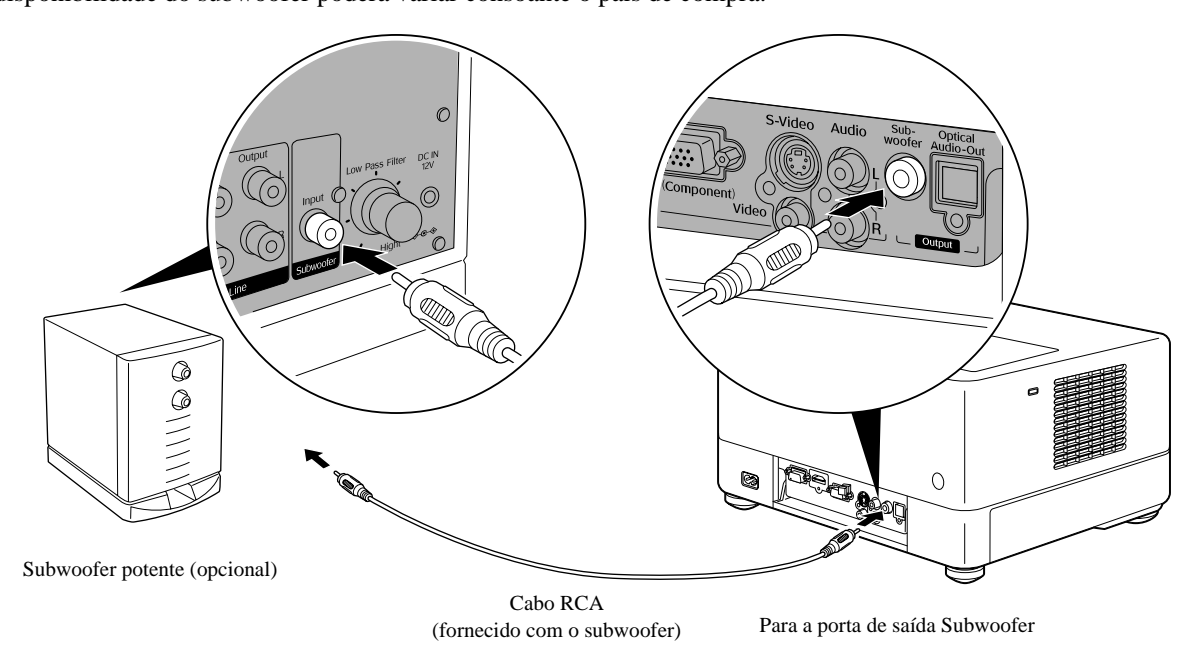

50

### Seleccionar o Modo de Som Surround

Defina a posição [Function] (Função) antes de efectuar quaisquer operações

Quando liga a função Altifalante Virtual Dolby, pode usufruir de um verdadeiro som estéreo surround, utilizando os altifalantes esquerdo e direito, ainda que o som seja normalmente transmitido através de múltiplos altifalantes.

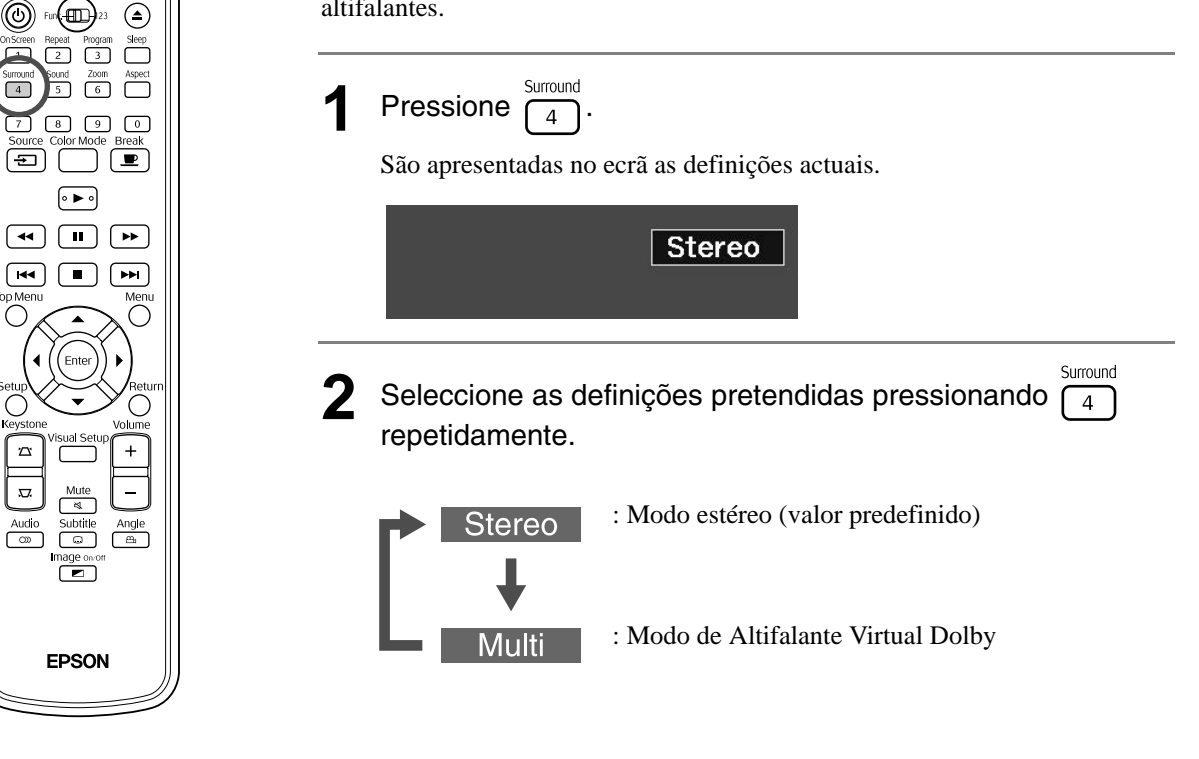

Seleccionar os efeitos sonoros

Defina a posição [Function] (Função) antes de efectuar quaisquer operações

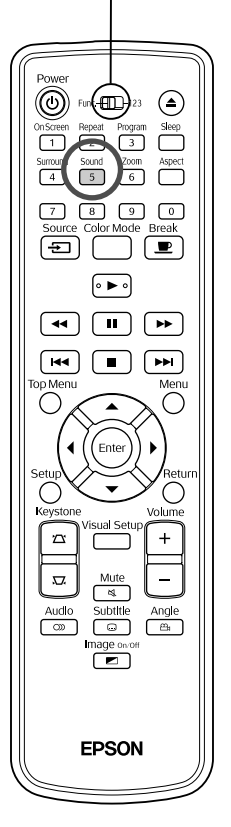

Pode seleccionar os efeitos sonoros adequados ao género musical do disco actual.

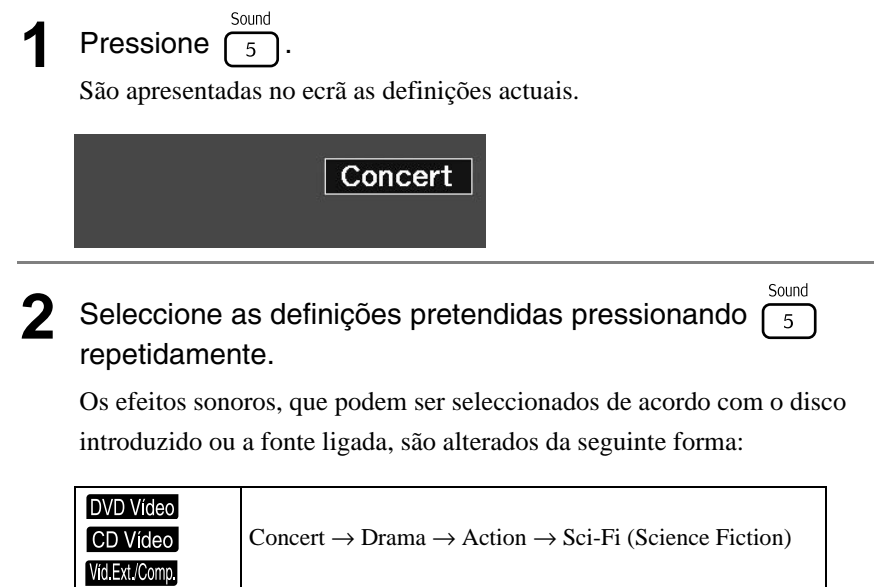

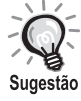

Seleccione os efeitos sonoros "Concert" ou "Classic" para uma saída de som limpo.

Outros discos  $\qquad \qquad \text{Classic} \rightarrow \text{Jazz} \rightarrow \text{Rock} \rightarrow \text{Digital}$ 

### TILL  $\mathcal{L}^{\mathcal{L}}$ **Definições**   $\overline{\phantom{a}}$ **COL e Ajustes**

# **Operação e Funções do Menu Configurar**

As definições desta unidade podem ser ajustadas para se adequarem ao ambiente em que ela vai ser utilizada.

### Utilizar o menu configurar

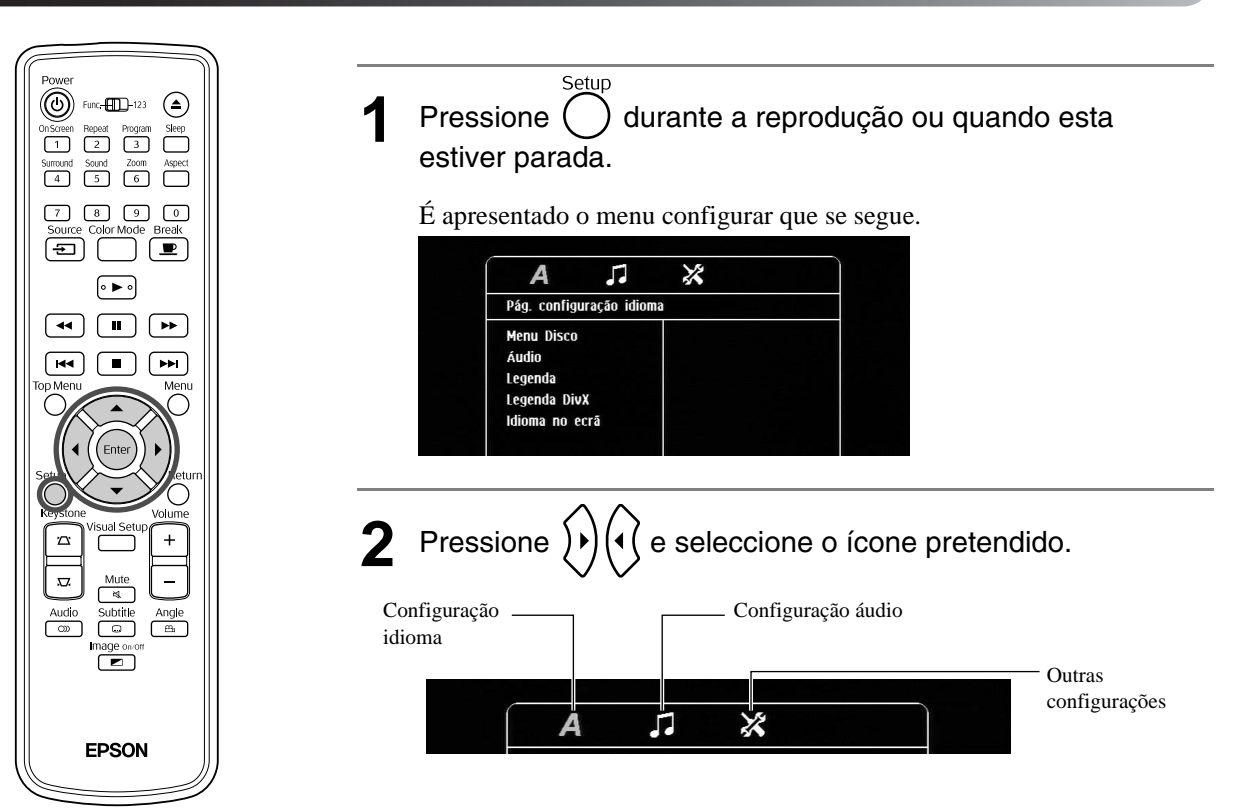

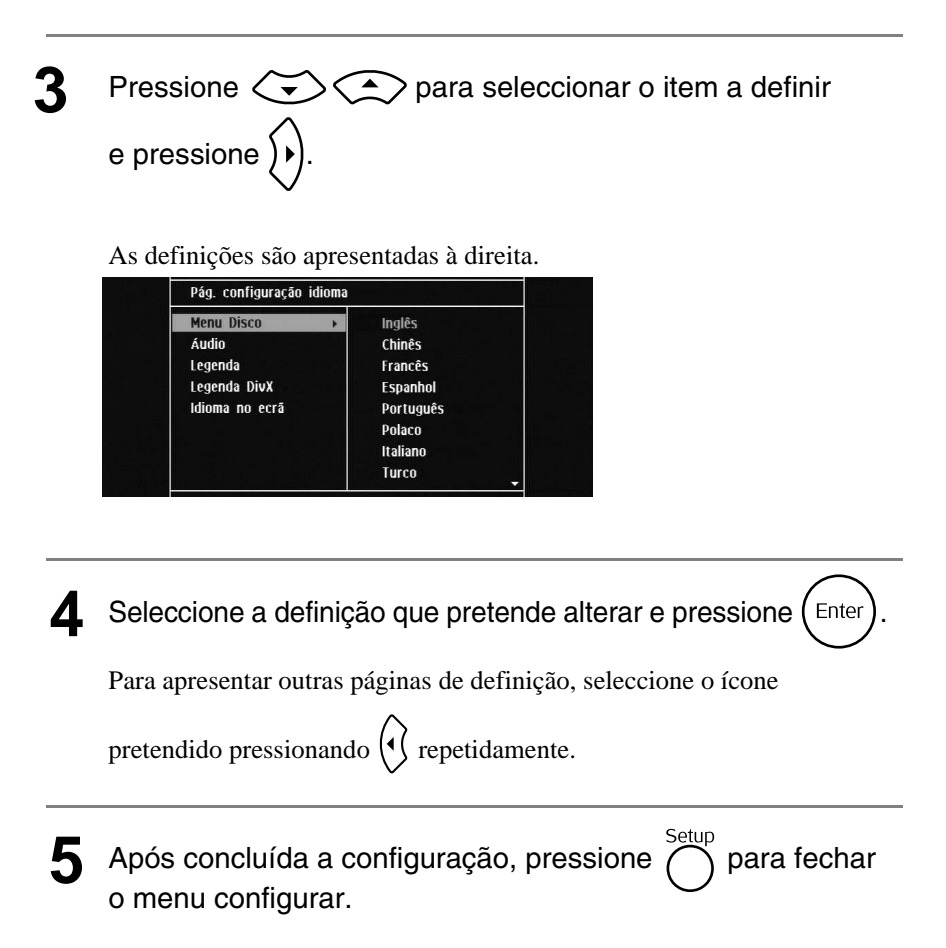

### Lista do menu Configurar

**O texto a negrito** é o valor predefinido.

#### **Página Idioma**

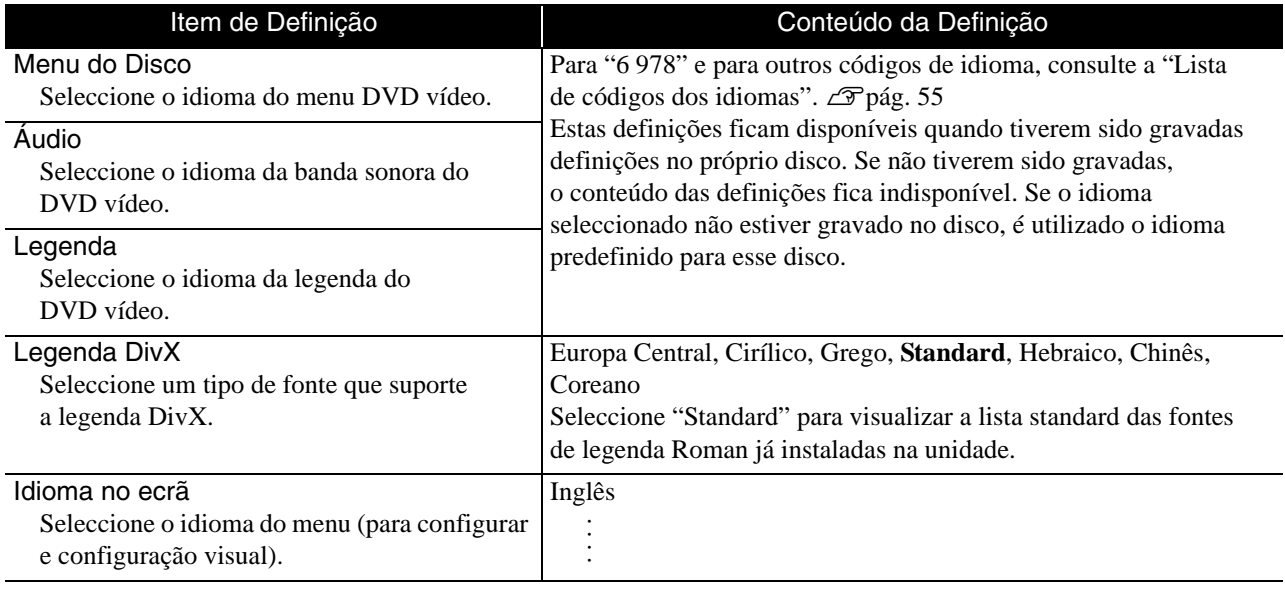

### **Página de Áudio**

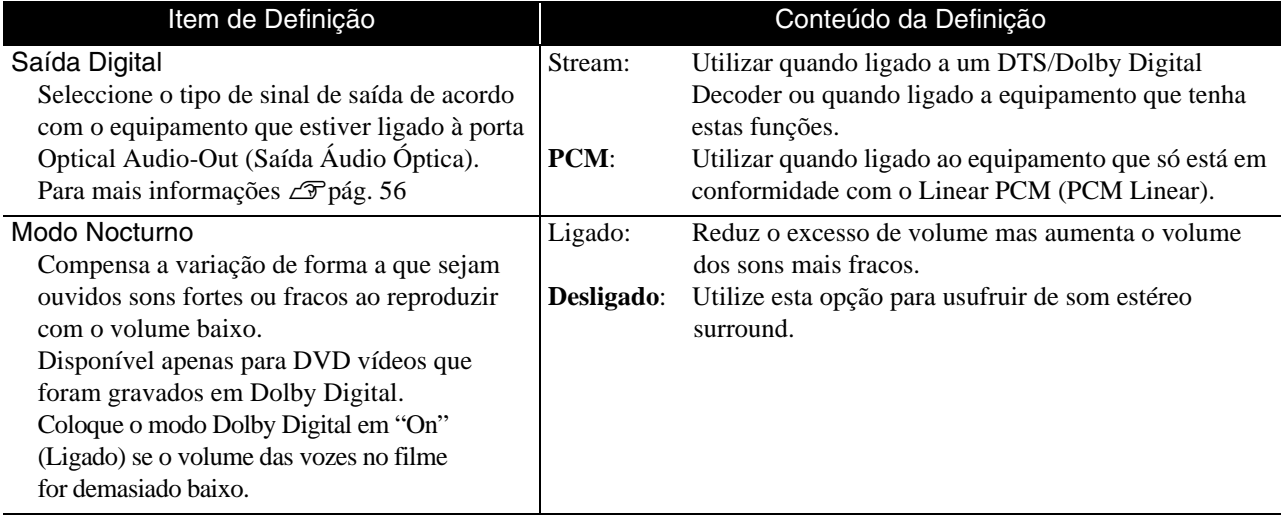

### **Página Outros**

<span id="page-55-0"></span>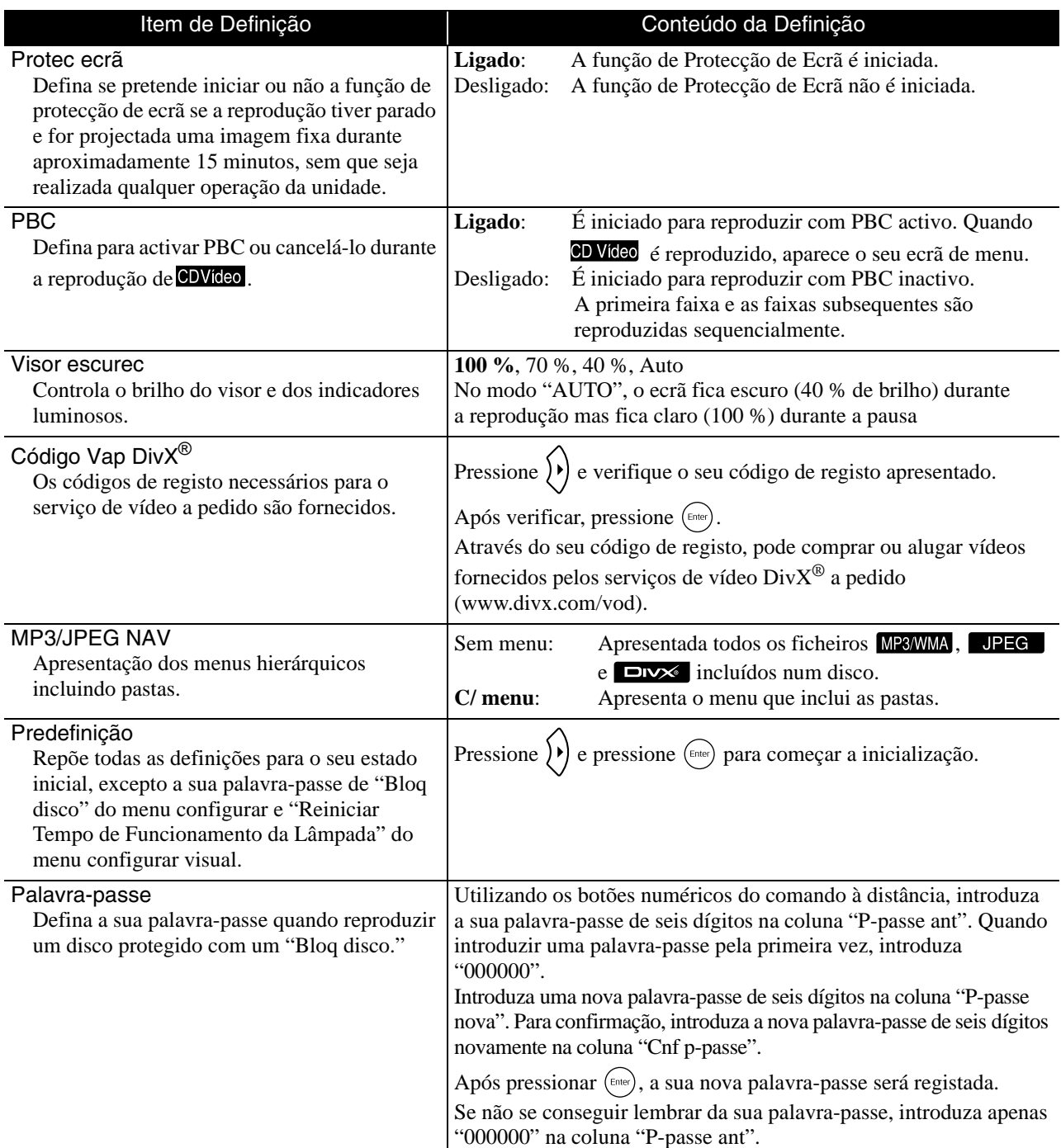

#### Bloq disco

Se tiver bloqueado um disco através da função Bloq disco, terá de introduzir a sua palavrapasse para reproduzir o disco. Pode proteger os discos contra reprodução não autorizada. Pode bloquear até 40 discos.

Bloquear: Bloqueia a reprodução do disco actualmente introduzido. Terá de introduzir a palavra-passe de seis dígitos para reproduzi-lo. **Desbloquear**: Permite a reprodução de todos os discos.

### <span id="page-56-1"></span><span id="page-56-0"></span>Lista de códigos dos idiomas

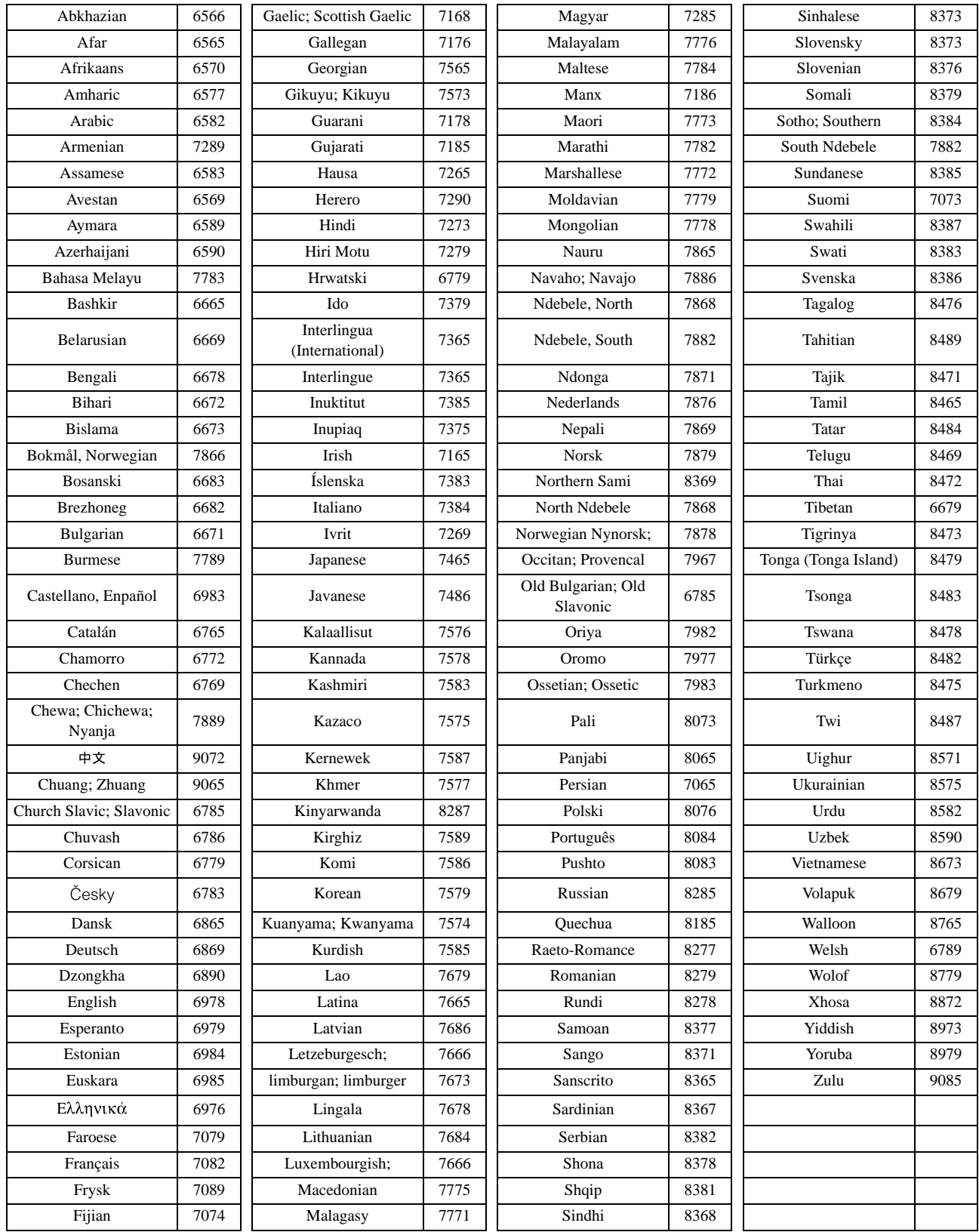

## <span id="page-57-1"></span><span id="page-57-0"></span>Definições e sinais de saída de "Saída digital"

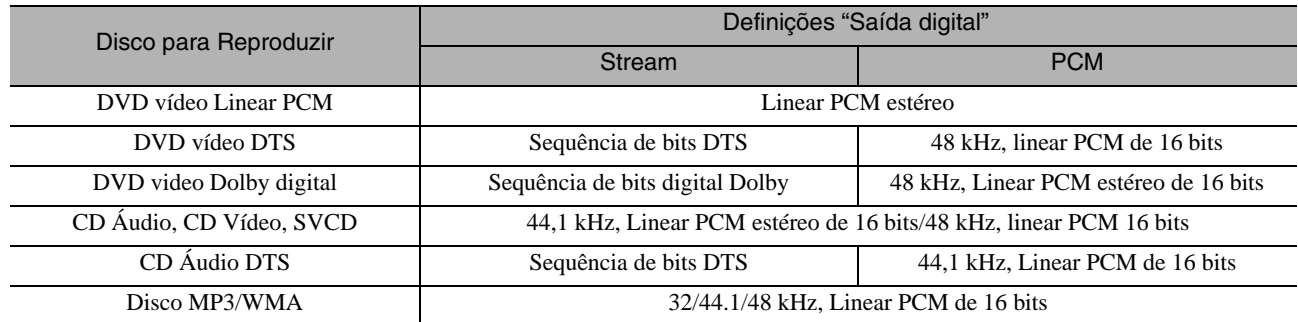

# **Operações e funções no menu Configuração Visual**

Pode ajustar o brilho, contraste, e outros valores da imagem projectada.

### Operações no menu Configuração Visual

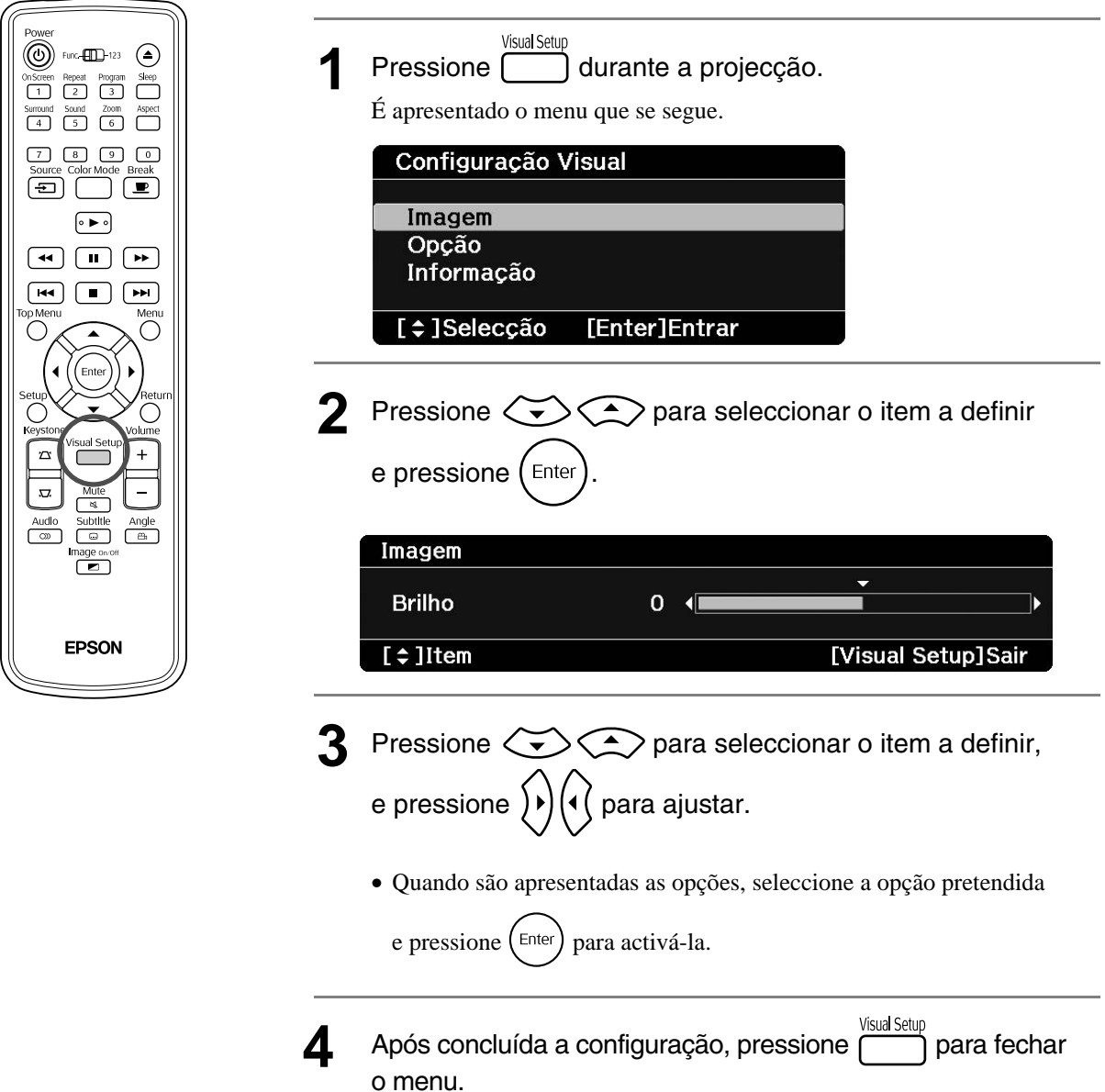

### Menu Configuração Visual

### **Página Imagem**

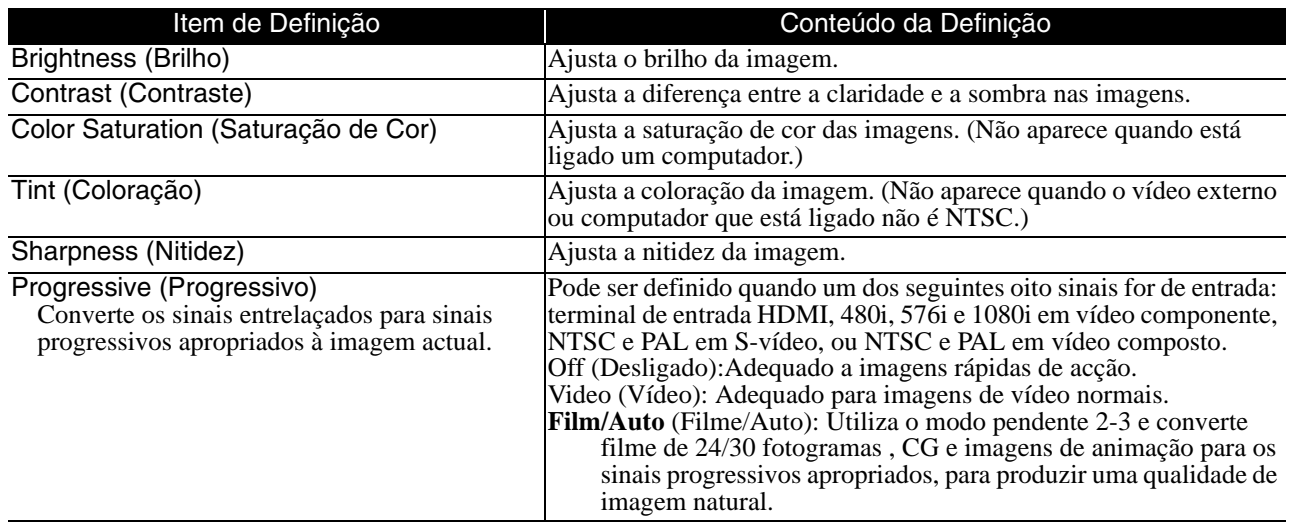

### **Página Opção**

<span id="page-59-2"></span><span id="page-59-1"></span>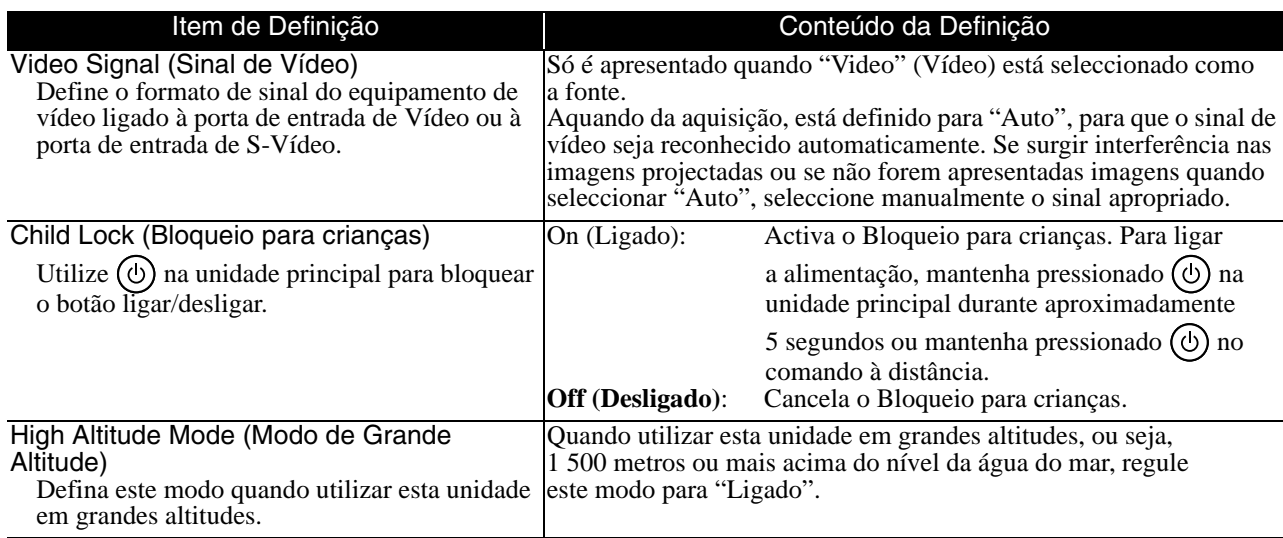

### <span id="page-59-0"></span>**Página Informação**

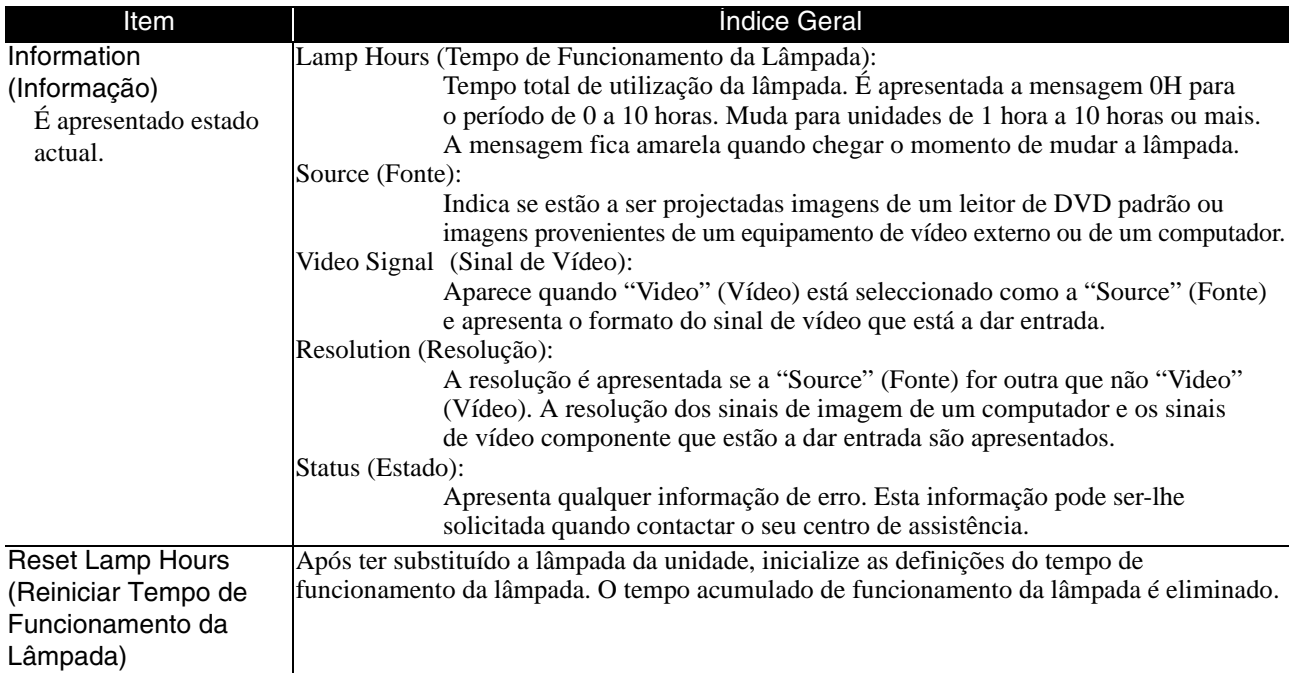

# **Apêndice**

# **Resolução de Problemas**

### Utilizar os indicadores luminosos

Pode verificar o estado da unidade através dos indicadores luminosos existentes no painel superior. Verifique cada uma das situações no quadro que se segue e siga o procedimento indicado para resolver o problema.

\* Se nenhum dos indicadores luminosos se encontrar aceso, então o cabo de alimentação não está correctamente ligado ou a unidade não está ligada.

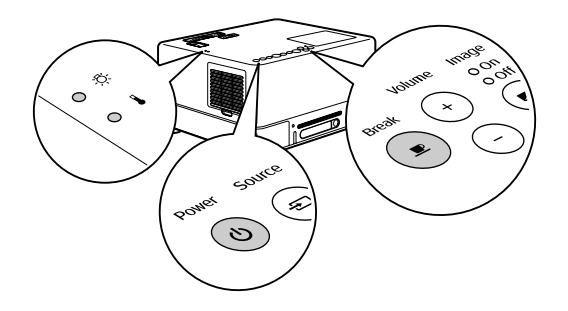

#### <span id="page-60-0"></span>Quando o indicador luminoso **(0)** fica intermitente. **alternando entre verde e cor-de-laranja**

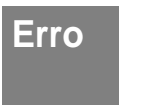

**Erro** : intermitente, alternando entre

- verde e cor-de-laranja  $\bullet$  : aceso  $\overline{\cdot}$ ,  $\overline{\circ}$  : intermitente
- : apagado

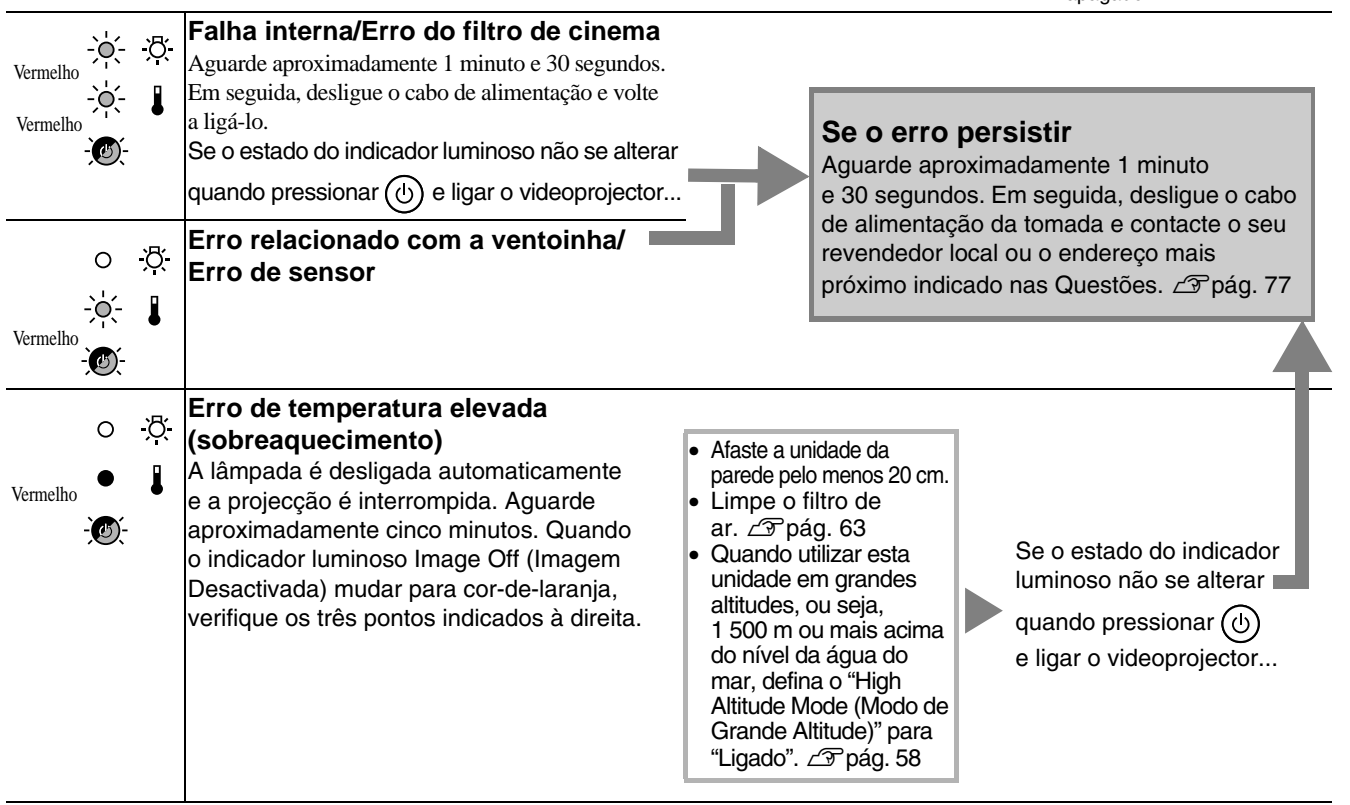

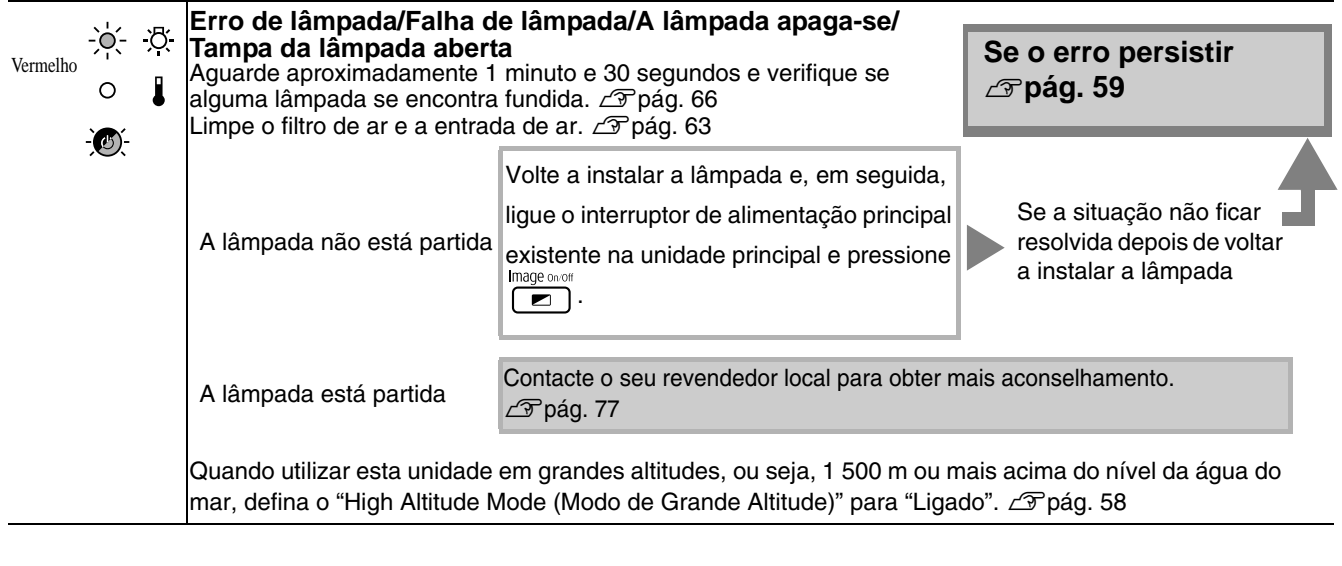

#### **Quando o indicador luminoso**  $\&$  **ou**  $\&$ **Quando o indicador luminoso**  $\heartsuit$  **ou <br>
<b>Aviso** aceso  $\heartsuit$ : intermitente e cor-de-laranja

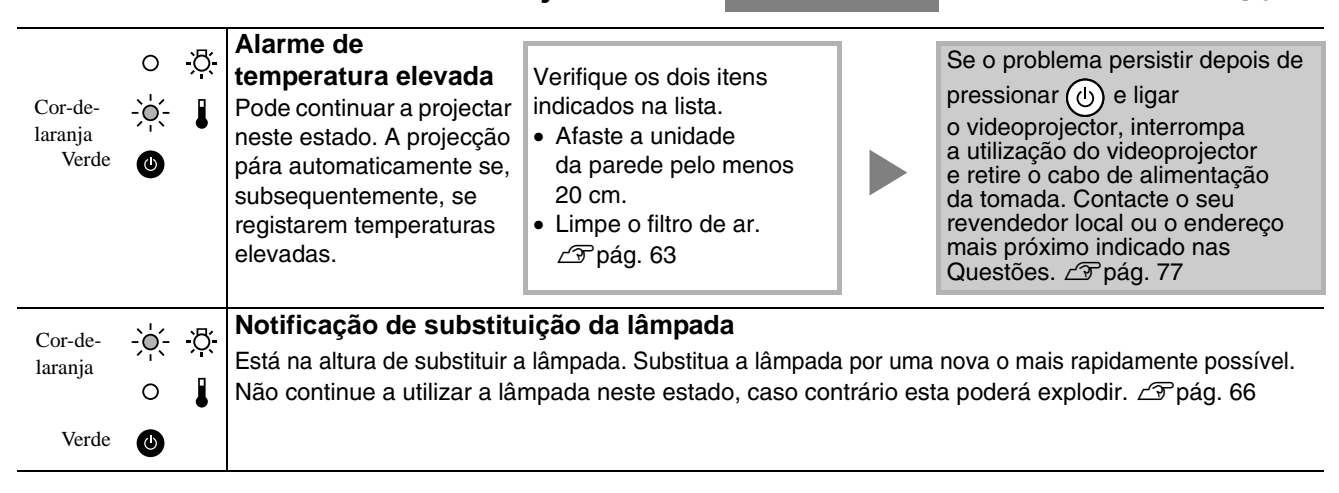

#### <span id="page-61-1"></span><span id="page-61-0"></span>**Quando os indicadores luminosos**  ou *I* estão apagados

**Normal**  $\bullet$  : aceso  $\overrightarrow{O}$  : intermitente  $\circ$  : apagado

: apagado

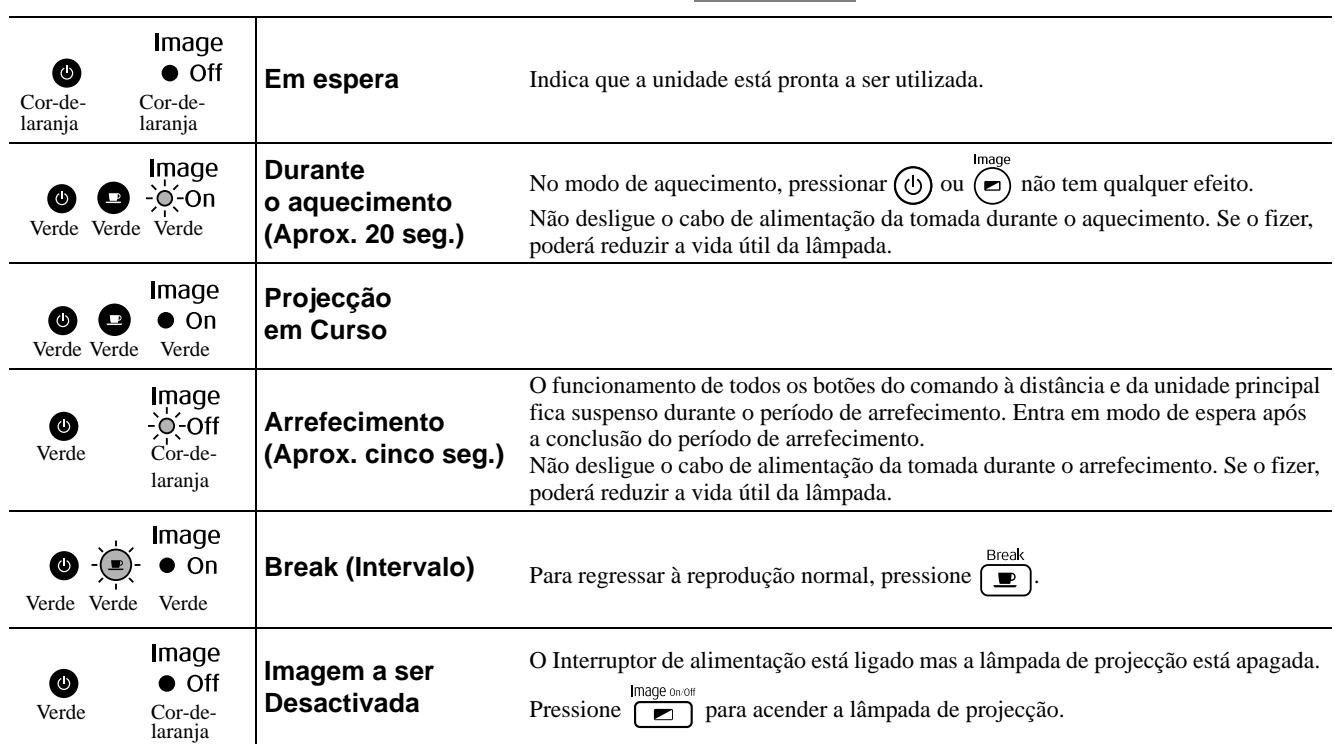

### Quando os indicadores luminosos não ajudam

Se a unidade não estiver a funcionar normalmente, verifique as seguintes notas antes de solicitar a reparação. No entanto, se o problema persistir, contacte o seu revendedor local para obter aconselhamento.

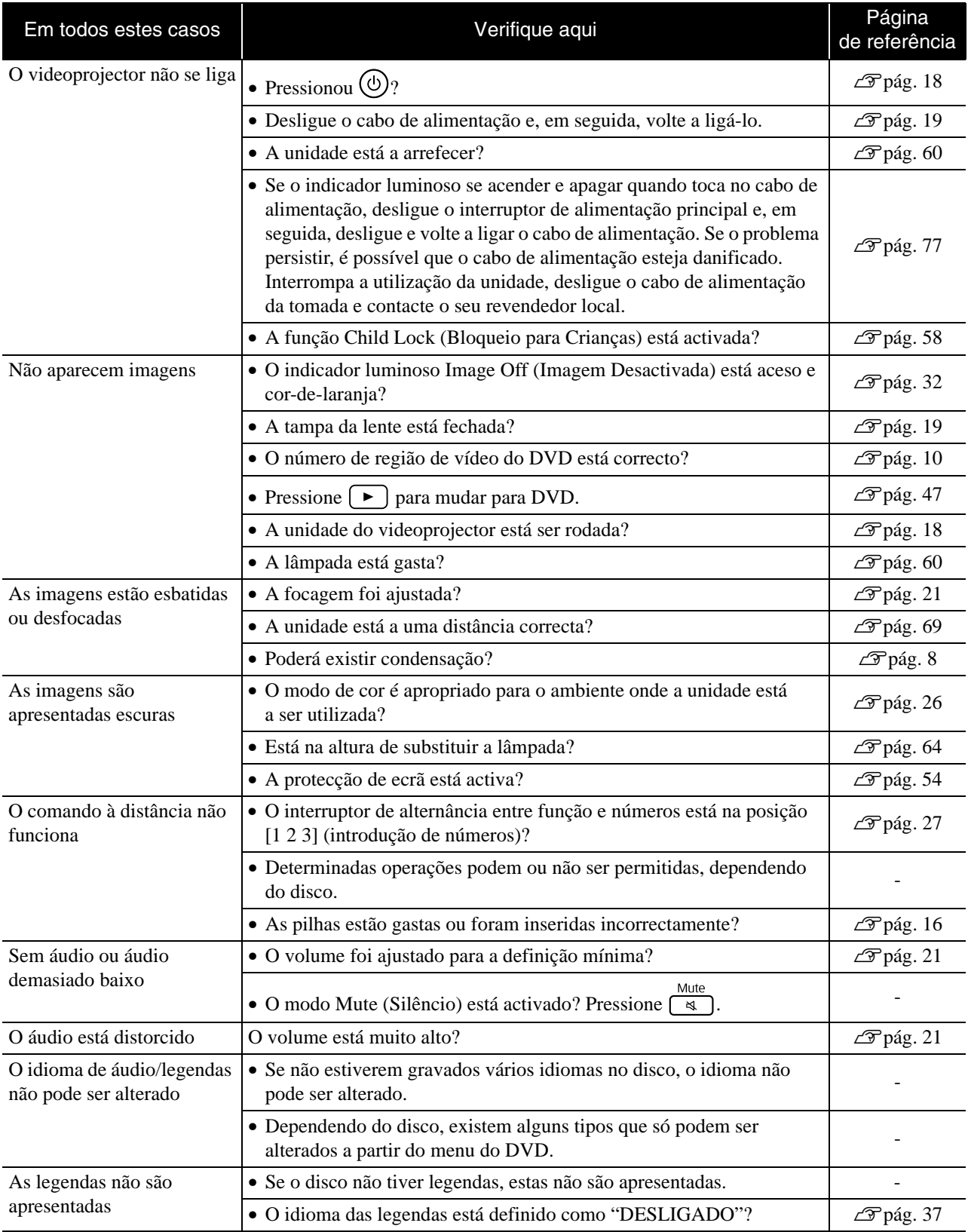

### **Quando utiliza o modo de vídeo externo ou de computador**

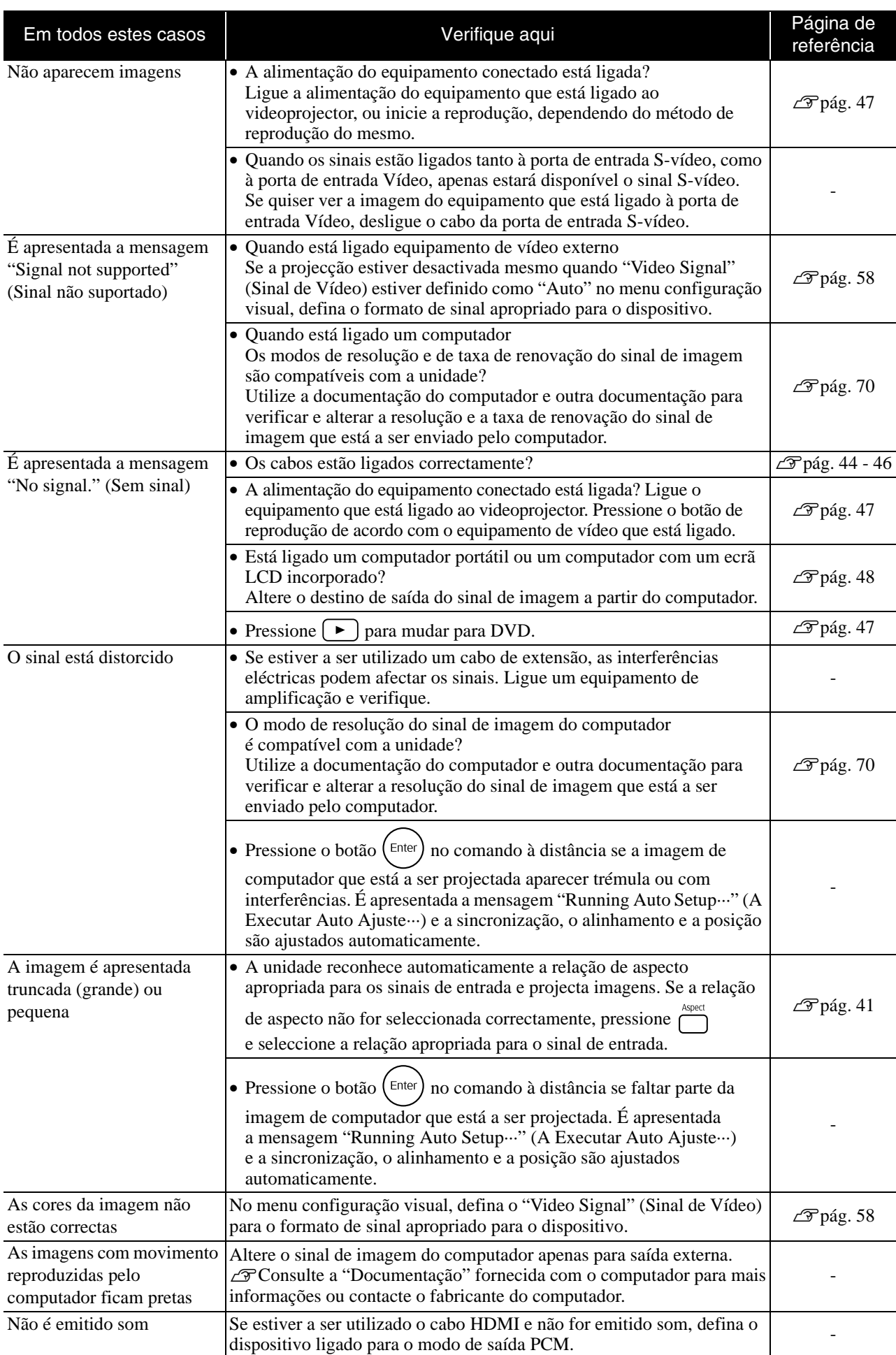

# **Manutenção**

A presente secção descreve tarefas de manutenção como, por exemplo, a limpeza da unidade e a substituição de consumíveis.

### **Atenção**

Antes de dar início à manutenção, desligue o cabo de alimentação da tomada.

#### Limpeza

#### <span id="page-64-0"></span>**Limpar o filtro de ar e a entrada de ar**

Quando se acumular pó no filtro de ar ou na entrada de ar, ou quando for apresentada a mensagem "The unit is overheating. Make sure nothing is blocking the air vents, and clean or replace the air filter" (A unidade está a aquecer excessivamente. Certifique-se de que não existe nada a bloquear a entrada e saída de ar e limpe ou substitua o filtro de ar), limpe o pó do filtro de ar e da entrada de ar com um aspirador.

#### Atencão

Se se acumular pó no filtro de ar ou na entrada de ar, esse facto pode provocar o aumento da temperatura interna da unidade, o que pode dar origem a problemas de funcionamento, bem como a uma redução da vida útil das peças ópticas. Recomendamos que estas peças sejam limpas no mínimo uma vez de três em três meses. Deverão ser limpas com mais frequência se a unidade for utilizada em ambientes com muito pó.

#### **Limpar a unidade principal**

Limpe a superfície do videoprojector com cuidado, utilizando um pano macio. Se a unidade estiver particularmente suja, humedeça um pano com água e uma pequena quantidade de detergente neutro, esprema muito bem o pano, limpe a unidade suavemente com o pano para retirar as manchas e, em seguida, limpe-a novamente com um pano macio e seco.

### **Limpar a lente de projecção**

Utilize um pano para limpeza de óculos disponível no mercado para limpar cuidadosamente a lente. Não utilize materiais abrasivos para limpar a lente, nem

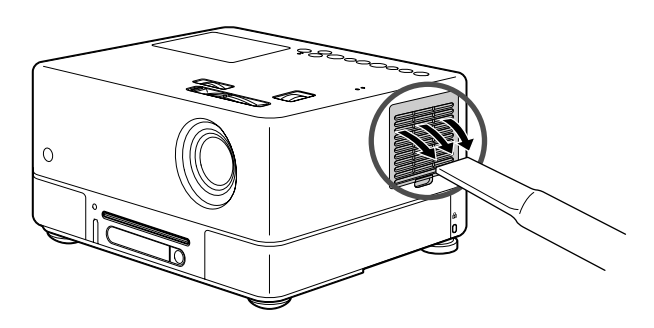

#### Atenção

Não utilize substâncias voláteis, como cera, álcool ou diluente para limpar a superfície da unidade. Se o fizer, pode provocar deformações na unidade e danificar o revestimento.

#### Atenção

a sujeite a choques, pois é muito frágil.

#### **Prazo de substituição do filtro de ar**

Quando o filtro de ar ficar sujo ou estiver partido

#### <span id="page-65-0"></span>**Prazo de substituição da lâmpada**

- A mensagem "Replace the lamp" (Substituir lâmpada) é apresentada no ecrã ao iniciar a projecção.
- Se a imagem projectada ficar mais escura ou começar a perder qualidade.

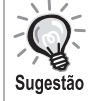

• A mensagem de aviso para substituição da lâmpada é apresentada depois de decorridas cerca de 1 900 horas de utilização, para que seja possível manter o brilho e a qualidade iniciais das imagens projectadas. O tempo que a mensagem demora a aparecer varia em função das definições do modo de cor e das condições de utilização da unidade.

- Se continuar a utilizar a lâmpada após este período, aumentam as probabilidades de a lâmpada se partir. Quando for apresentada a mensagem de substituição da lâmpada, substitua-a o mais rapidamente possível por uma nova, mesmo que ela ainda esteja a funcionar.
- Como a duração da lâmpada varia em função das características da lâmpada e da forma como foi utilizada, a lâmpada pode ficar mais escura ou deixar de funcionar antes de ser apresentada a referida mensagem. Deverá ter sempre uma lâmpada sobresselente para o caso de vir a ser necessária.

### Acessórios Opcionais e Consumíveis

Se necessário, pode adquirir os acessórios e consumíveis opcionais indicados em seguida. Esta lista de acessórios opcionais é aplicável a partir de Setembro de 2007. As informações relativas aos acessórios estão sujeitas a alterações sem aviso prévio e a disponibilidade poderá variar consoante o país de compra.

#### **Consumíveis**

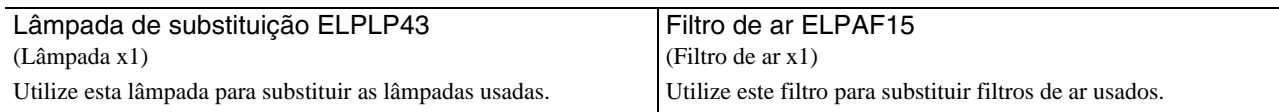

#### **Acessórios opcionais**

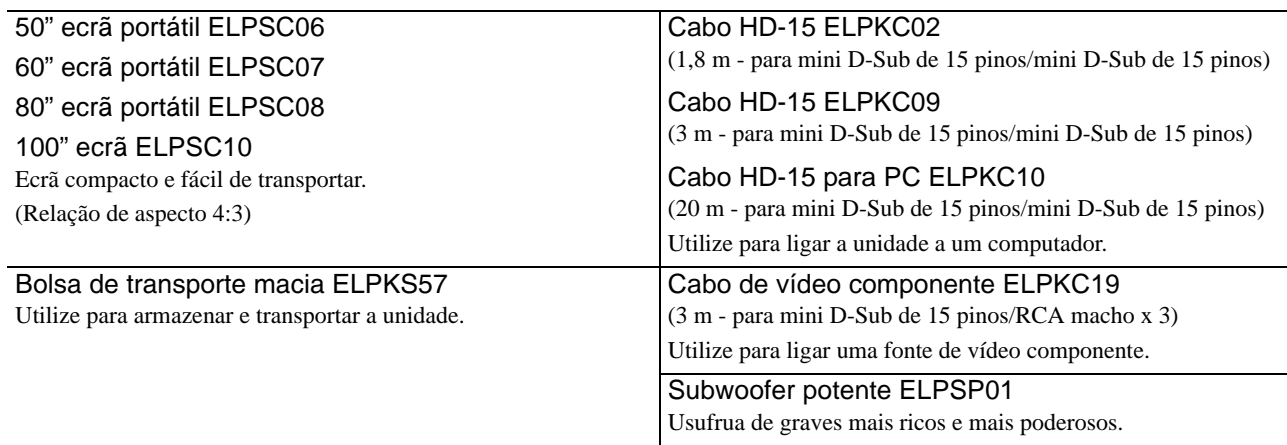

### Como substituir os consumíveis

#### **Substituir o filtro de ar**

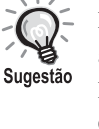

Elimine os filtros de ar usados de forma correcta e de acordo com a legislação em vigor. Filtro: Polipropileno

Caixilho: resina ABS

**1** Desligue o interruptor de alimentação e quando for emitido um curto sinal sonoro, desligue o cabo de alimentação da tomada.

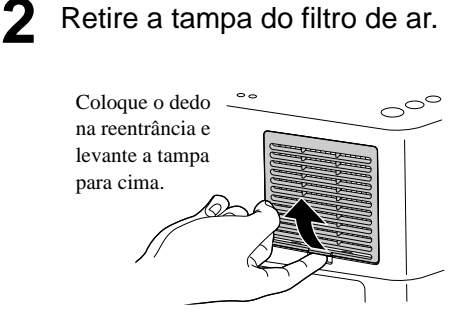

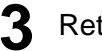

**3** Retire o filtro de ar antigo.

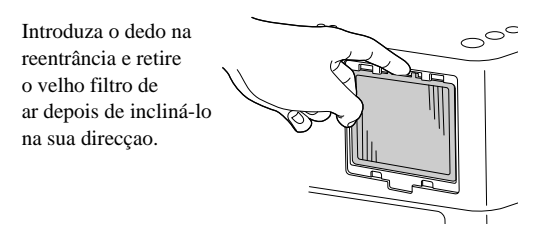

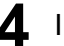

**4** Instale o filtro de ar novo.

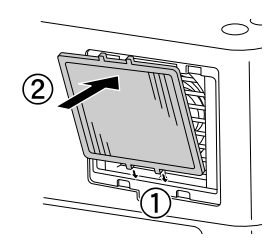

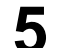

**5** Instale a tampa do filtro.

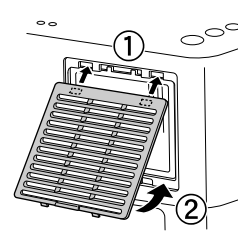

#### <span id="page-67-0"></span>**Substituir a lâmpada**

#### **Atenção**

A lâmpada fica quente imediatamente depois de ter sido utilizada. Uma vez desligada a alimentação, deixe passar aproximadamente uma hora antes de substituir a lâmpada, para que ela tenha tempo de arrefecer completamente.

**1** Desligue o interruptor de alimentação e quando for emitido um curto sinal sonoro, desligue o cabo de alimentação da tomada.

**2** Insira a chave de parafusos fornecida com a lâmpada de substituição no fecho de abertura da tampa da lâmpada e retire a tampa da lâmpada, enquanto mantém a chave inserida.

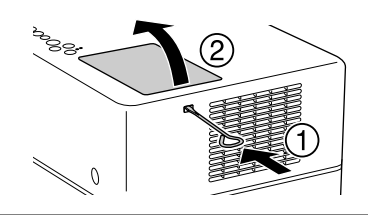

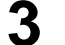

**3** Desaperte os parafusos de fixação da lâmpada.

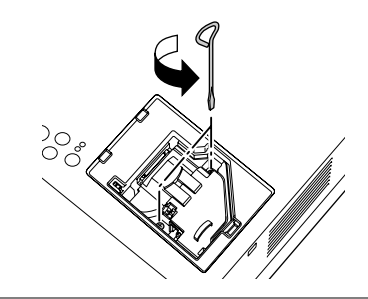

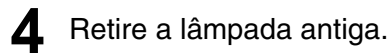

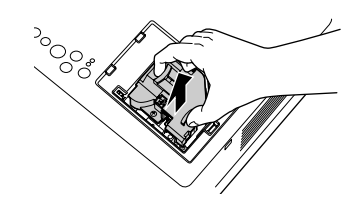

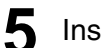

**5** Instale a lâmpada nova.

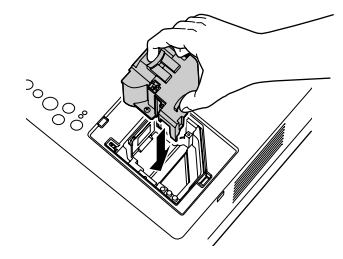

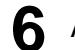

**6** Aperte bem os parafusos de fixação da lâmpada.

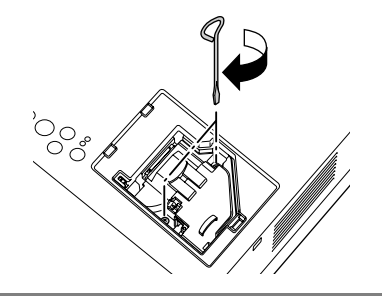

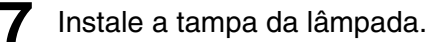

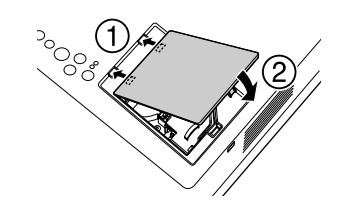

#### Atenção

- Instale a lâmpada e a tampa da lâmpada de forma segura. Por motivos de segurança da unidade, a lâmpada não se acende se a mesma, ou a respectiva tampa, não estiver correctamente instalada.
- Este produto inclui um componente da lâmpada que contém mercúrio (Hg). Consulte a legislação em vigor relativa à forma adequada de deitar fora os resíduos ou de os reciclar.

Não os deite fora como outro lixo.

#### **Reiniciar o tempo de funcionamento da lâmpada**

Depois de ter substituído a lâmpada, certifique-se de que inicializa a definição de Lamp Hours (Tempo de Funcionamento da Lâmpada).

A unidade dispõe de um cronómetro incorporado que mantém o registo do tempo de funcionamento da lâmpada e a mensagem de substituição da lâmpada é apresentada com base neste cronómetro.

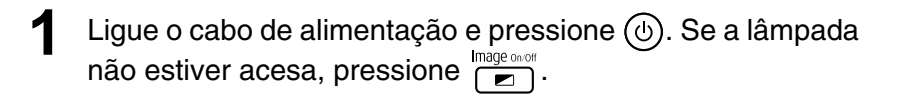

**2** Pressione  $\sum_{\text{Visual Setup}}$  e quando for apresentado o menu, defina a "Info" (Informação) para "Reset Lamp Hours" (Reinic. Horas Lâmpada).

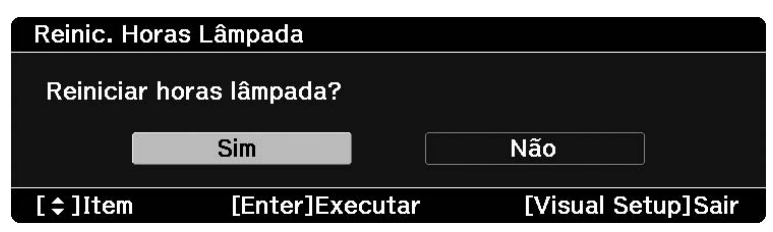

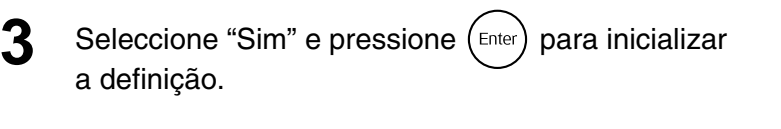

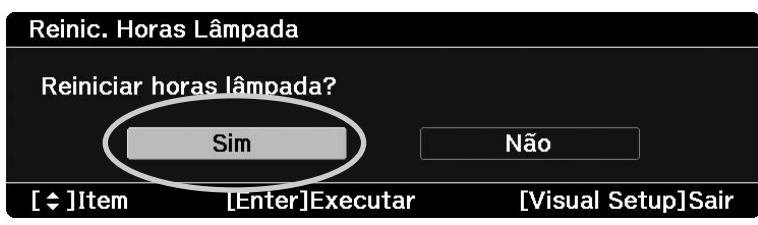

# <span id="page-70-0"></span>**Distância de Projecção e Tamanho do Ecrã**

Consulte o quadro que se segue e coloque a unidade numa posição que possibilite a melhor projecção possível para o tamanho do ecrã utilizado.

Unidade: cm

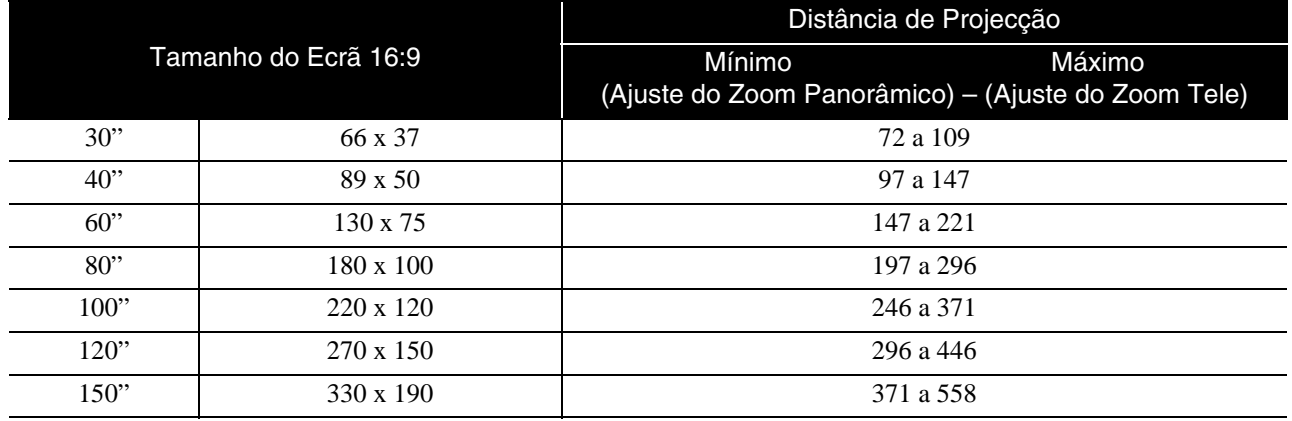

Unidade: cm

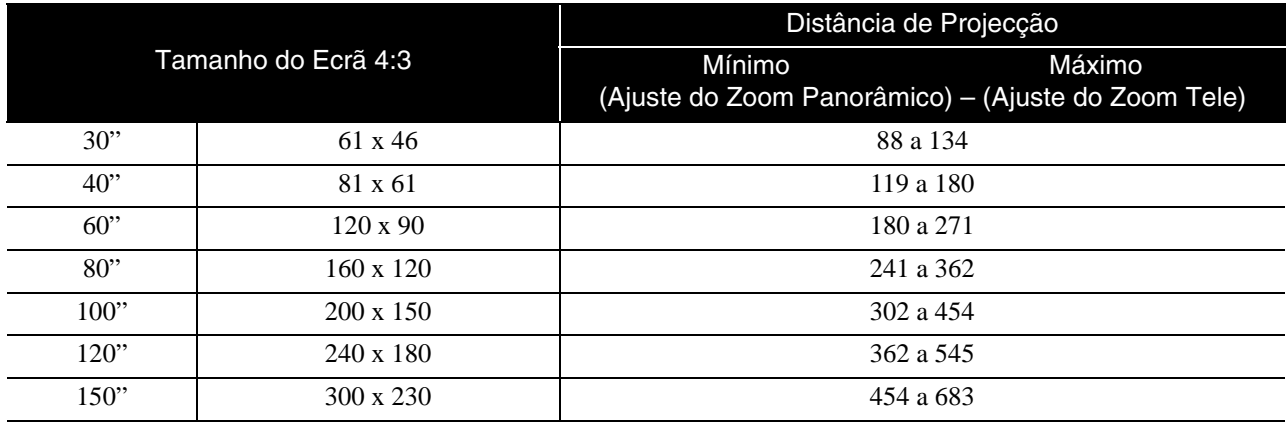

# <span id="page-71-0"></span>**Lista de Resoluções Compatíveis**

### **Vídeo composto/S-vídeo** Unidade: Pontos

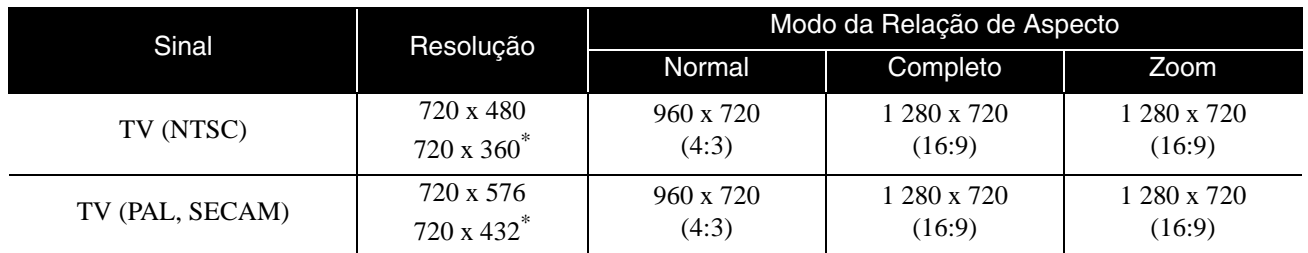

\* Sinal Letterbox

#### **Vídeo componente** Vídeo **Componente** Vídeo **Unidade: Pontos**

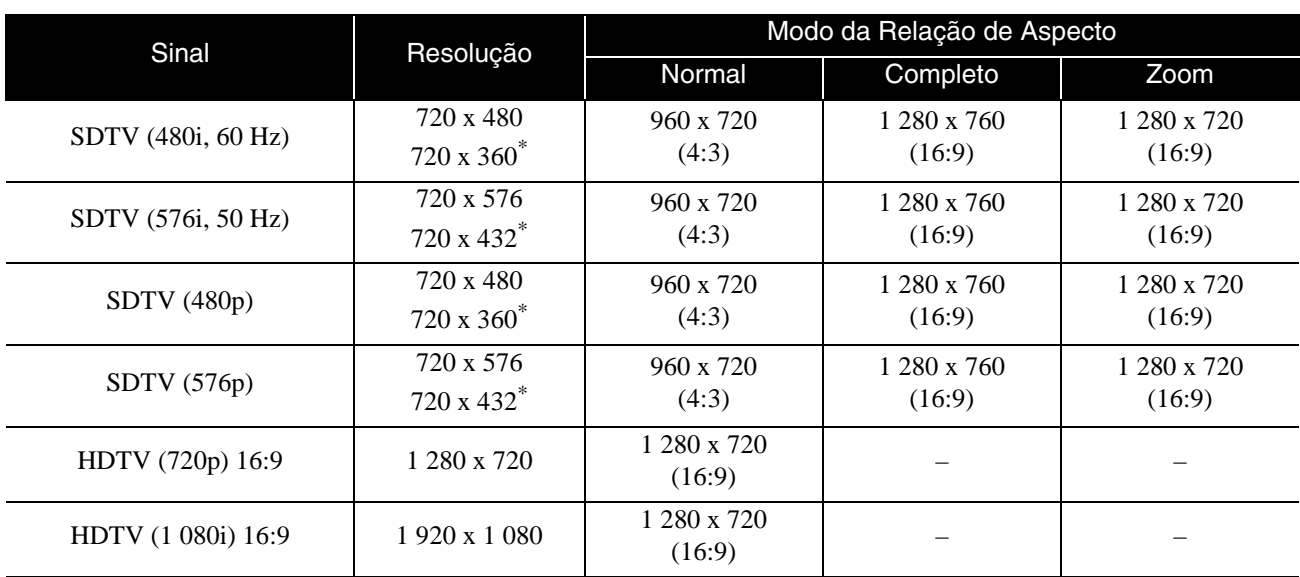

\* Sinal Letterbox
# **Imagem de computador Imagem de computador Unidade: Pontos**

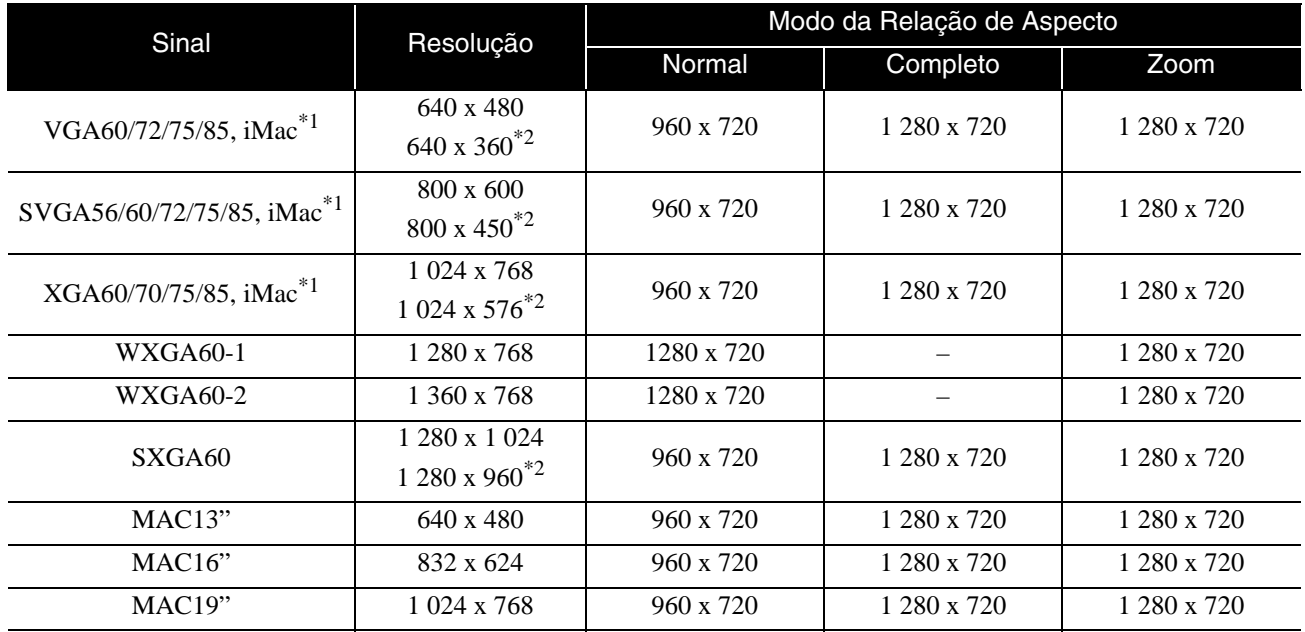

\*1 Não é possível efectuar ligação a modelos nos quais não esteja instalada uma porta de saída VGA.

\*2 Sinais Letterbox

Mesmo que dêem entrada outros sinais que não os anteriormente mencionados, é possível que a imagem possa ser projectada. No entanto, nem todas as funções são suportadas.

# **Sinais de entrada da porta de entrada HDMI** Unidade: Pontos

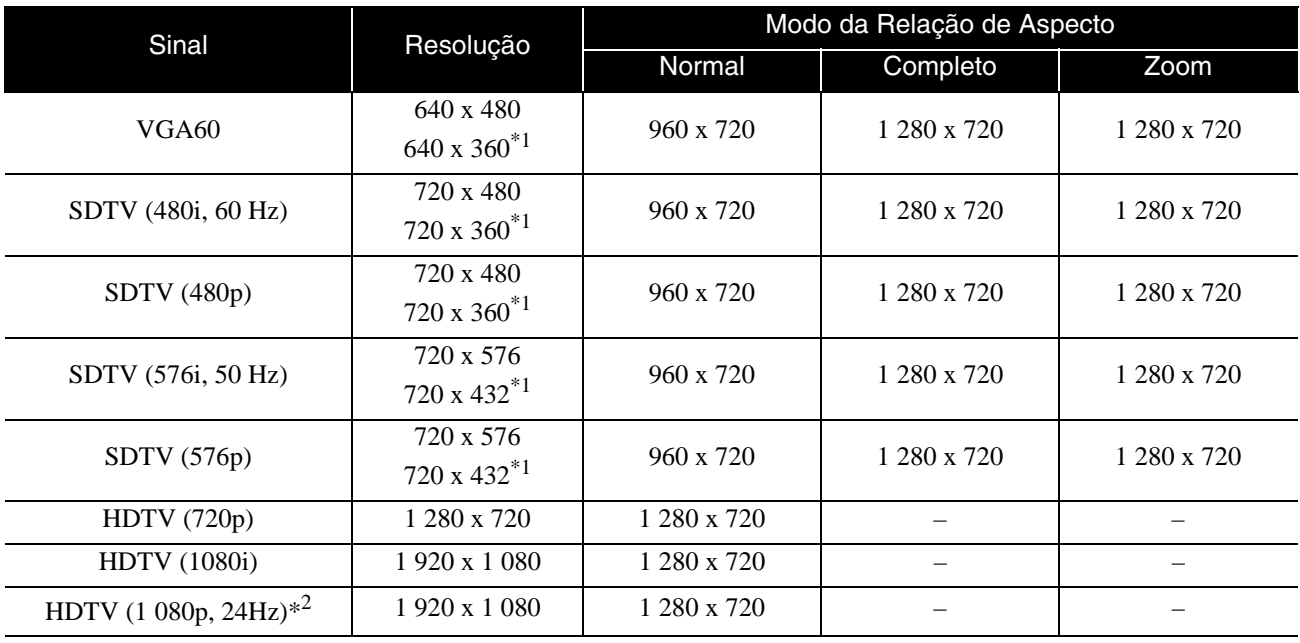

\*1 Sinal Letterbox

\*2 Quando o modo de cor está definido para jogos, a imagem poderá ser distorcida.

Mesmo que dêem entrada outros sinais que não os anteriormente mencionados, é possível que a imagem possa ser projectada. No entanto, nem todas as funções são suportadas.

# **Especificações**

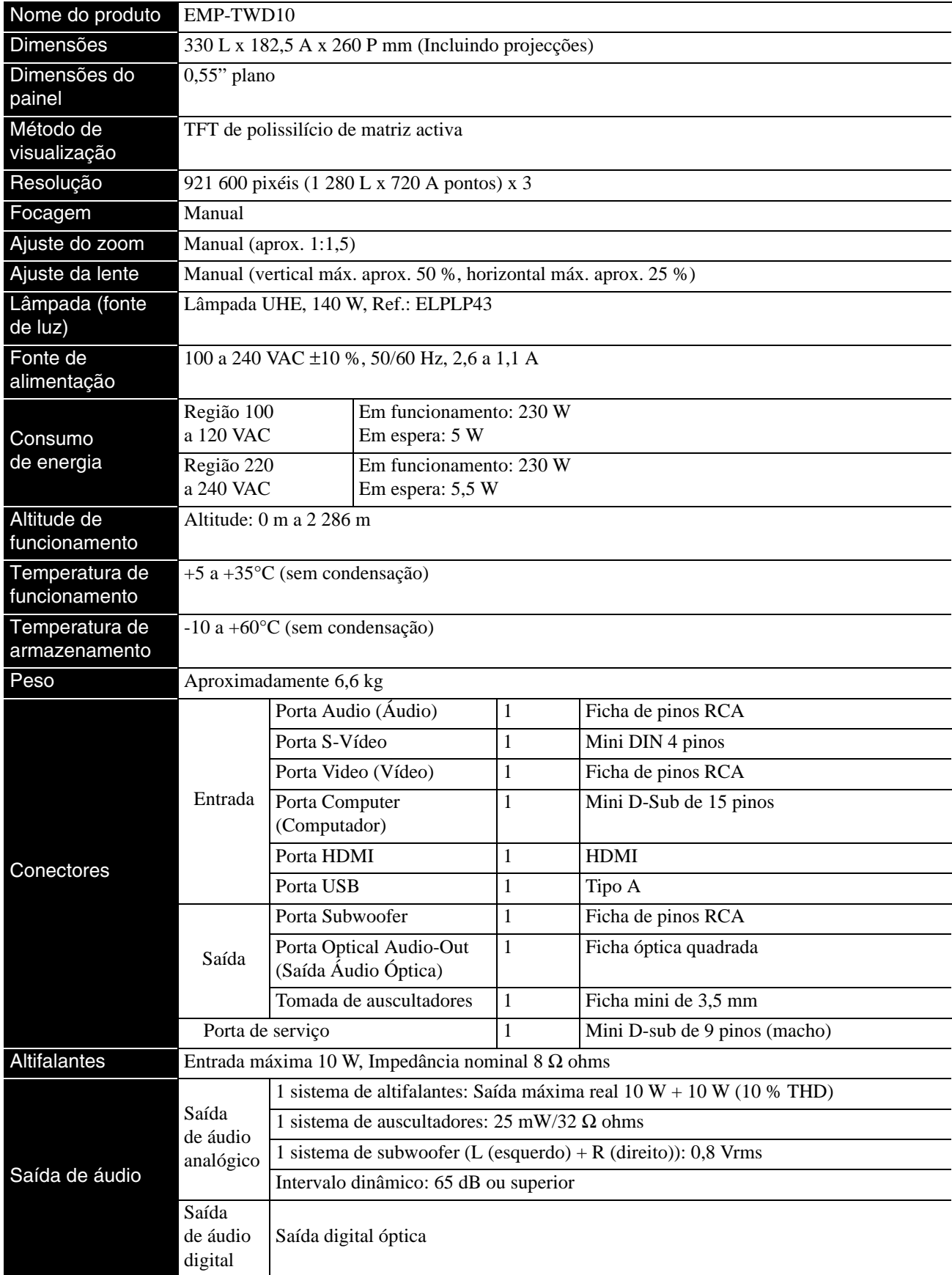

\* A porta USB poderá não aceitar todos os dispositivos compatíveis com USB.

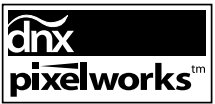

Nesta unidade estão instalados circuitos integrados Pixelworks DNX™.

# **Ângulo de inclinação**

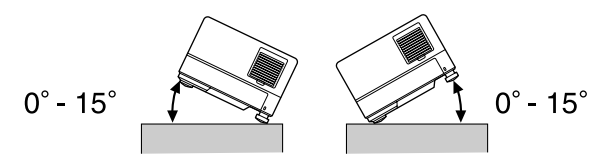

A unidade poderá falhar ou poderá provocar um acidente se for inclinada mais de 15 graus.

# **DECLARATION of CONFORMITY**

According to 47CFR, Part 2 and 15 Class B Personal Computers and Peripherals; and/or CPU Boards and Power Supplies used with Class B Personal Computers

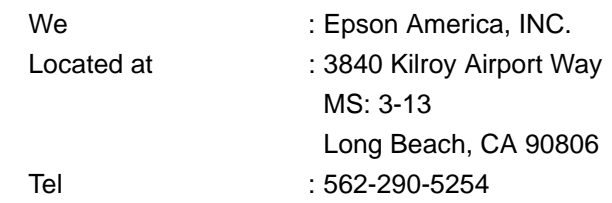

Declare under sole responsibility that the product identified herein, complies with 47CFR Part 2 and 15 of the FCC rules as a Class B digital device. Each product marketed, is identical to the representative unit tested and found to be compliant with the standards. Records maintained continue to reflect the equipment being produced can be expected to be within the variation accepted, due to quantity production and testing on a statistical basis as required by 47CFR 2.909. Operation is subject to the following two conditions : (1) this device may not cause harmful interference, and (2) this device must accept any interference received, including interference that may cause undesired operation.

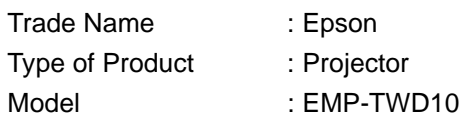

# **FCC Compliance Statement For United States Users**

This equipment has been tested and found to comply with the limits for a Class B digital device, pursuant to Part 15 of the FCC Rules. These limits are designed to provide reasonable protection against harmful interference in a residential installation. This equipment generates, uses, and can radiate radio frequency energy and, if not installed and used in accordance with the instructions, may cause harmful interference to radio or television reception. However, there is no guarantee that interference will not occur in a particular installation. If this equipment does cause interference to radio and television reception, which can be determined by turning the equipment off and on, the user is encouraged to try to correct the interference by one or more of the following measures.

- Reorient or relocate the receiving antenna.
- Increase the separation between the equipment and receiver.
- Connect the equipment into an outlet on a circuit different from that to which the receiver is connected.
- Consult the dealer or an experienced radio/TV technician for help.

# **WARNING**

The connection of a non-shielded equipment interface cable to this equipment will invalidate the FCC Certification or Declaration of this device and may cause interference levels which exceed the limits established by the FCC for this equipment. It is the responsibility of the user to obtain and use a shielded equipment interface cable with this device. If this equipment has more than one interface connector, do not leave cables connected to unused interfaces. Changes or modifications not expressly approved by the manufacturer could void the user's authority to operate the equipment.

# **Glossário**

# **Arrefecimento**

Processo destinado a permitir que a lâmpada arrefeça das temperaturas elevadas que são atingidas durante a projecção.

É executado automaticamente quando pressionar  $\sum_{n=1}^{\text{image one} \text{ of}}$  para

interromper a projecção da imagem ou  $(\circ)$  para desligar a unidade. Não desligue o cabo de alimentação da tomada durante o arrefecimento. Se o arrefecimento não for executado correctamente, a lâmpada ou a estrutura interna da unidade principal pode ficar sobreaquecida o que, por sua vez, pode reduzir a vida útil da lâmpada ou danificar esta unidade. Uma vez concluído o arrefecimento, a unidade principal emite dois sinais sonoros.

# **Controlo de reprodução (PBC)**

Método de reprodução de CDs Vídeo. A partir do menu que é apresentado, pode seleccionar a cena ou as informações que pretender ver.

# **HDMI**

Acrónimo de "High-Definition Multimedia Interface", a norma de transmissão digital para a transmissão de imagens e som através de um cabo. A norma HDMI foi inicialmente estabelecida para equipamentos digitais e PC e permite a transmissão de um sinal de imagem de alta qualidade sem qualquer compressão de sinal. Possui igualmente uma função de encriptação de sinal digital.

# **HDTV**

Acrónimo de "High-Definition Television system", aplicado a um TV de alta definição que corresponda aos seguintes requisitos:

- Resolução vertical de 720p ou 1 080i ou superior
- ("p" refere-se a varrimento progressivo e "i" refere-se a varrimento entrelaçado)
- Relação de aspecto do ecrã 16:9

# **JPEG**

Um formato de ficheiro utilizado para guardar ficheiros de imagem. A maior parte das fotografias tiradas com câmaras digitais é guardada no formato JPEG.

# **MP3**

Acrónimo de "MPEG1 Audio Layer-3", uma norma de compressão de áudio. Esta norma permite obter uma redução considerável do tamanho dos dados e, simultaneamente, manter uma qualidade de som elevada.

# **NTSC**

Acrónimo de "National Television Standards Committee", nome atribuído a um dos sistemas de transmissão de televisão a cores analógica terrestre. Este sistema é utilizado no Japão, nos EUA e na América Latina.

# **PAL**

Acrónimo de "Phase Alternation by Line", nome atribuído a um dos sistemas de transmissão de televisão a cores analógica terrestre. Este sistema é utilizado na China, na Europa Ocidental, à excepção da França, e noutros países africanos e asiáticos.

# **Relação de aspecto**

Relação entre o comprimento e a altura de uma imagem. As imagens HDTV têm uma relação de aspecto de 16:9

e aparecem alongadas. A relação de aspecto das imagens padrão é 4:3. Esta unidade pode detectar automaticamente a relação de aspecto de um disco aquando da respectiva reprodução.

# **Saída digital óptica**

Converte o sinal de áudio num sinal digital, permitindo a sua transmissão através de fibra óptica. Uma das vantagens deste processo reside no facto de não serem causadas interferências, ao contrário do que sucede com os meios convencionais, nos quais o cabo capta interferências externas.

# **SDTV**

Acrónimo de "Standard Definition Television", aplicado ao sistema de transmissão de TV convencional que não corresponde aos requisitos da HDTV.

# **SECAM**

Acrónimo de "SEquential Couleur A MemoireMemoire", nome atribuído a um dos sistemas de transmissão de televisão a cores analógica terrestre. Este sistema é utilizado em França, na Europa de Leste, na antiga União Soviética, no Médio Oriente e em alguns países africanos.

# **WMA**

Acrónimo de "Windows Media Audio", uma tecnologia de compressão de áudio desenvolvida pela Microsoft Corporation of America. Os dados WMA podem ser codificados com o Windows Media Player Ver.7, 7.1, o Windows Media Player para Windows XP ou

o Windows Media Player 9 Series.

Quando codificar ficheiros WMA, utilize aplicações que tenham sido certificadas pela Microsoft Corporation of America. Se utilizar uma aplicação que não tenha sido certificada, é possível que não funcione correctamente.

# **Termos relacionados com o disco**

# <span id="page-76-2"></span><span id="page-76-1"></span><span id="page-76-0"></span>**Título/Capítulo/Faixa**

Um filme num DVD está dividido em unidades chamadas títulos, que podem conter uma quantidade variável de capítulos.

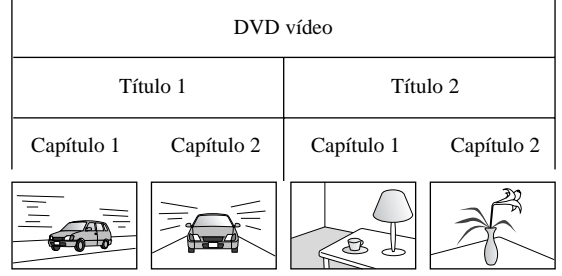

Os CDs Vídeo e Áudio, por sua vez, estão divididos em unidades chamadas faixas.

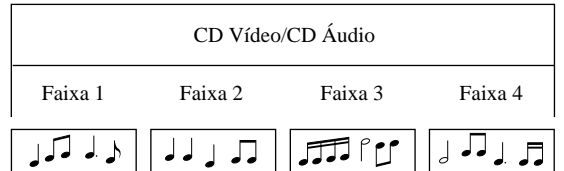

# **Índice Remissivo**

# $\overline{A}$

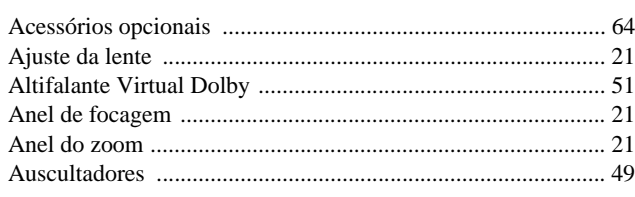

# $\overline{B}$

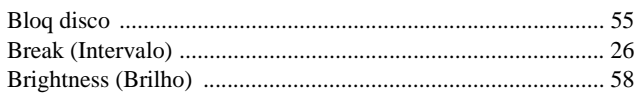

# $\overline{\mathbf{c}}$

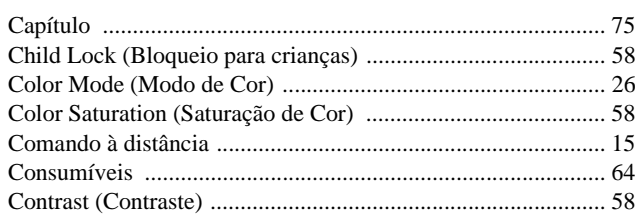

# $\overline{\mathbf{D}}$

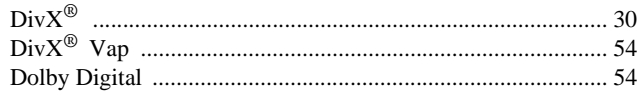

# $\overline{\mathsf{E}}$

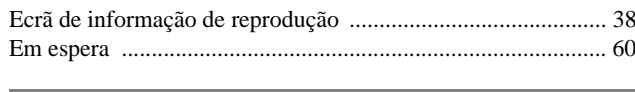

# $\overline{F}$

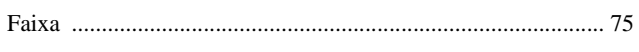

# $\overline{H}$

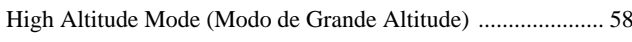

# $\overline{I}$

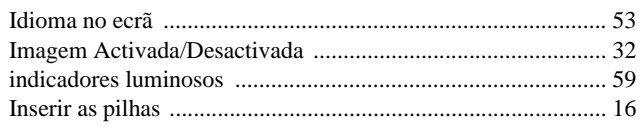

# $\overline{L}$

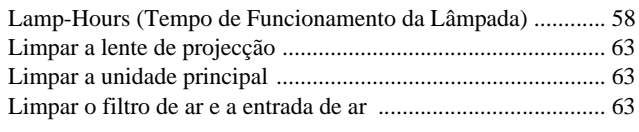

# $\overline{\mathbf{M}}$

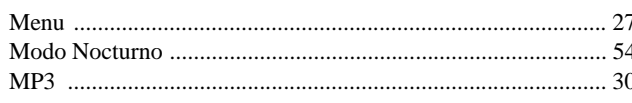

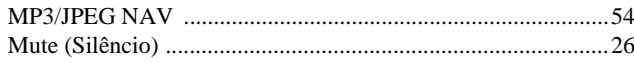

# $\overline{P}$

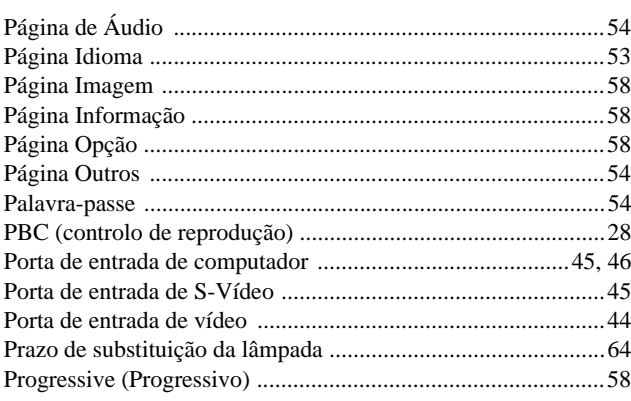

# $\overline{\mathbf{R}}$

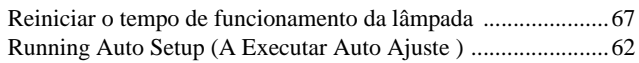

# $\overline{s}$

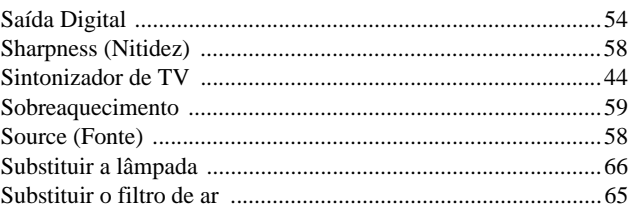

# $\overline{\mathbf{T}}$

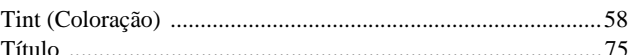

# $\overline{u}$

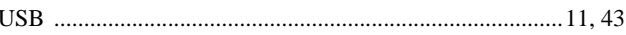

# $\overline{\mathbf{v}}$

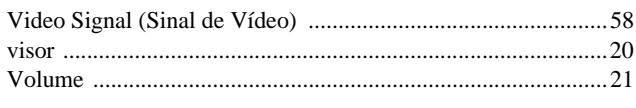

# $\overline{w}$

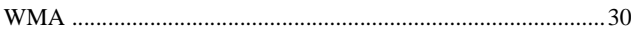

# **Questões**

### **< EUROPE, MIDDLE EAST & AFRICA >**

Esta lista de endereços data de 5 de Abril de 2007.

É possível obter uma lista actualizada nos sítios Web indicados nesta lista. Se não encontrar a informação que procura nas páginas seguintes, visite a página principal da Epson em www.epson.com.

#### **ALBANIA :**

### **INFOSOFT SYSTEM**

Gjergji Center, Rr Murat Toptani Tirana 04000 - Albania Tel: 00 355 42 511 80/ 81/ 82/ 83 Fax: 00355 42 329 90 Web Address: http://content.epson.it/about/int\_services.htm

#### **AUSTRIA :**

#### **EPSON DEUTSCHLAND**

**GmbH** Buropark Donau Inkustrasse 1-7 / Stg. 8 / 1. OG A-3400 Klosterneuburg Tel: +43 (0) 2243 - 40 181 - 0 Fax: +43 (0) 2243 - 40 181 - 30 Web Address: http://www.epson.at

#### **BELGIUM :**

**EPSON DEUTSCHLAND GmbH Branch office Belgium** Belgicastraat 4 - Keiberg B-1930 Zaventem Tel: +32 2/ 7 12 30 10 Fax: +32 2/ 7 12 30 20 Hotline: 070 350120 Web Address: http://www.epson.be

#### **BOSNIA AND HERZEGOVINA :**

#### **RECOS d.o.o.** Tvornicka 3 - 71000 Sarajevo Tel: 00 387 33 767 330 Fax: 00 387 33 454 428 Web Address: http://content.epson.it/about/int\_services.htm

### **BULGARIA :**

#### **EPSON Service Center Bulgaria**

c/o Reset Computers Ltd. 15-17 Tintiava Str. 1113 Sofia Tel: 00 359 2 911 22 Fax: 00 359 2 868 33 28 Email: reset@reset.bg Web Address: http://www.reset.bg

### **CROATIA :**

**RECRO d.d.** Avenija V. Holjevca 40 10 000 Zagreb Tel: 00385 1 3650774 Fax: 00385 1 3650798 Web Address: http://content.epson.it/about/int\_services.htm

# **CYPRUS :**

**TECH-U** 75, Lemesou Avenue 2121 Cyprus Tel: 00357 22 69 4000 Fax: 00357 22490240 Web Address: http://content.epson.it/about/int\_services.htm

### **CZECH REPUBLIC :**

# **EPSON DEUTSCHLAND GmbH**

**Branch Office Czech Republic** Slavickova 1a 63800 Brno E-mail: infoline@epson.cz Web Address: http://www.epson.cz Hotline: 800 142 052

# **DENMARK :**

**EPSON Denmark** Generatorvej 8 C 2730 Herlev Tel: 44508585 Fax: 44508586 Email: denmark@epson.co.uk Web Address: http://www.epson.dk Hotline: 70279273

### **ESTONIA :**

**EPSON Service Center Estonia** c/o Kulbert Ltd. Sirge 4, 10618 Tallinn Tel: 00372 671 8160 Fax: 00372 671 8161 Web Address: http://www.epson.ee

# **FINLAND :**

**Epson (UK) Ltd.** Rajatorpantie 41 C FI-01640 Vantaa Web Address: http://www.epson.fi Hotline: 0201 552091

#### **FRANCE & DOM-TOM TERRITORY : EPSON France S.A.**

150 rue Victor Hugo BP 320 92305 LEVALLOIS PERRET CEDEX Web Address: http://www.epson.fr Hotline: 0821017017

# **GERMANY :**

**EPSON Deutschland GmbH** Otto-Hahn-Strasse 4 D-40670 Meerbusch Tel: +49-(0)2159-538 0 Fax: +49-(0)2159-538 3000 Web Address: http://www.epson.de Hotline: 01805 2341 10

### **GREECE :**

**EPSON Italia s.p.a.** 274 Kifisias Avenue –15232 Halandri Greece Tel: +30 210 6244314 Fax: +30 210 68 28 615 Email: epson@information-center.gr Web Address: http://content.epson.it/about/int\_services.htm

### **HUNGARY :**

**Epson Deutschland GmbH** Magyarorszagi Fioktelep 1117 Budapest Inforpark setany 1. Hotline: 06 800 14 783 E-mail: infoline@epson.hu Web Address: http://www.epson.hu

### **IRELAND :**

**Epson (UK) Ltd.** Campus 100, Maylands Avenue Hemel Hempstead Herts HP2 7TJ U.K.Techn. Web Address: http://www.epson.ie Hotline: 01 679 9015

### **ITALY :**

**EPSON Italia s.p.a.** Via M. Vigano de Vizzi, 93/95 20092 Cinisello Balsamo (MI) Tel: +39 06. 660321 Fax: +39 06. 6123622 Web Address: http://www.epson.it Hotline: 02 26830058

#### **LATVIA :**

**EPSON Service Center Latvia** c/o ServiceNet LV Jelgavas 36 1004 Riga Tel.: 00 371 746 0399 Fax: 00 371 746 0299 Web Address: http://www.epson.lv

### **LITHUANIA :**

**EPSON Service Center Lithuania** c/o ServiceNet Gaiziunu 3 50128 Kaunas Tel.: 00 370 37 400 160 Fax: 00 370 37 400 161 Web Address: http://www.epson.lt

#### **LUXEMBURG :**

**EPSON DEUTSCHLAND GmbH Branch office Belgium** Belgicastraat 4-Keiberg B-1930 Zaventem Tel: +32 2/ 7 12 30 10 Fax: +32 2/ 7 12 30 20 Hotline: 0900 43010 Web Address: http://www.epson.be

# **MACEDONIAN :**

**DIGIT COMPUTER ENGINEERING**

3 Makedonska brigada b.b upravna zgrada R. Konkar - 91000 Skopje Macedonia Tel: 00389 2 2463896 Fax: 00389 2 2465294 Web Address: http://content.epson.it/about/int\_services.htm

### **NETHERLANDS :**

**EPSON DEUTSCHLAND GmbH Branch office Netherland**

J. Geesinkweg 501 NL-1096 AX Amsterdam-Duivendrecht Netherlands Tel: +31 20 592 65 55 Fax: +31 20 592 65 66 Hotline: 0900 5050808 Web Address: http://www.epson.nl

# **NORWAY :**

**EPSON NORWAY** Lilleakerveien 4 oppgang 1A N-0283 Oslo NORWAY Hotline: 815 35 180 Web Address: <http://www.epson.no>

#### **POLAND :**

**EPSON DEUTSCHLAND GmbH Branch Office Poland**  ul. Bokserska 66 02-690 Warszawa Poland

Hotline: (0) 801-646453 Web Address: http://www.epson.pl

# **PORTUGAL :**

**EPSON Portugal** R. Gregorio Lopes, nº 1514 Restelo 1400-195 Lisboa Tel: 213035400 Fax: 213035490 Hotline: 707 222 000 Web Address: http://www.epson.pt

#### **ROMANIA :**

**EPSON Service Center Romania** c/o MB Distribution 162, Barbu Vacarescu Blvd., Sector 2 71422 Bucharest Tel: 0040 21 231 7988 ext.103 Fax: 0040 21 230 0313 Web Address: http://www.epson.ro

### **SERBIA AND MONTENEGRO :**

**BS PROCESSOR d.o.o.**

Hazdi Nikole Zivkovica 2 Beograd - 11000 - F.R. Jugoslavia Tel: 00 381 11 328 44 88 Fax: 00 381 11 328 18 70 Web Address: http://content.epson.it/about/int\_services.htm

#### **SLOVAKIA :**

**EPSON DEUTSCHLAND GmbH Branch Office Czech Republic**

Slavickova 1a 638 00 Brno Hotline: 0850 111 429 (national costs) Web Address: http://www.epson.sk

#### **< NORTH, CENTRAL AMERICA & CARIBBEANI ISLANDS > CANADA : MEXICO : Epson Mexico, S.A. de C.V.**

**Epson Canada, Ltd.** 3771 Victoria Park Avenue Scarborough, Ontario CANADA M1W 3Z5 Tel: 905-709-9475 or 905-709-3839 Web Address:

# **COSTA RICA :**

http://www.epson.com

**Epson Costa Rica, S.A.** Dela Embajada Americana, 200 Sur y 300 Oeste Apartado Postal 1361-1200 Pavas San Jose, Costa Rica Tel: (506) 210-9555 Web Address: http://www.epson.co.cr

# **SLOVENIA :**

**BIROTEHNA d.o.o.**

Smartinska 106 1000 Ljubljana Slovenja Tel: 00 386 1 5853 410 Fax: 00386 1 5400130 Web Address: http://content.epson.it/about/int\_services.htm **UK :**

**AFRICA :**

or

**Epson (UK) Ltd.**

Tel: (01442) 261144 Fax: (01442) 227227 Hotline: 08704437766 Web Address: http://www.epson.co.uk

Contact your dealer Web Address:

welcome\_africa.htm

**SOUTH AFRICA : Epson South Africa** Grnd. Flr. Durham Hse, Block 6 Fourways Office Park Cnr. Fourways Blvd. & Roos Str. Fourways, Gauteng. South Africa. Tel: +27 11 201 7741 / 0860 337766

Fax: +27 11 465 1542 Email: support@epson.co.za

UAE(United Arab Emirates) Tel: +971 4 88 72 1 72 Fax: +971 4 88 18 9 45 Email: supportme@epson.co.uk

[http://www.epson.co.uk welcome/](http://www.epson.co.uk welcome/welcome_africa.htm)

Web Address: http://www.epson.co.za **MIDDLE EAST : Epson (Middle East)**

Web Address:

[welcome\\_africa.htm](http://www.epson.co.uk welcome/welcome_africa.htm)

Campus 100, Maylands Avenue Hemel Hempstead Herts HP2 7TJ

http://www.epson.co.uk/welcome/

http://www.epson.fr/bienvenu.htm

P.O. Box: 17383 Jebel Ali Free Zone Dubai

### **SPAIN :**

**EPSON Iberica, S.A.** Av. de Roma, 18-26 08290 Cerdanyola del valles Barcelona Tel: 93 582 15 00 Fax: 93 582 15 55 Hotline: 902 404142 Web Address: http://www.epson.es

#### **SWEDEN :**

**Epson Sweden** Box 329 192 30 Sollentuna Sweden Tel: 0771-400134 Web Address: http://www.epson.se

#### **SWIZERLAND :**

**EPSON DEUTSCHLAND GmbH Branch office Switzerland** Riedmuehlestrasse 8 CH-8305 Dietlikon Tel: +41 (0) 43 255 70 20 Fax:  $+41$  (0) 43 255 70 21 Hotline: 0848448820 Web Address: http://www.epson.ch

#### **TURKEY : TECPRO**

Sti. Telsizler mah. Zincirlidere cad. No: 10 Kat 1/2 Kagithane 34410 Istanbul Tel: 0090 212 2684000 Fax: 0090212 2684001 Web Address: http://www.epson.com.tr Info: bilgi@epsonerisim.com Web Address http://www.epson.tr

Boulevard Manuel Avila Camacho 389

Edificio 1 Conjunto Legaria Col. Irrigacion, C.P. 11500

http://www.epson.com.mx

Mexico, DF Tel: (52 55) 1323-2052 Web Address:

# **U. S. A. : Epson America, Inc.**

3840 Kilroy Airport Way Long Beach, CA 90806 Tel: 562-276-4394 Web Address: http://www.epson.com

### **< SOUTH AMERICA >**

### **ARGENTINA :**

**Epson Argentina S.A.** 

Avenida Belgrano 964/970 Capital Federal 1092, Buenos Aires, Argentina Tel: (54 11) 5167-0300 Web Address: http://www.epson.com.ar

#### **BRAZIL :**

#### **Epson Do Brasil Ltda.**

Av. Tucunare, 720 Tambore Barueri, Sao Paulo, SP 0646-0020, Brazil Tel: (55 11) 4196-6100 Web Address: http://www.epson.com.br

#### **< ASIA & OCEANIA >**

#### **AUSTRALIA :**

#### **EPSON AUSTRALIA PTYLIMITED**

3, Talavera Road, N.Ryde NSW 2113, AUSTRALIA Tel: 1300 361 054 Web Address: http://www.epson.com.au

#### **CHINA :**

#### **EPSON (BEIJING) TECHNOLOGY SERVICE CO.,LTD.** 8F,A. The Chengjian Plaza NO.18

Beitaipingzhuang Rd.,Haidian District,Beijing, China Zip code: 100088 Tel: 010-82255566-606 Fax: 010-82255123

#### **EPSON (BEIJING) TECHNOLOGY SERVICE CO.,LTD.SHANGHAI BRANCH PANYU ROAD SERVICE CENTER**

NO. 127 Panyu Road, Changning District, Shanghai China ZIP code: 200052 Tel: 021-62815522 Fax: 021-52580458

#### **EPSON (BEIJING) TECHNOLOGY**  SERVICE CO.,LTD.GUANGZHOU **BRANCH**

ROOM 1405,1407 Baoli Plaza,NO.2 , 6th Zhongshan Road,Yuexiu District, Guangzhou Zip code: 510180 Tel: 020-83266808 Fax: 020- 83266055

#### **EPSON (BEIJING) TECHNOLOGY SERVICE CO.,LTD.CHENDU BRANCH**

ROOM2803B, A. Times Plaza, NO.2, Zongfu Road, Chengdu Zip code: 610016 Tel: 028-86727703/04/05 Fax: 028-86727702

### **CHILE :**

**Epson Chile S.A.**  La Concepcion 322 Piso 3 Providencia, Santiago,Chile Tel: (562) 484-3400 Web Address: http://www.epson.com.cl

# **COLOMBIA :**

**Epson Colombia Ltda.**  Diagonal 109, 15-49 Bogota, Colombia Tel: (57 1) 523-5000 Web Address: http://www.epson.com.co

#### **HONGKONG :**

**EPSON Technical Support Centre (Information Centre)** Units 516-517, Trade Square, 681 Cheung Sha Wan Road, Cheung Sha Wan, Kowloon, HONG KONG Tech. Hot Line: (852) 2827 8911 Fax: (852) 2827 4383 Web Address: http://www.epson.com.hk

#### **JAPAN :**

### **SEIKO EPSON CORPORATION SHIMAUCHI PLANT**

VI Customer Support Group: 4897 Shimauchi, Matsumoto-shi, Nagano-ken, 390-8640 JAPAN Tel: 0263-48-5438 Fax: 0263-48-5680 Web Address: http://www.epson.jp

#### **KOREA :**

**EPSON KOREA CO., LTD.** 11F Milim Tower, 825-22 Yeoksam-dong, Gangnam-gu, Seoul,135-934 Korea Tel : 82-2-558-4270 Fax: 82-2-558-4272 Web Address: http://www.epson.co.kr

#### **MALAYSIA :**

**EPSON TRADING (MALAYSIA) SDN. BHD.** 3rd Floor, East Tower, Wisma Consplant 1 No.2, Jalan SS 16/4, 47500 Subang Jaya, Malaysia. Tel: 03 56 288 288 Fax: 03 56 288 388 or 56 288 399

### **SINGAPORE :**

# **EPSON SINGAPORE**

**PTE. LTD.** 1 HarbourFront Place #03-02 HarbourFront Tower One Singapore 098633. Tel: 6586 3111 Fax: 6271 5088

#### **PERU :**

**Epson Peru S.A.**  Av. Del Parque Sur #400 San Isidro, Lima, 27, Peru Tel: (51 1) 224-2336 Web Address: http://www.epson.com.pe

### **VENEZUELA :**

**Epson Venezuela S.A.**  Calle 4 con Calle 11-1 Edf. Epson -- La Urbina Sur Caracas, Venezuela Tel: (58 212) 240-1111 Web Address: <http://www.epson.com.ve>

### **TAIWAN :**

**EPSON Taiwan Technology & Trading Ltd.** 14F,No. 7, Song Ren Road, Taipei, Taiwan, ROC. Tel: (02) 8786-6688 Fax: (02) 8786-6633 Web Address: http://www.epson.com.tw

#### **THAILAND:**

**EPSON (Thailand) Co.,Ltd.** 24th Floor, Empire Tower, 195 South Sathorn Road, Yannawa, Sathorn, Bangkok 10120, Thailand. Tel: (02) 6700680 Ext. 310 Fax: (02) 6070669 Web Address: http://www.epson.co.th

Todos os direitos reservados. Todos os direitos reservados. Nenhuma parte desta publicação pode ser reproduzida, arquivada ou transmitida por qualquer processo electrónico, mecânico, fotocópia, gravação ou outro, sem autorização prévia por escrito da Seiko Epson Corporation. Não é assumida nenhuma responsabilidade relacionada com patentes, no que diz respeito às informações contidas neste manual. Também não é assumida nenhuma responsabilidade por danos resultantes da utilização das informações contidas neste manual.

Nem a Seiko Epson Corporation, nem as suas filiais, se responsabilizam perante o comprador deste produto, ou perante terceiros, por danos, perdas, custos ou despesas incorridos pelo comprador ou por terceiros em resultado de: acidentes, utilização indevida ou abuso deste produto, modificações, reparações ou alterações não autorizadas deste produto ou (excluindo os E.U.A.) da inobservância estrita das instruções de utilização e manutenção da Seiko Epson Corporation.

A Seiko Epson Corporation não será responsável por quaisquer danos ou problemas decorrentes da utilização de quaisquer opções ou consumíveis que não sejam os designados como Produtos Epson Originais ou Produtos Aprovados Epson pela Seiko Epson Corporation.

O conteúdo deste guia pode ser alterado ou actualizado sem aviso prévio.

As imagens e ecrãs utilizados nesta publicação podem diferir das imagens e ecrãs reais.

# **Marcas comerciais**

Windows Media e o logótipo Windows são marcas comerciais ou marcas registadas da Microsoft Corporation nos Estados Unidos da América e noutros países.

XGA é uma marca comercial ou marca registada da International Business Machine Corporation.

iMac é uma marca registada da Apple Inc.

Fabricado sob licença da Dolby Laboratories. "Dolby", "Pro Logic" e o símbolo DD são marcas comerciais da Dolby Laboratories.

"DTS" e "DTS Digital Surround" são marcas registadas da DTS, Inc.

DivX, DivX Ultra Certified, and associated logos are trademarks of DivX, Inc. and are used under license.

Pixelworks e DNX são marcas comerciais da Pixelworks, Inc.

O logótipo DVD é uma marca comercial.

HDMI e High-Definition Multimedia Interface são marcas comerciais ou marcas registadas da HDMI Licensing, LLC. Respeitamos as outras marcas comerciais ou marcas registadas das respectivas empresas, mesmo que não sejam especificadas.